ESCUELA SUPERIOR POLITECNICA DEL LITORAL

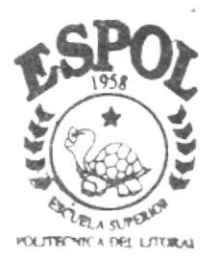

PROGRAMA DE TECNOLOGIA EN COMPUTACION

# TESIS DE GRADO

Previo a la obtención del Título de ANALISTA DE SISTEMAS

TEMA:

MODULO DE RUTEOS

MANUAL DE DISEÑO

AUTOR: **JUAN JOSE ANCHUNDIA** 

DIRECTOR: ANL. MIGUEL SALAZAR

AÑO

 $2002 - 2003$ 

**ESCUELA SUPERIOR POLITÉCNICA DEL LITORAL** 

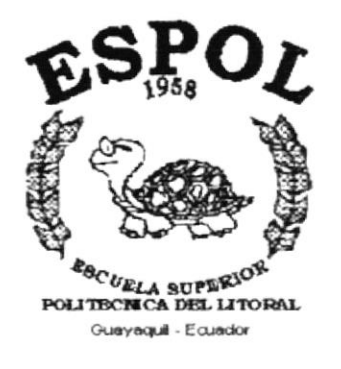

# PROGRAMA DE TECNOLOGÍA EN COMPUTACIÓN

# **TESIS DE GRADO**

# PREVIO A LA OBTENCIÓN DEL TÍTULO DE: **ANALISTA DE SISTEMAS**

## TEMA: **MÓDULO DE RUTEOS**

**MANUAL DE DISEÑO** 

## **AUTORES**

## **JUAN JOSE ANCHUNDIA**

## **DIRECTOR**

## ANL. MIGUEL SALAZAR

# **AÑO**

## $2.002 - 2.003$

### **DEDICATORIA**

A mis queridos padres quienes con fé, optimisrno y llenos de entusiasmo me supieron brindar su apoyo moral en todo momento, depositando en mi su confianza para ser una persona útil a la sociedad y a la patria.

Ellos, mis seres más queridos han hecho posible la culminaoón de esta importante etapa en mi vida profesional.

## AGRADECIMIENTO

Primeramente a Dios, por haberme dado salud <sup>y</sup> optimismo, logrando superar toda adversidad.

Nuestro agradecimiento y gratitud a la Escuela Superior Politécnica del Litoral, programa de Tecnología en Computación, por habernos permitido formarnos profesionalmente.

Al Anl. Miguel Salazar director de nuestra Tesis, sin cuya orientación no hubiese sido posible la culminación de esta etapa educativa.

## **DECLARACIÓN EXPRESA**

La responsabilidad por los hechos, ideas y doctrinas expuestas en ésta Tesis de Grado nos corresponden exclusivamente; y el patrimonio intelectual de la misma al PROTCOM (Programa de Tecnología en Computación) de la Escuela Superior Politécnica del Litoral.

## FIRMA DEL AUTOR

Juan José Anchundia

 $\omega$ 

#### FIRMA DEL DIRECTOR DE TESIS

Ant Mighel Salazar

# TABLA DE CONTENIDO

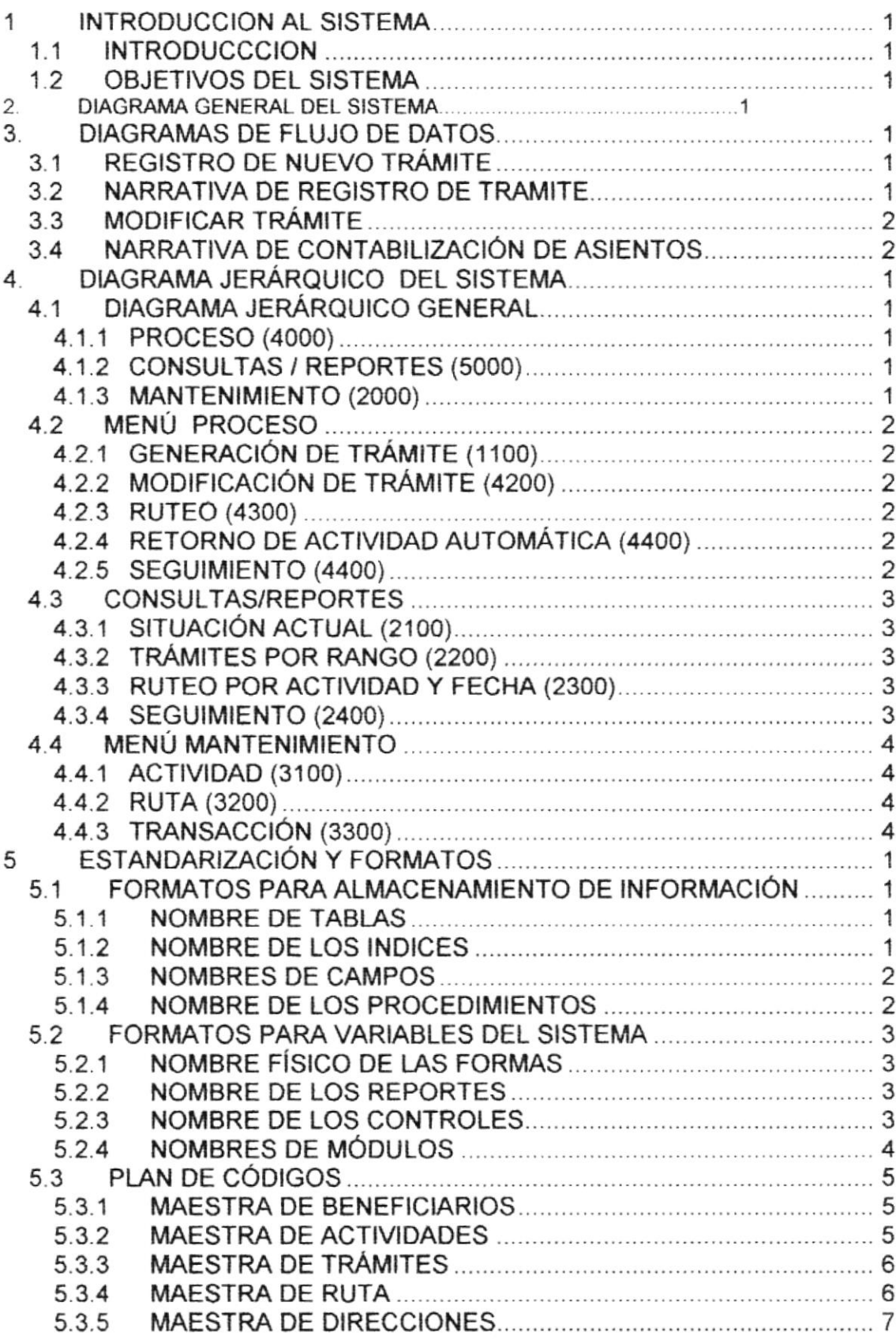

 $\hat{\boldsymbol{j}}$ 

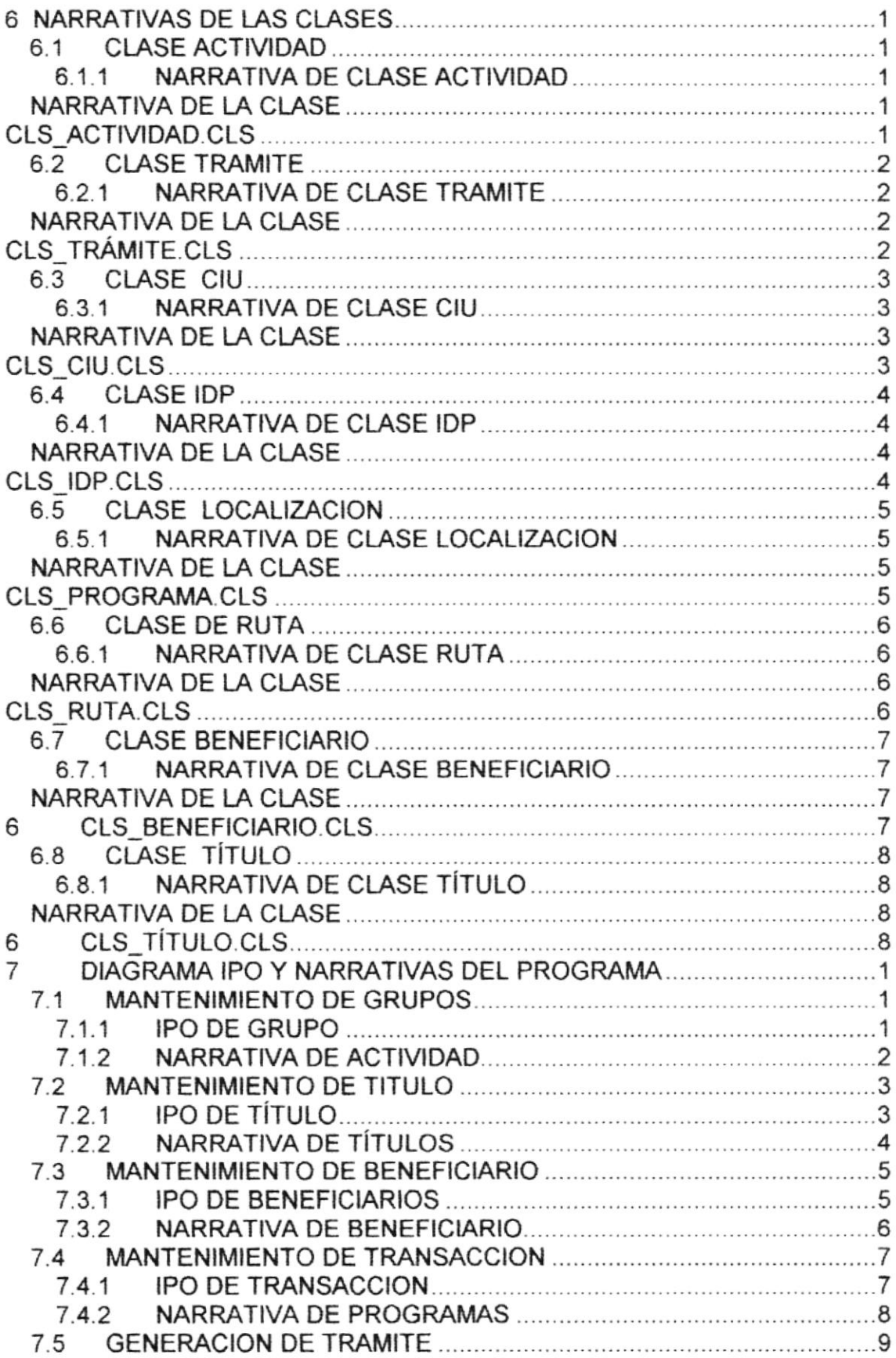

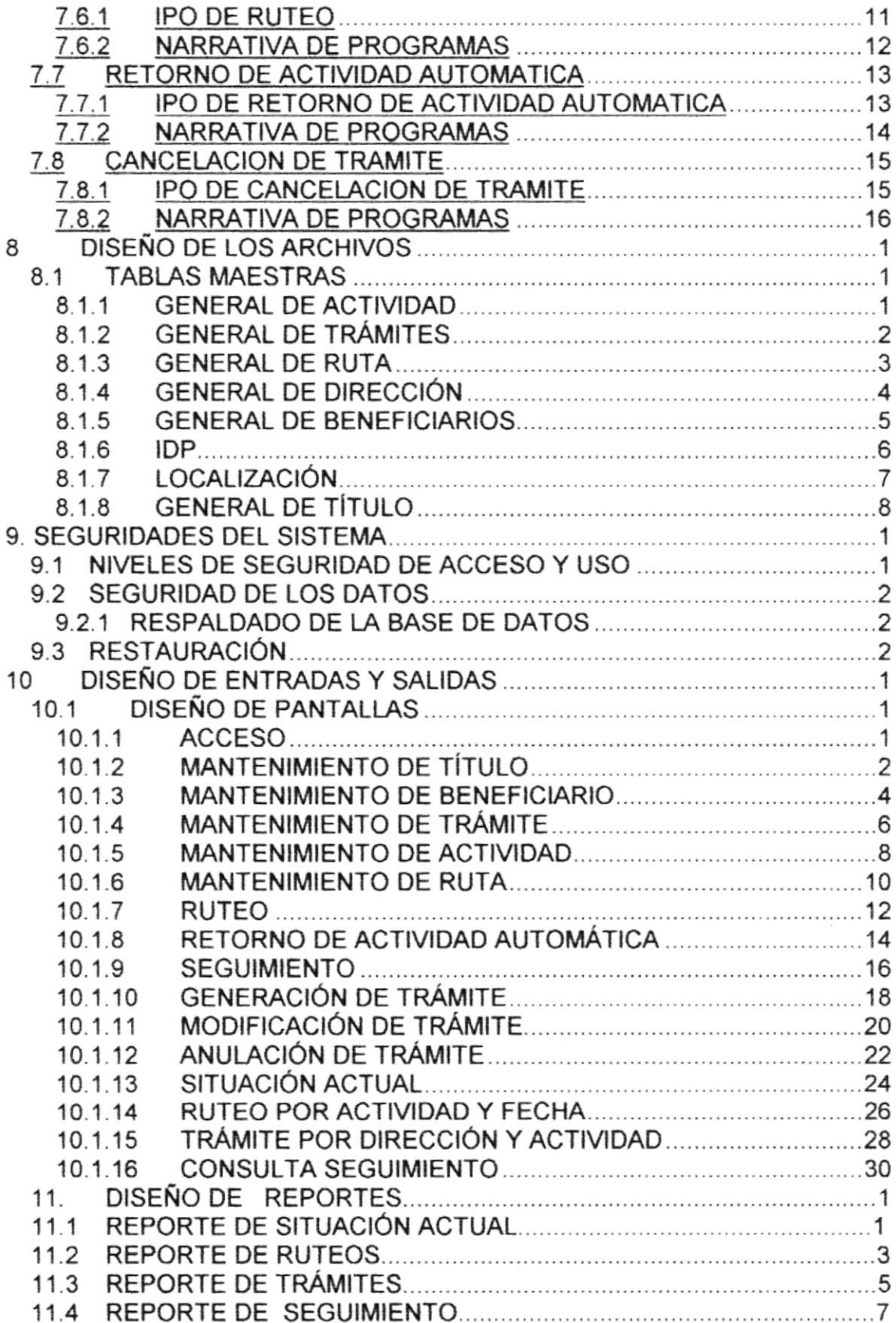

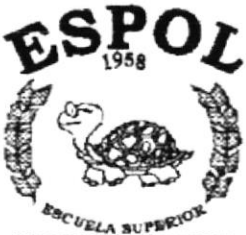

 $\frac{\text{E}_{\text{B}_\text{C}}}{\text{POLHISCMCA DEL LITORAL}}$  POLITISCHICA DEL LITORAL

# CAPÍTULO 1.

**INTRODUCCION AL SISTEMA** 

#### INTRODUCCIÓN AL SISTEMA 1

## **1.1 INTRODUCCCIÓN**

Con este manual, los responsables del mantenimiento del Sistema de Ruteos estarán en capacidad de conocer.

- El alcance real del sistema  $\bullet$
- Las normas y políticas usadas en la elaboración del Sistema.
- · El diseño utilizado.
- · Las estructuras de datos.
- Los procesos utilizados.
- · Los estándares de pantallas y reportes usados en el sistema.

Este manual está elaborado como un soporte para el desarrollo y mantenimiento de la operación del Sistema. Entre las personas que tendrán la responsabilidad de realizar estas tareas se encuentran:

- Analistas de Sistemas
- Programadores encargados
- · Personal con conocimientos de Análisis y/o Programación.

## **1.2 OBJETIVOS DEL SISTEMA**

El sistema de Ruteos tiene como objetivo controlar las actividades y trámites que ingresan al sistema. Así como llevar reportes confiables de los ruteos y sequimientos de los trámites

Entre las opciones brindadas están:

- 1. Mantenimiento de Transacción
- 2. Mantenimiento de Ruta
- 3. Mantenimiento de Actividades
- 4. Ruteo
- 5. Sequimiento
- 6. Generación de trámite
- 7. Modificación de trámite
- 8. Cancelación de trámite
- 9. Retorno de actividad automática

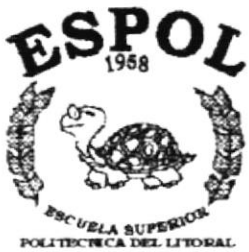

Gueyaquil - Ecuador

# CAPÍTULO 2.

 $\sigma$ 

# **DIAGRAMA GENERAL DEL SISTEMA**

# 2. DIAGRAMA GENERAL DEL SISTEMA

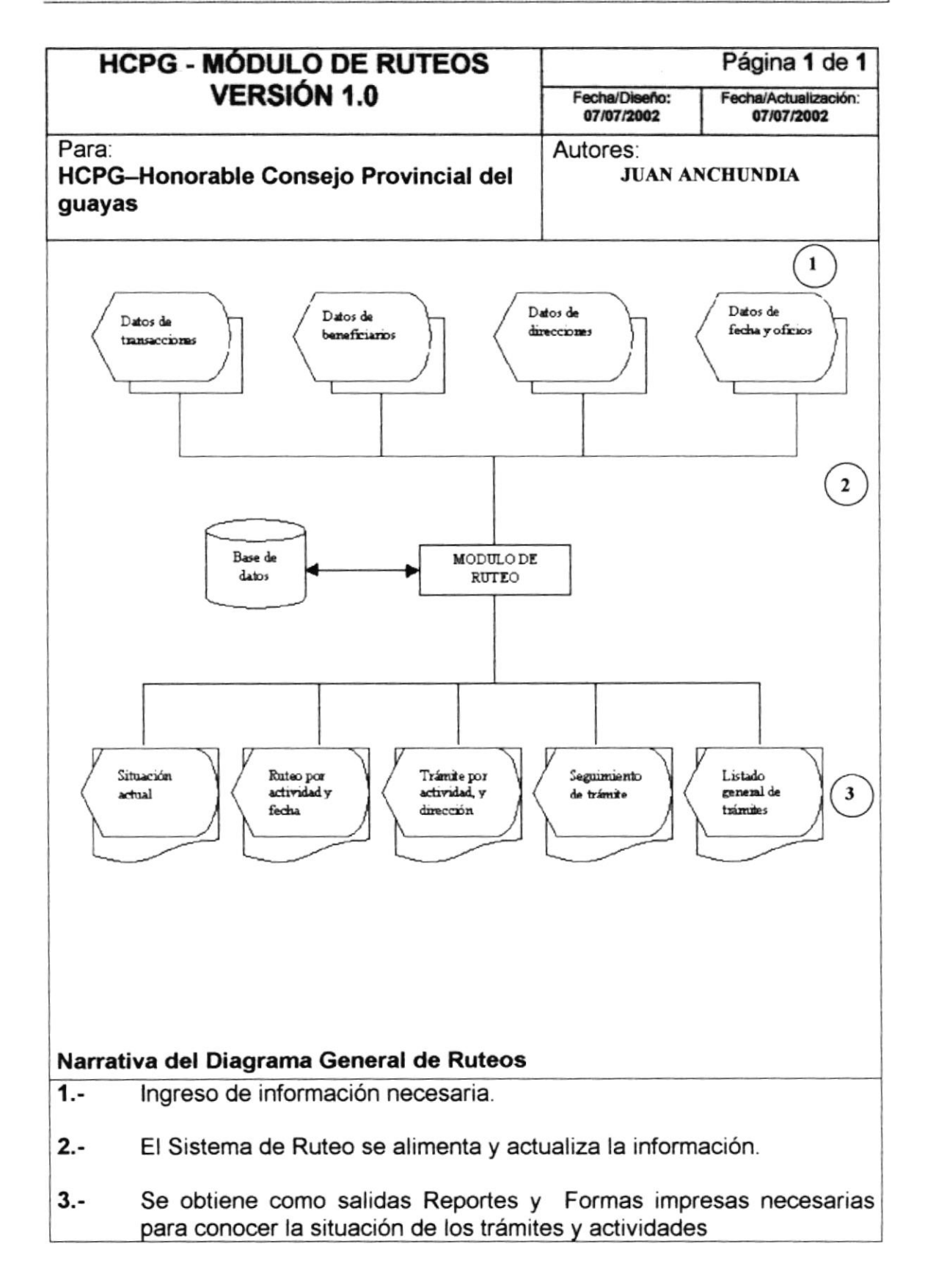

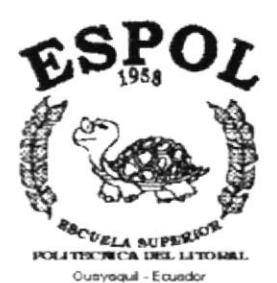

# CAPÍTULO 3.

# **DIAGRAMA DE FLUJO DE DATOS**

# 3. DIAGRAMAS DE FLUJO DE DATOS.

La elaboración del presente diagrama ha sido realizada con el fin de obtener chequeos relacionados con el desarrollo del sistema verificando los archivos utilizados, el destino que siguen las salidas obtenidas del sistema para obtener un buen desarrollo del sistema.

A continuación se presenta el diagrama de flujo de datos del sistema, en el cual se muestran los componentes y el destino que siguen las salidas del sistema.

# 3.1 REGISTRO DE NUEVO TRÁMITE

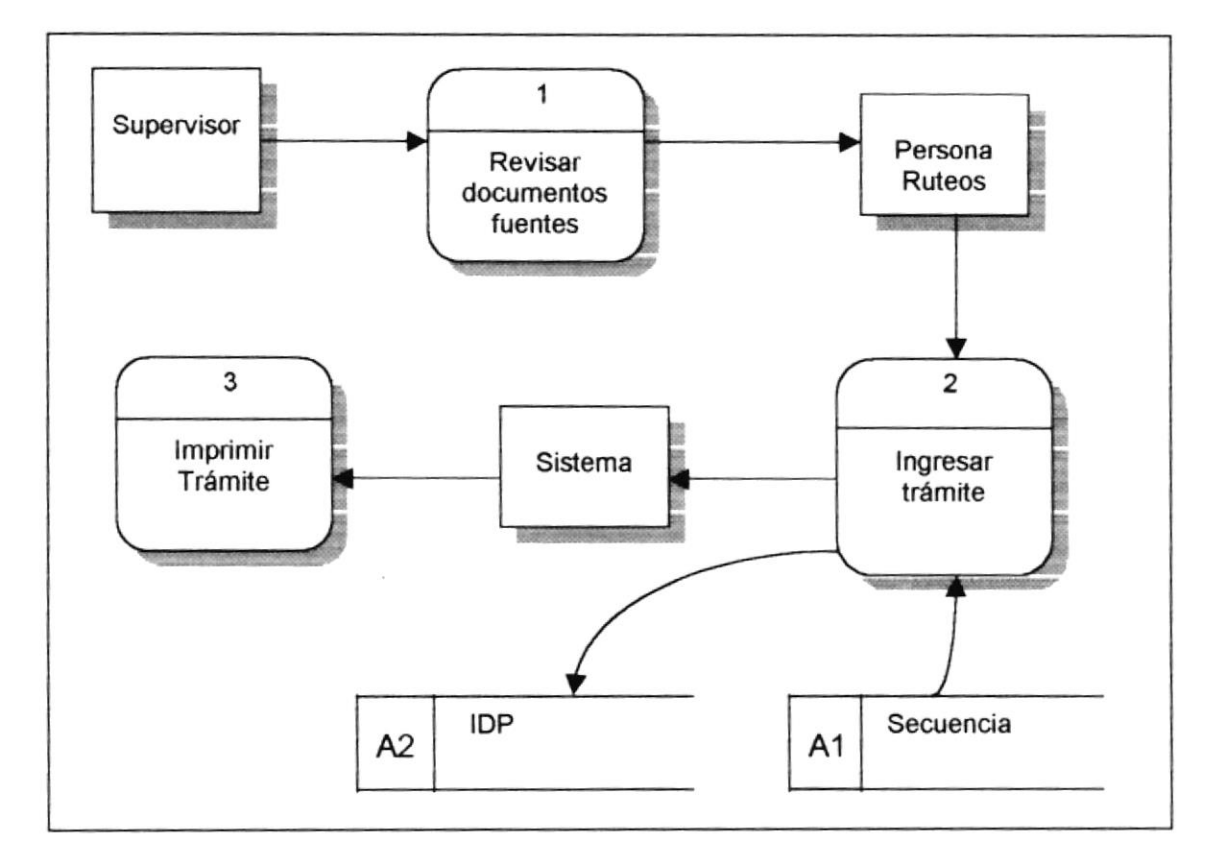

## 3.2 NARRATIVA DE REGISTRO DE TRAMITE

- 1. El supervisor revisa la documentación fuente del trámite como son las autorizaciones, Notas de Crédito, facturas, etc.
- 2. Se ingresan los datos del trámite al sistema de ruteos actualizando las tablas relacionadas
- 3. Se procede a generar los registros necesarios.

## 3.3 MODIFICAR TRÁMITE

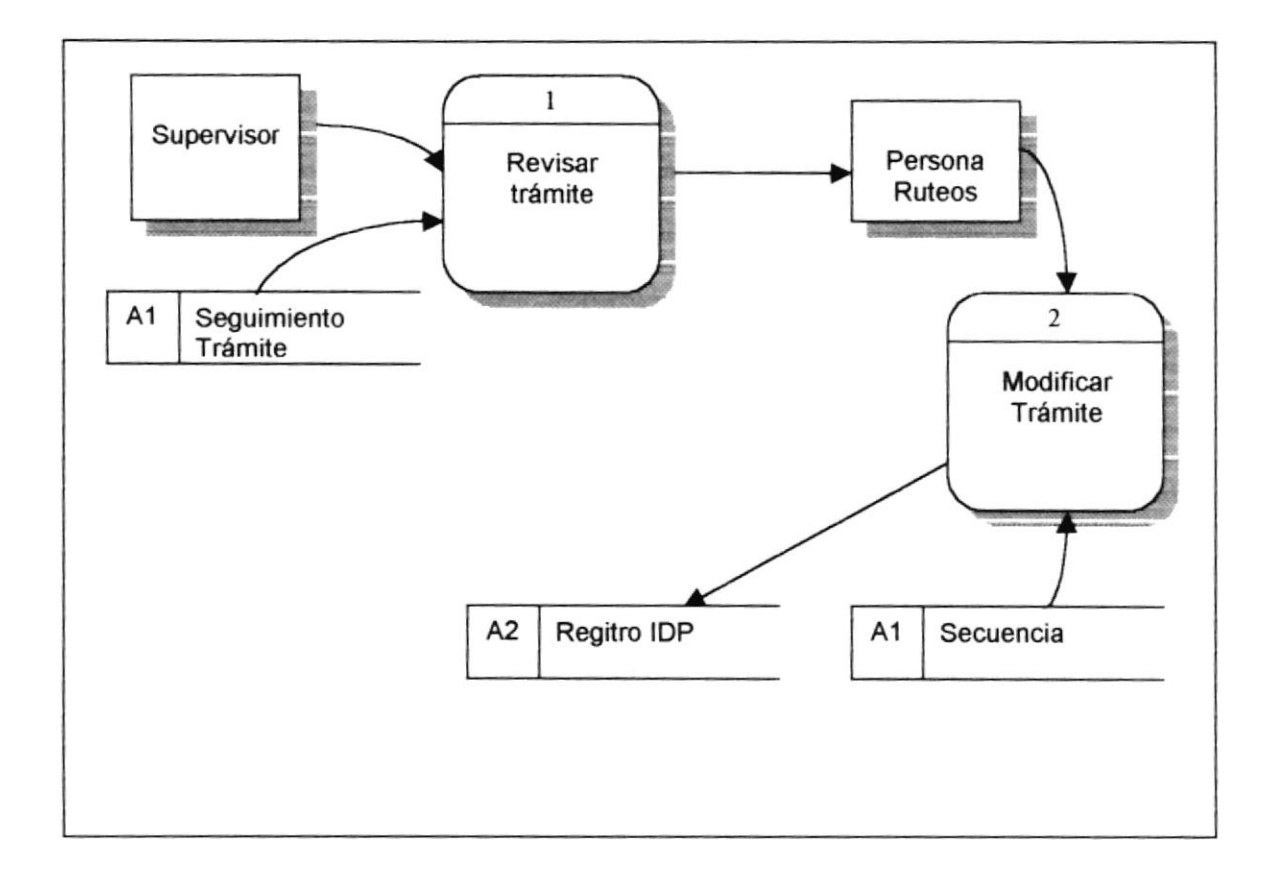

# 3.4 NARRATIVA DE CONTABILIZACIÓN DE ASIENTOS

- 1. El supervisor revisa que los trámites estén correctamente ingresados y notifica los errores
- 2. La persona encargada de ruteos modifica el trámite según lo nuevos requerimientos emitidos.
- 3. Se procede a actualizar los registros necesarios.

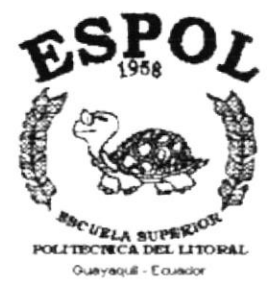

# **CAPÍTULO 4.**

# **DIAGRAMA JERARQUICO DEL SISTEMA**

# 4. DIAGRAMA JERÁRQUICO DEL SISTEMA

# 4.1 DIAGRAMA JERÁRQUICO GENERAL

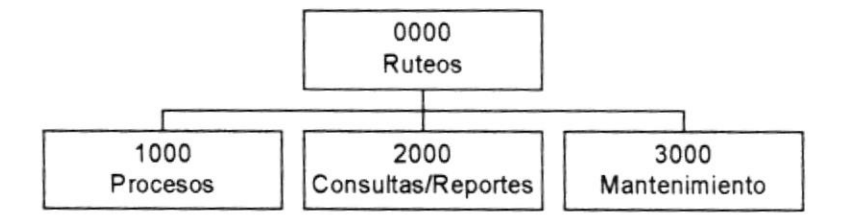

#### 4.1.1 Proceso (4000)

Permite realizar Ruteos. Generación de trámites, Modificación de trámite, retorno de actividades y Seguimiento.

#### 4.1.2 Consultas / Reportes (5000)

Permite realizar diferentes consultas ya sea manera visual o impresa las diversas situaciones de los trámites

#### 4.1.3 Mantenimiento (2000)

Permite realizar el ingreso de la información que será utilizada para las actividades de Ruteo

# 4.2 MENÚ PROCESO

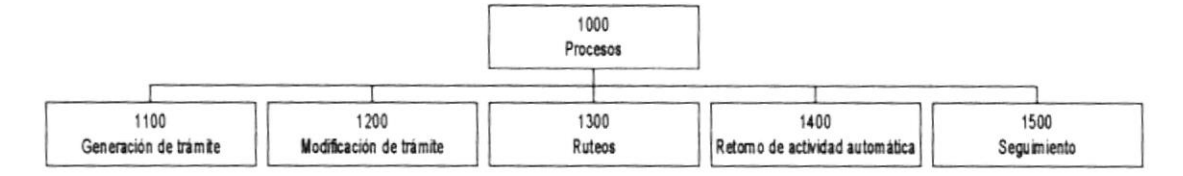

#### 4.2.1 Generación de trámite (1100)

Permite generar tramites, asignando actividades para empezar con el ruteo de dicho trámite.

#### 4.2.2 Modificación de trámite (4200)

Permite corregir cualquier falla que se haya dado al generar el trámite anteriormente.

#### 4.2.3 Ruteo (4300)

Permite avanzar o retroceder de actividad a los diferentes trámites generados.

#### 4.2.4 Retorno de actividad automática (4400)

Permite retornar hacia actividades anteriores desde una actividad automática.

#### 4.2.5 Seguimiento (4400)

Permite llevar el control de las actividades por donde pasa un trámite

# 4.3 CONSULTAS'REPORTES

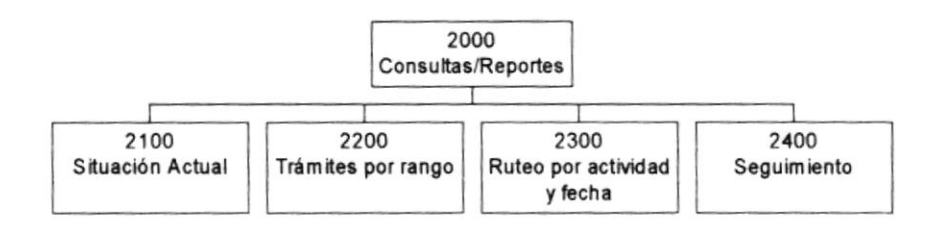

#### 4.3.1 Situación actual (2100)

Permite Consultar el estado actual de los trámites.

#### 4.3.2 Trámites por rango (2200)

Presenta un listado de los trámites de la empresa según el rango ingresado.

#### 4.3.3 Ruteo por actividad y fecha (2300)

Permite Consultar los diferentes trámites con su situación, según la actividad y la fecha.

#### 4.3.4 Seguimiento (2400)

Permite Consultar las diferentes actividades por las que ha pasado un trámite.

# 4.4 MENÚ MANTENIMIENTO

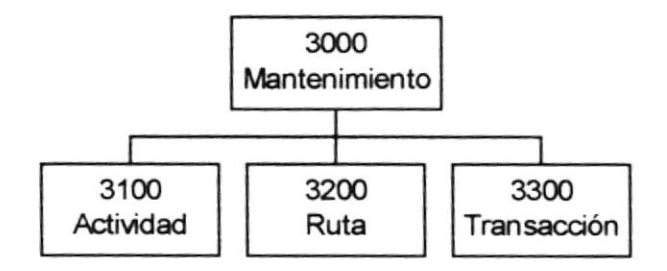

#### 4.4.1 Actividad (3100)

Permite ingresar las actividades con el fin de definir los pasos que seguirá el trámite al hacer el ruteo respectivo.

#### 4.4.2 Ruta (3200)

Permite definir las rutas que se usarán en el sistema.

#### 4.4.3 Transacción (3300)

Permite ingresar a las diferentes transacciones que podrán acceder los trámites.

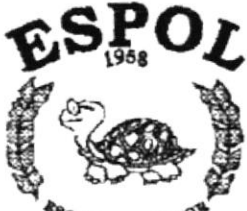

 $\label{eq:R1} \mathcal{R}(\mathcal{A}) = \mathcal{A}(\mathcal{A}) = \mathcal{A}(\mathcal{A})$ 

 $R_{\rm 20022}$  au presidente politicia del litoral. Gueyaquil - Ecuador

# **CAPÍTULO 5.**

# **ESTANDARIZACION**

# 5 ESTANDARIZACIÓN Y FORMATOS

### 5.1 FORMATOS PARA ALMACENAMIENTO DE INFORMACIÓN

### 5.1.1 Nombre de tablas

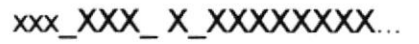

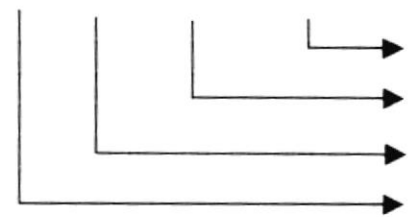

Nemónico descriptivo lndicador Tipo Tabla

Abreviación del Módulo Abreviación del Nombre de la forma

#### lndicador Tabla:

T = Transacción M = Maestra H = Histórica P = Parámetro E = Temporal

Ejemplo: frm\_SEG\_M\_GRUPO Sistema lnventario de Materiales tabla de maestra, de Bodegas.

### 5.1.2 Nombre De Los índices

Este nombre será asignado automáticamente por el modelador de la Base de Datos ERWIN. Pero cuando se requiera crear índices adicionales, se deberá seguir lo siguiente:

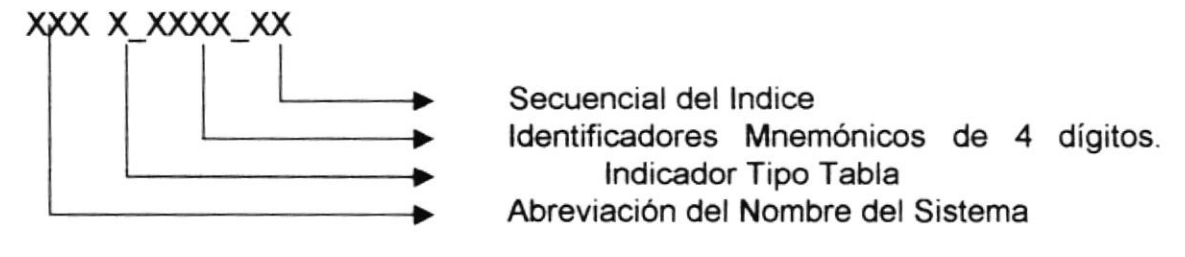

Ejemplo: sgp\_M\_IBEN\_01 lndice de la tabla de beneficiario

### 5.1.3 Nombres De Campos

#### XX XXXXXXXX.

Nemónico descriptivo Nemónico significativo de la Tabla

Ejemplo: as aplicacion as programa

### 5.1.4 Nombre de los Procedimientos

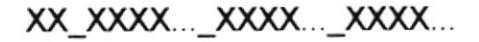

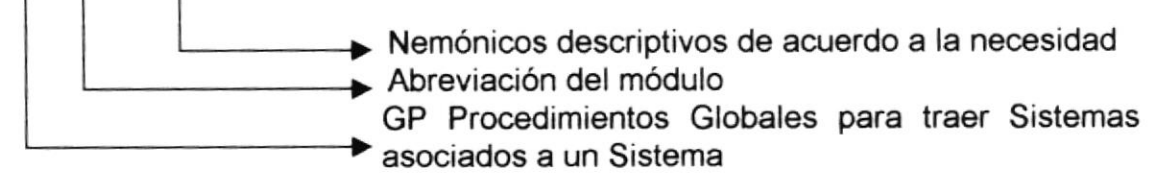

Indicador Tipo de Procedimiento:

GP = Procedimiento Global

LP = Procedimiento Local

Ejemplo:

LP Grabar Datos GP Centar Forma

## 5.2 FORMATOS PARA VARIABLES DEL SISTEMA

## 5.2.1 Nombre Físico De Las Formas

XXX XXX X XXXXXX.

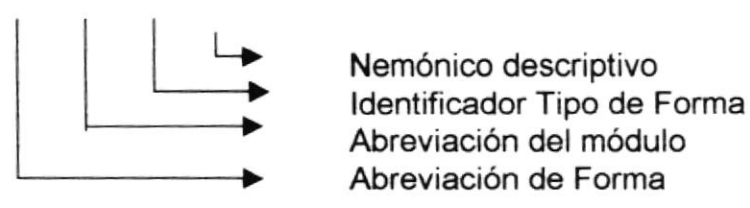

Ejemplo: frm\_RUT\_P\_RUTEO Forma de proceso de ruteo.

## 5.2.2 Nombre de los Reportes

xxx\_XXX\_X\_XXXX...

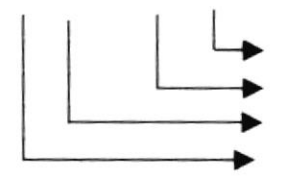

Nombre descriptivo del Reporte. Indicador Tipo de Forma Abreviación del Módulo Abreviación del Sistema

Ejemplo: sgp\_RUT\_R\_SITUACION Reporte de situación actual de trámites.

## 5.2.3 Nombre De Los Controles

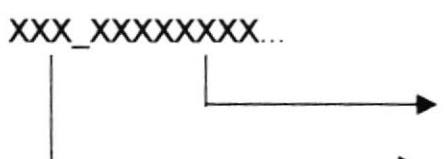

Mnemónico Descriptivo Mnemónico de Visual

Ejemplo: txt\_año Control Textbox Año.

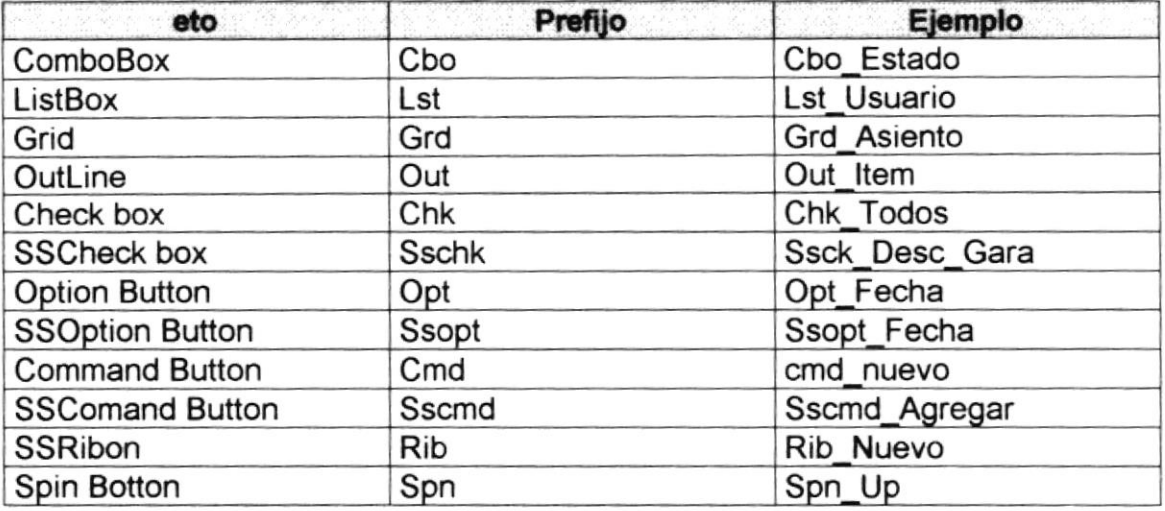

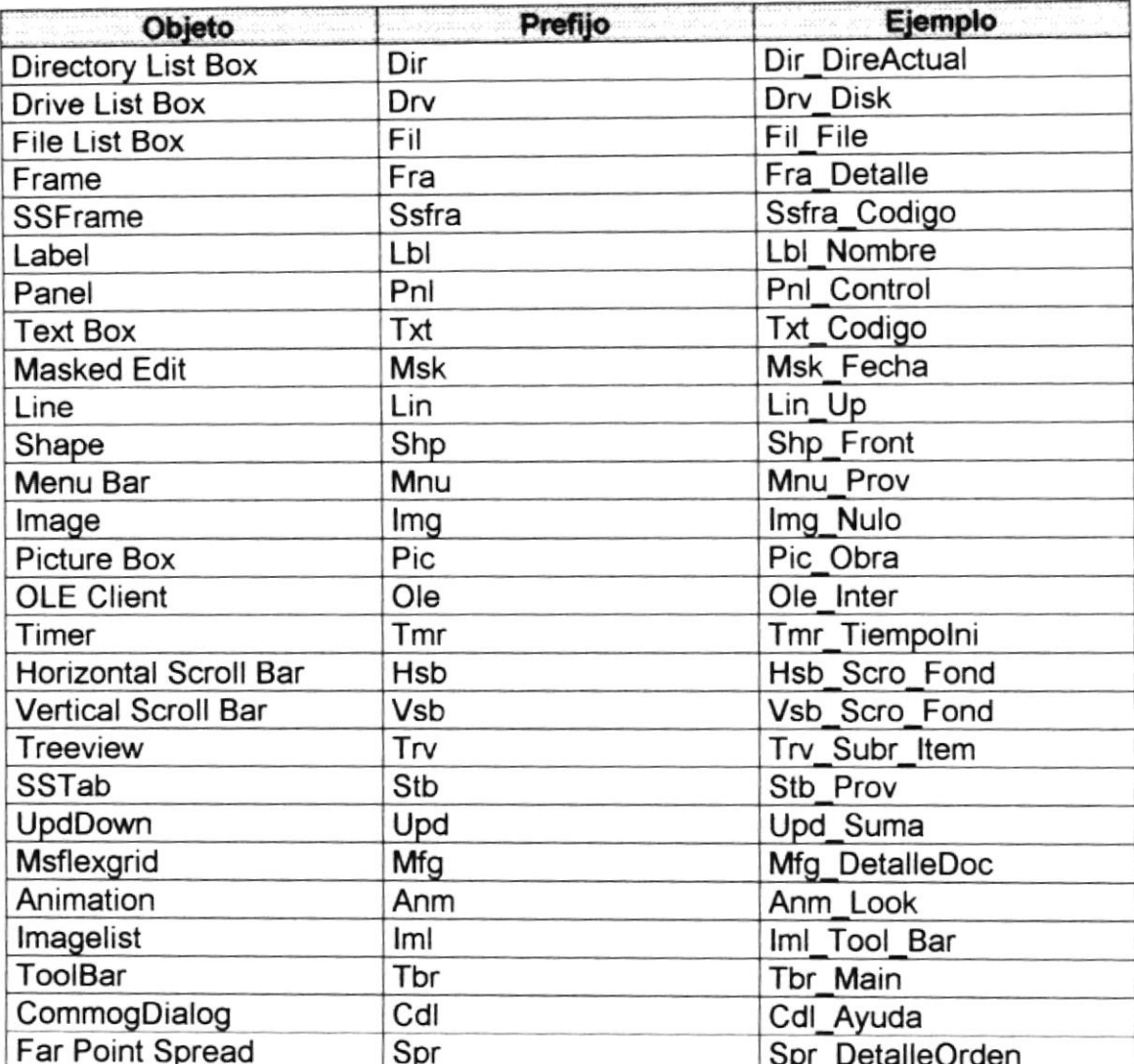

## 5.2.4 Nombres de Módulos

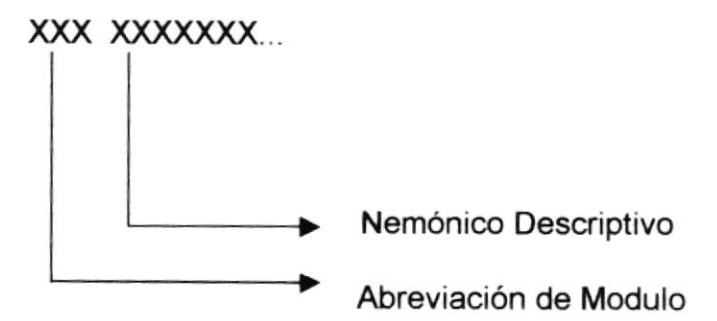

Ejemplo: MOD\_VALIDA Módulo de validaciones

# 5.3 PLAN DE CÓDIGOS

### 5.3.1 Maestra de Beneficiarios

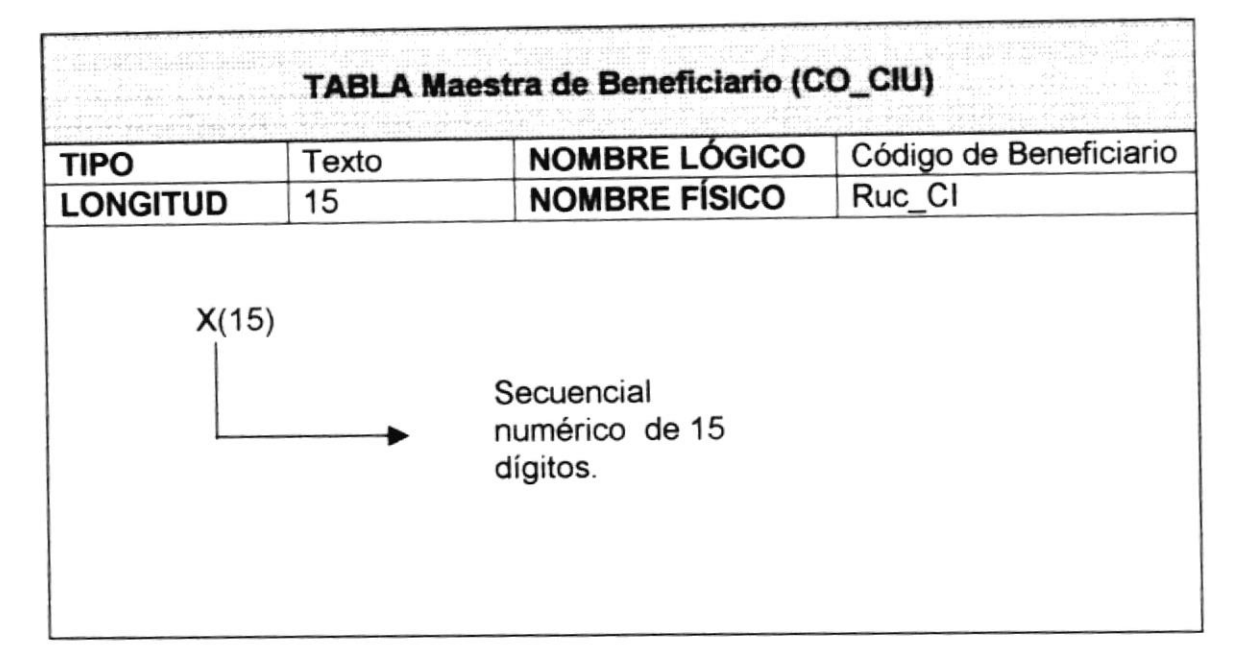

### 5.3.2 Maestra de Actividades

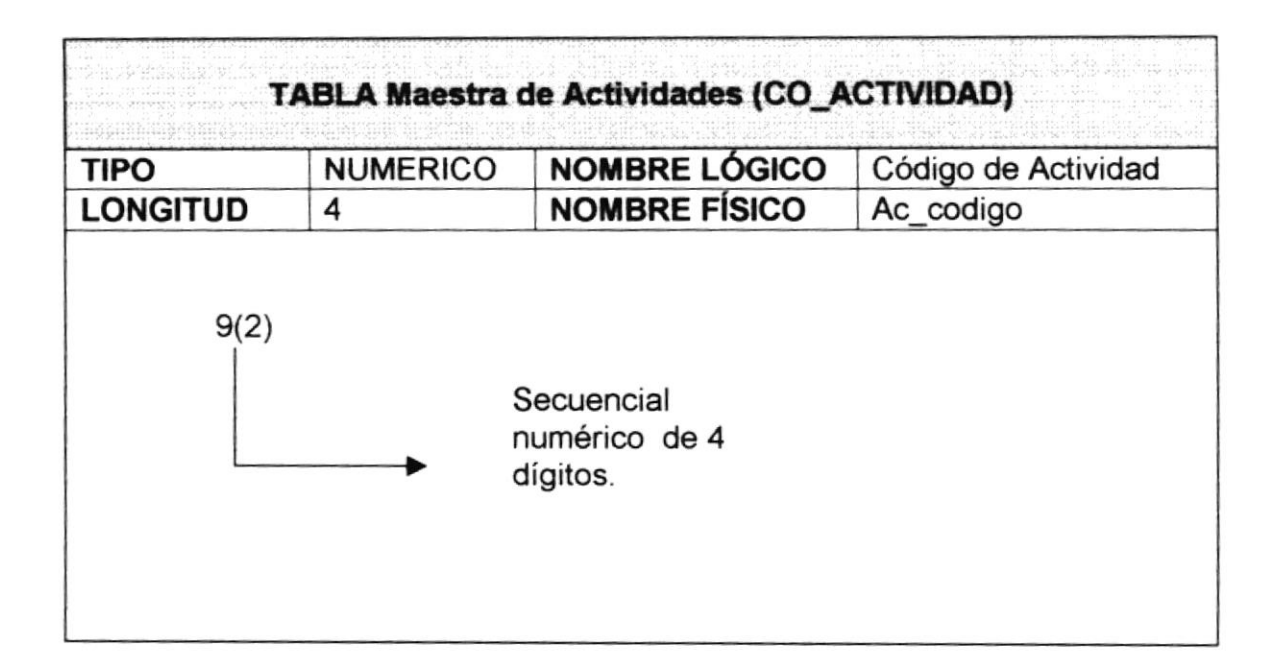

### 5.3.3 Maestra de Trámites

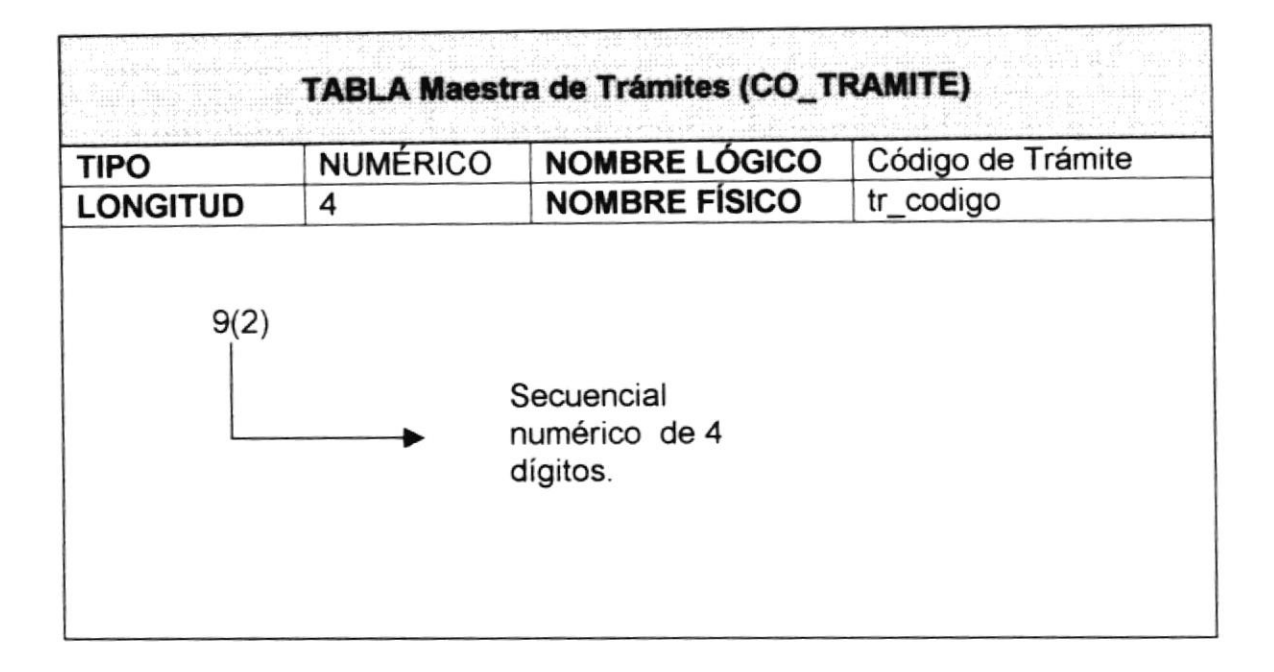

#### 5.3.4 Maestra de Ruta

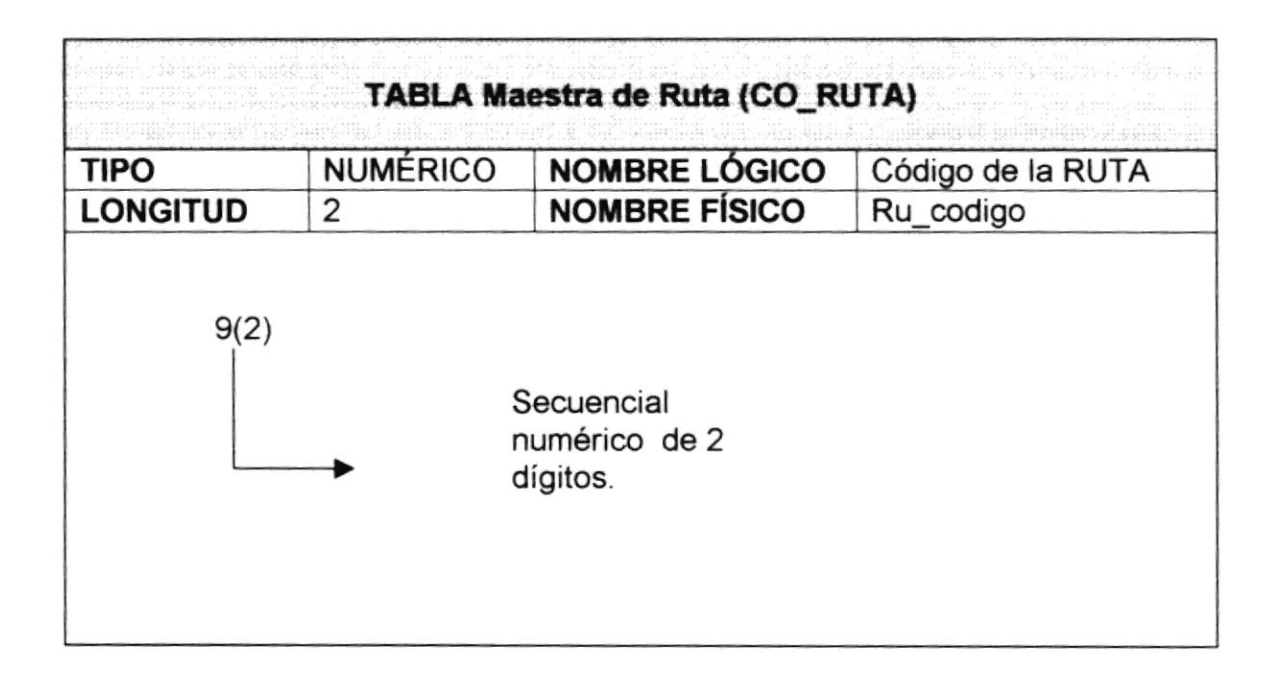

#### 5.3.5 Maestra de Direcciones

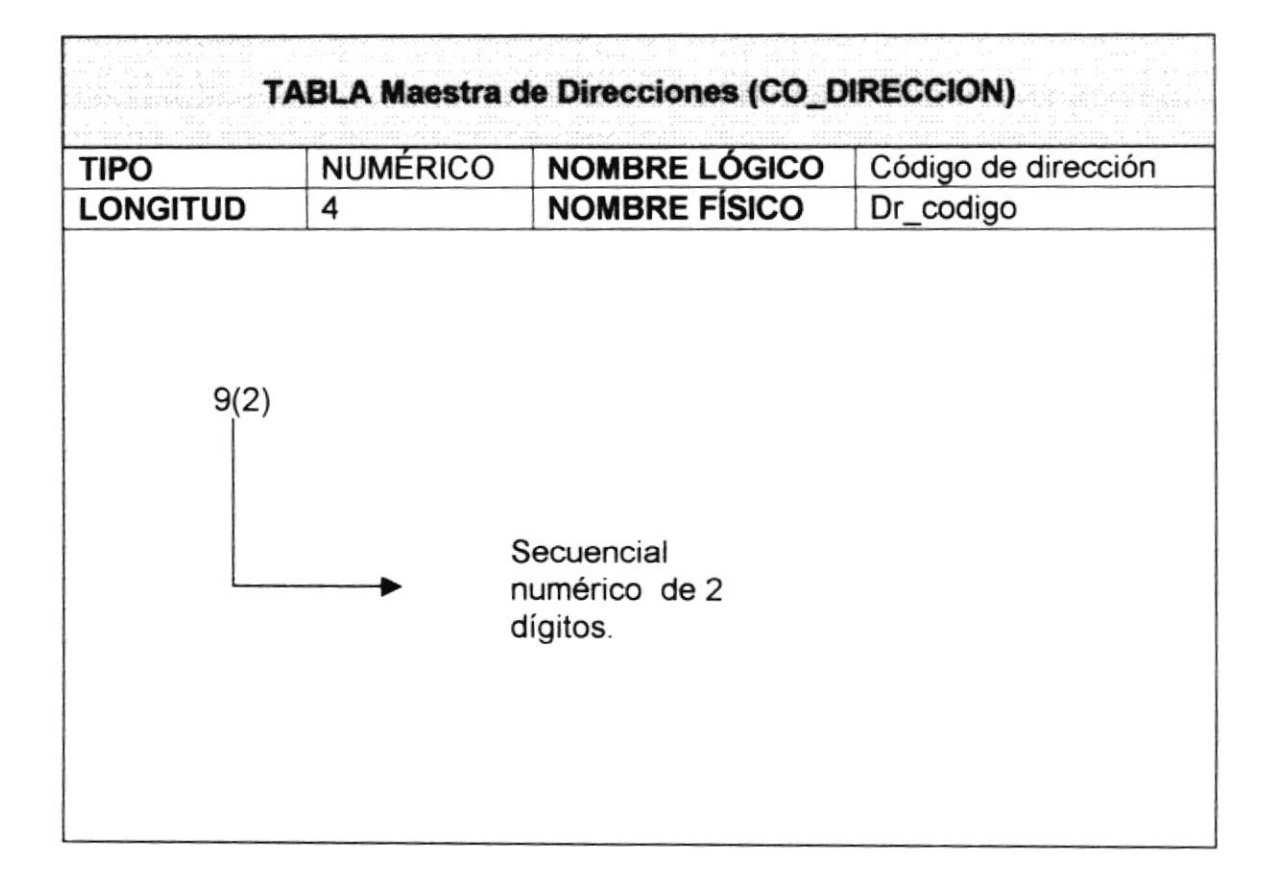

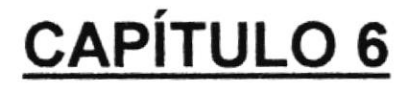

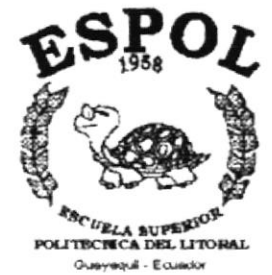

# PROCEDIMIENTOS DE **CLASES**

# 6 NARRATIVAS DE LAS CLASES

## **6.1 CLASE ACTIVIDAD**

#### 6.1.1 NARRATIVA DE CLASE ACTIVIDAD

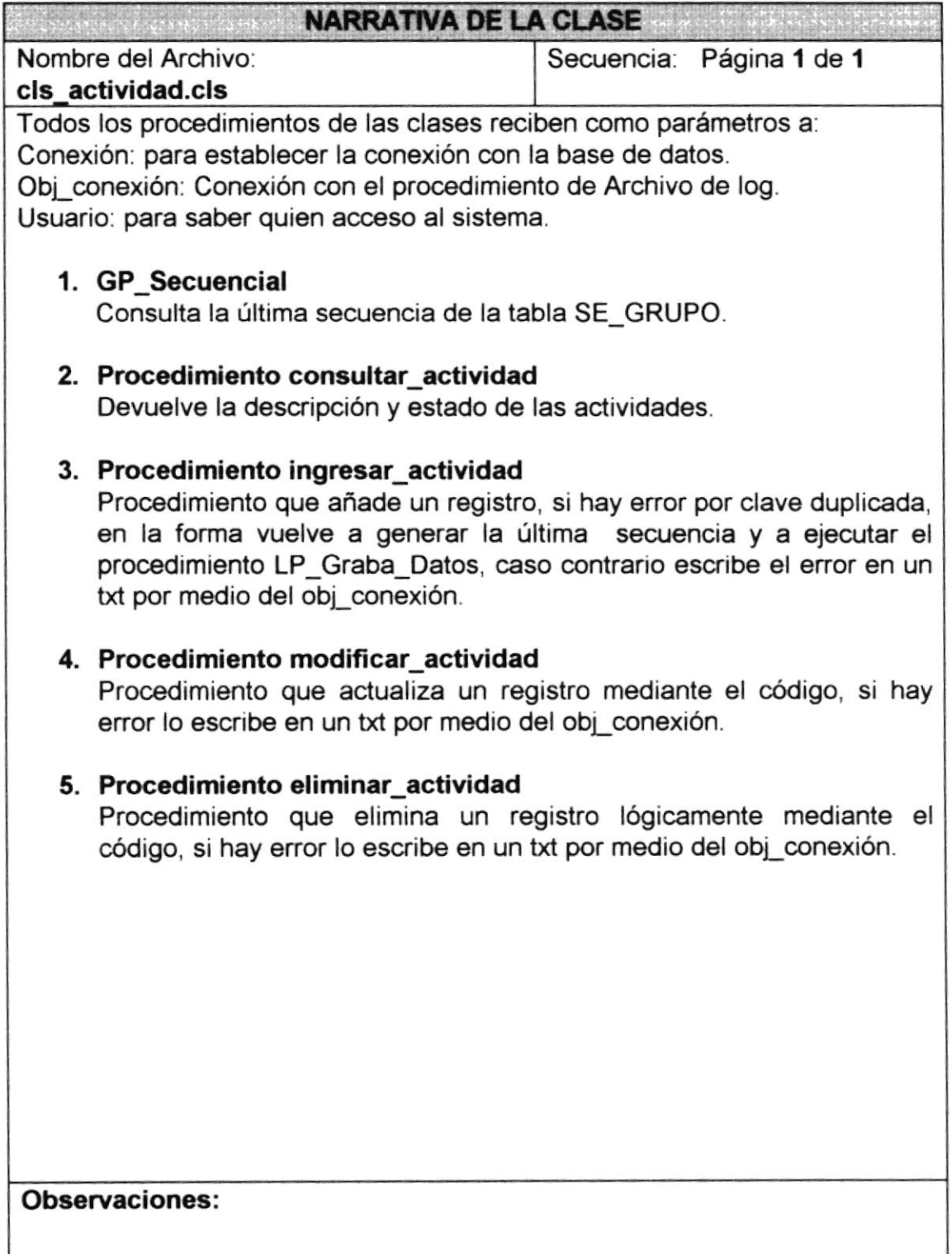

## **6.2 CLASE TRAMITE**

## 6.2.1 NARRATIVA DE CLASE TRÁMITE

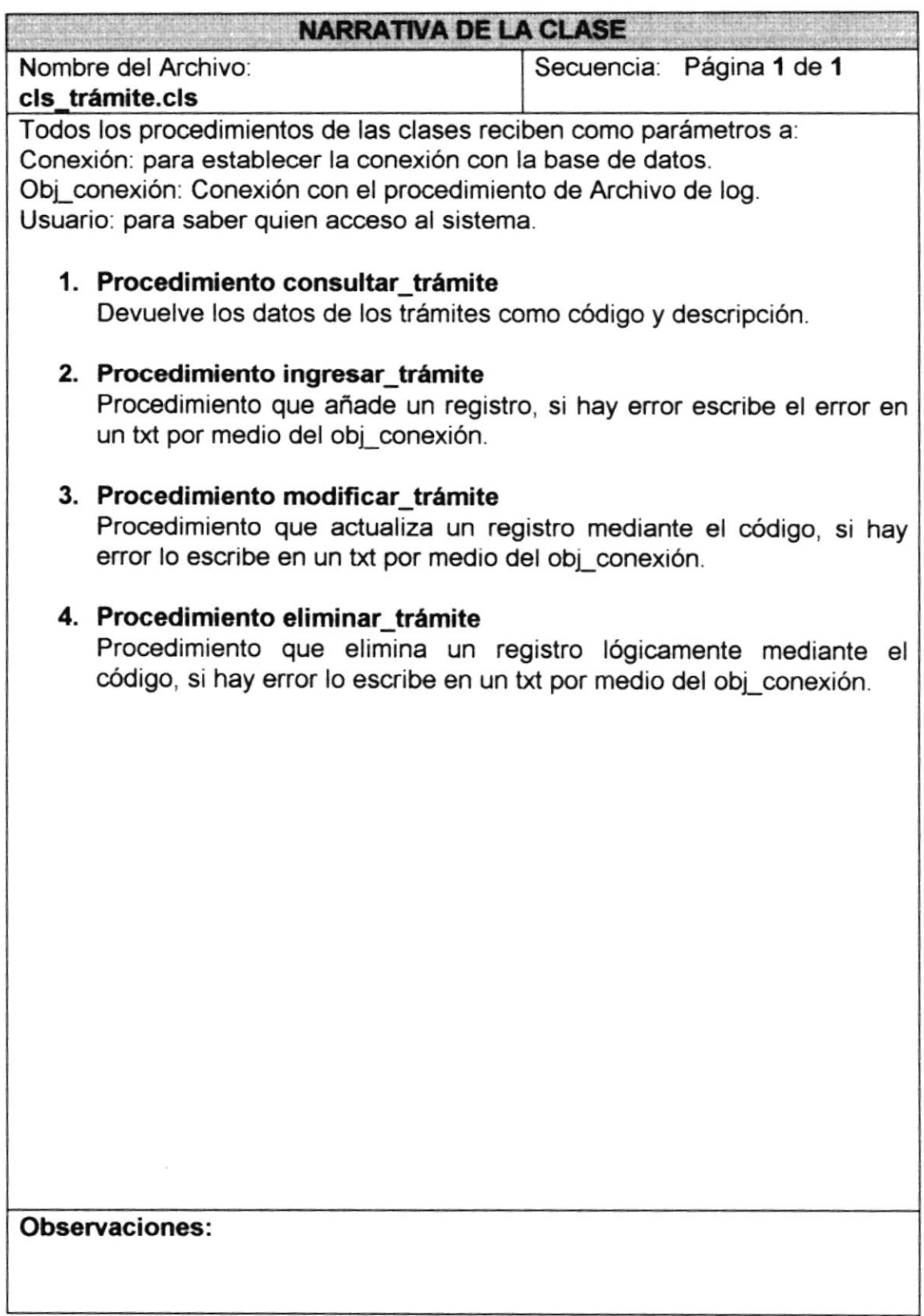

## 6.3 CLASE CIU

### 6.3.1 NARRATTVA DE CLASE CIU

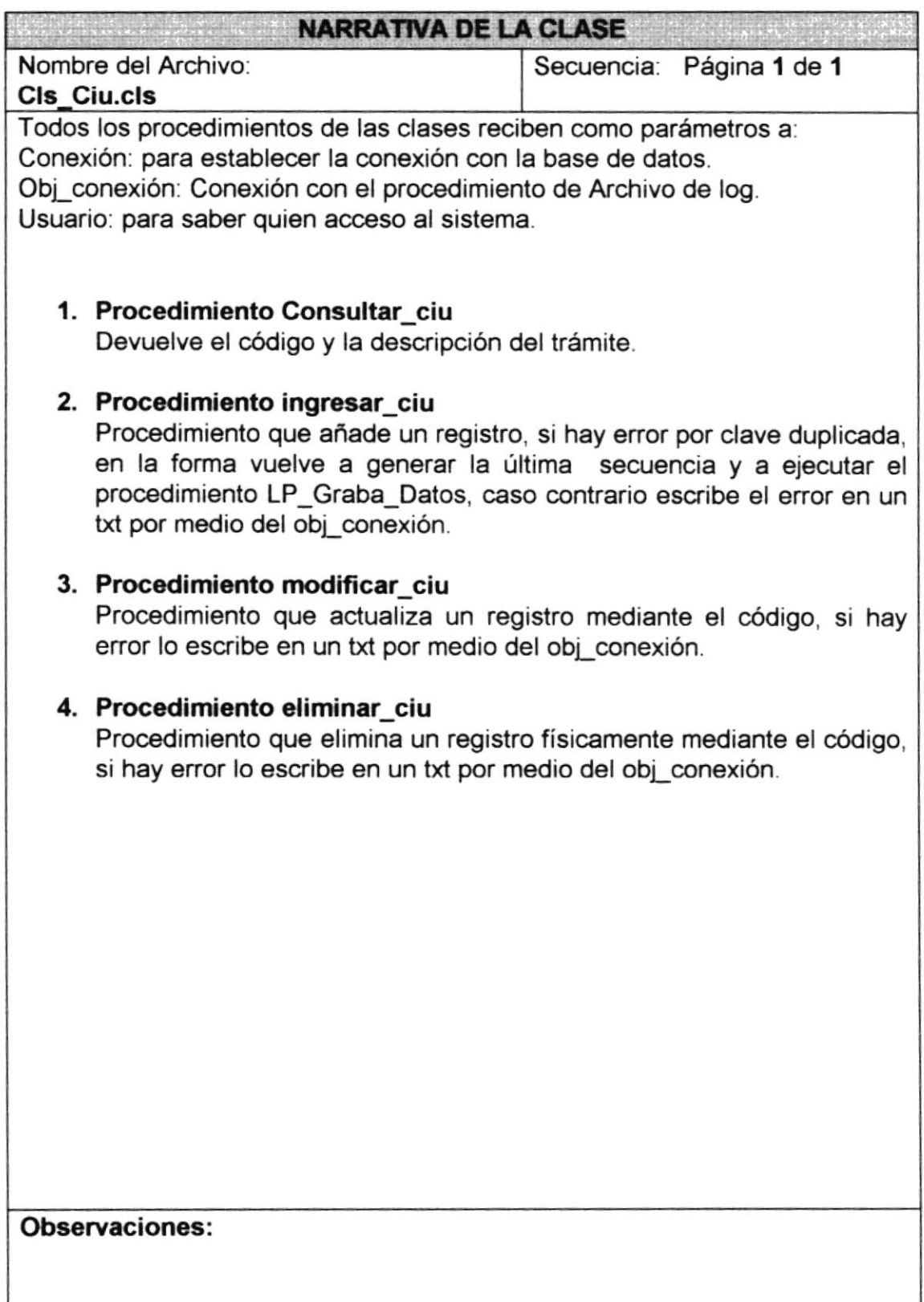
## 6.4 CLASE IDP

## 6.4.f NARRATIVA DE CLASE IDP

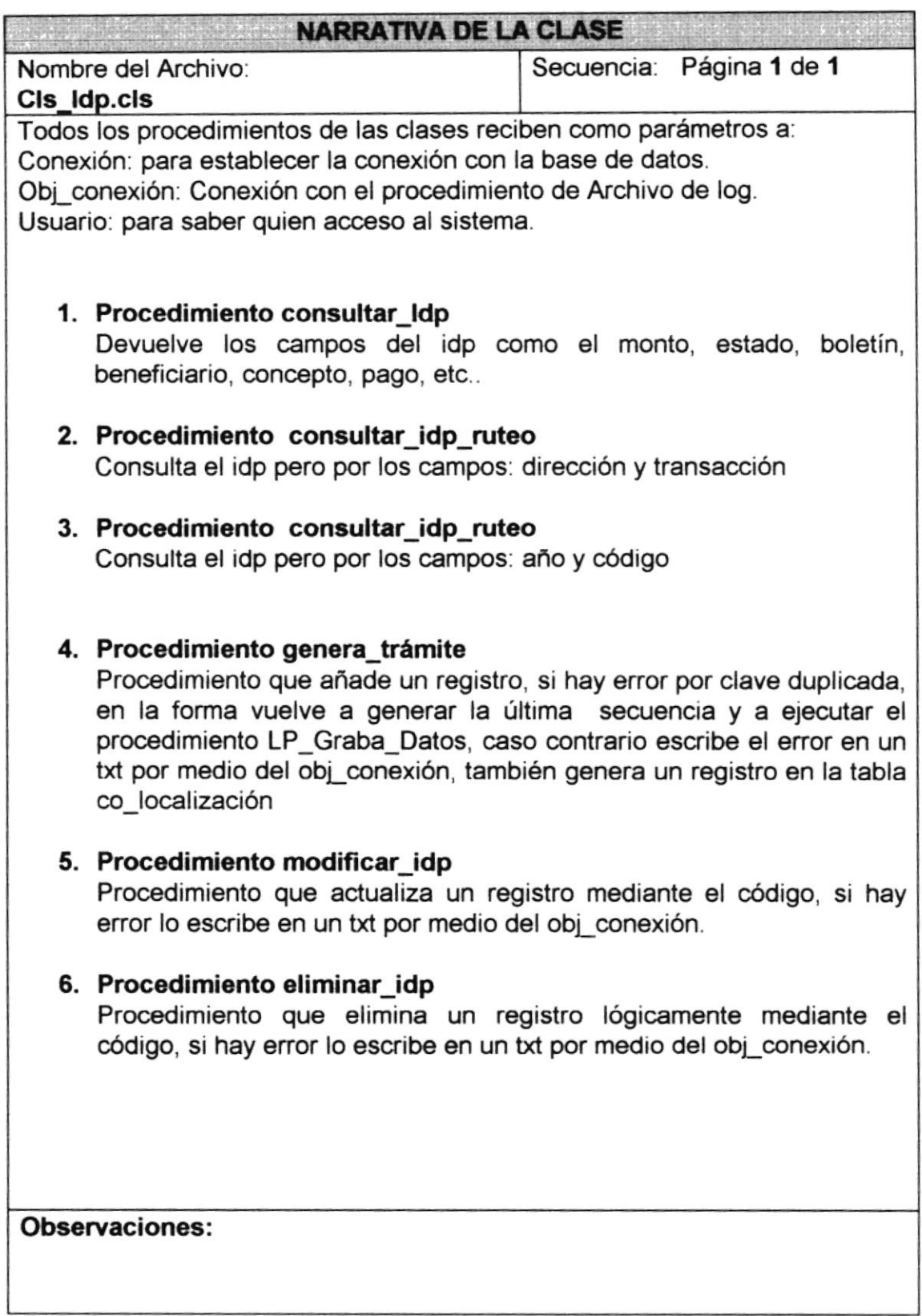

ł

## 6.5 CLASE LOCALIZACIÓN

## 6.5.1 NARRATIVA DE CLASE LOCALIZACIÓN

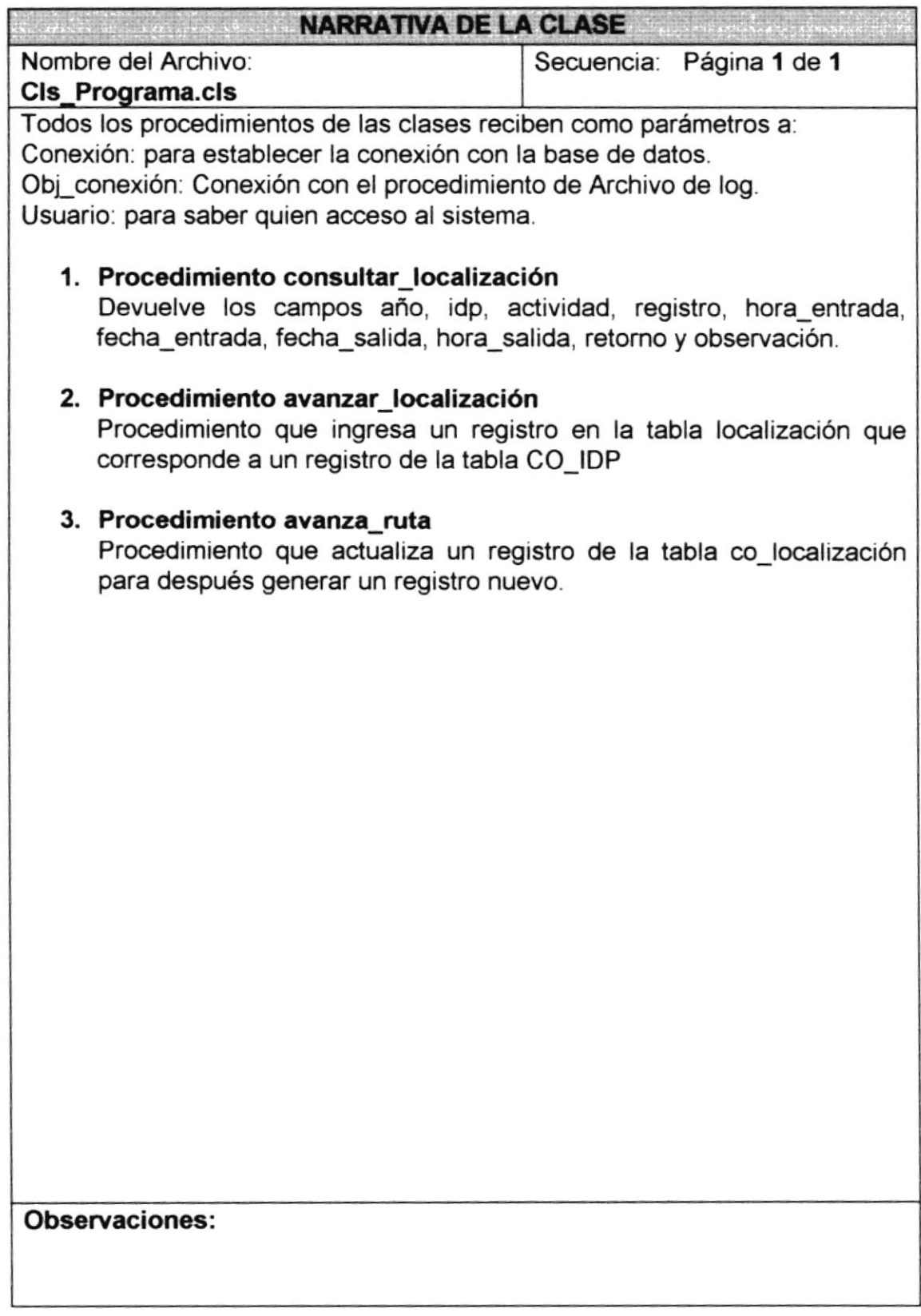

## 6,6 CLASE DE RUTA

## 6.6.1 NARRATIVA DE CLASE RUTA

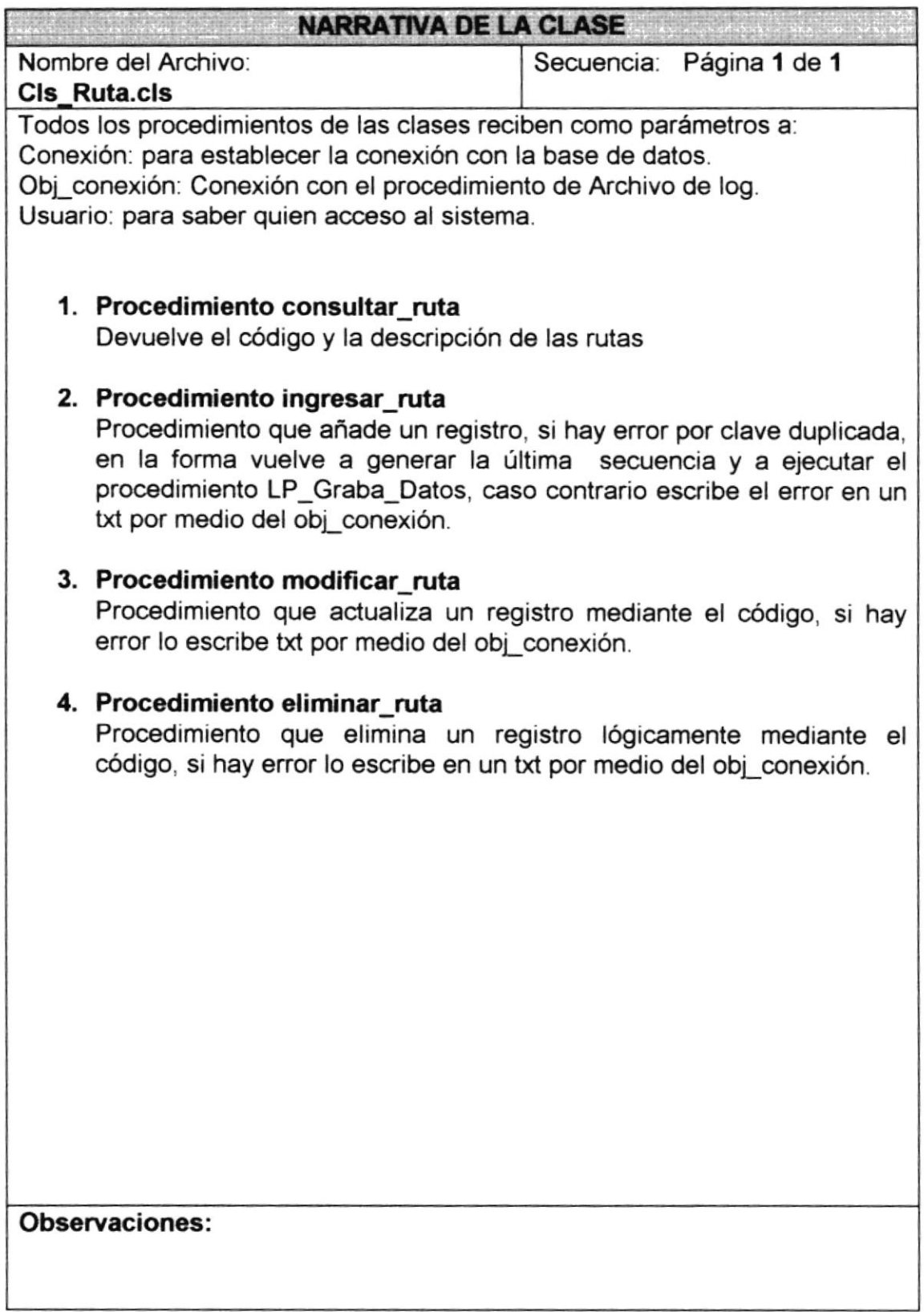

l

#### **CLASE BENEFICIARIO**  $6.7$

## 6.7.1 NARRATIVA DE CLASE BENEFICIARIO

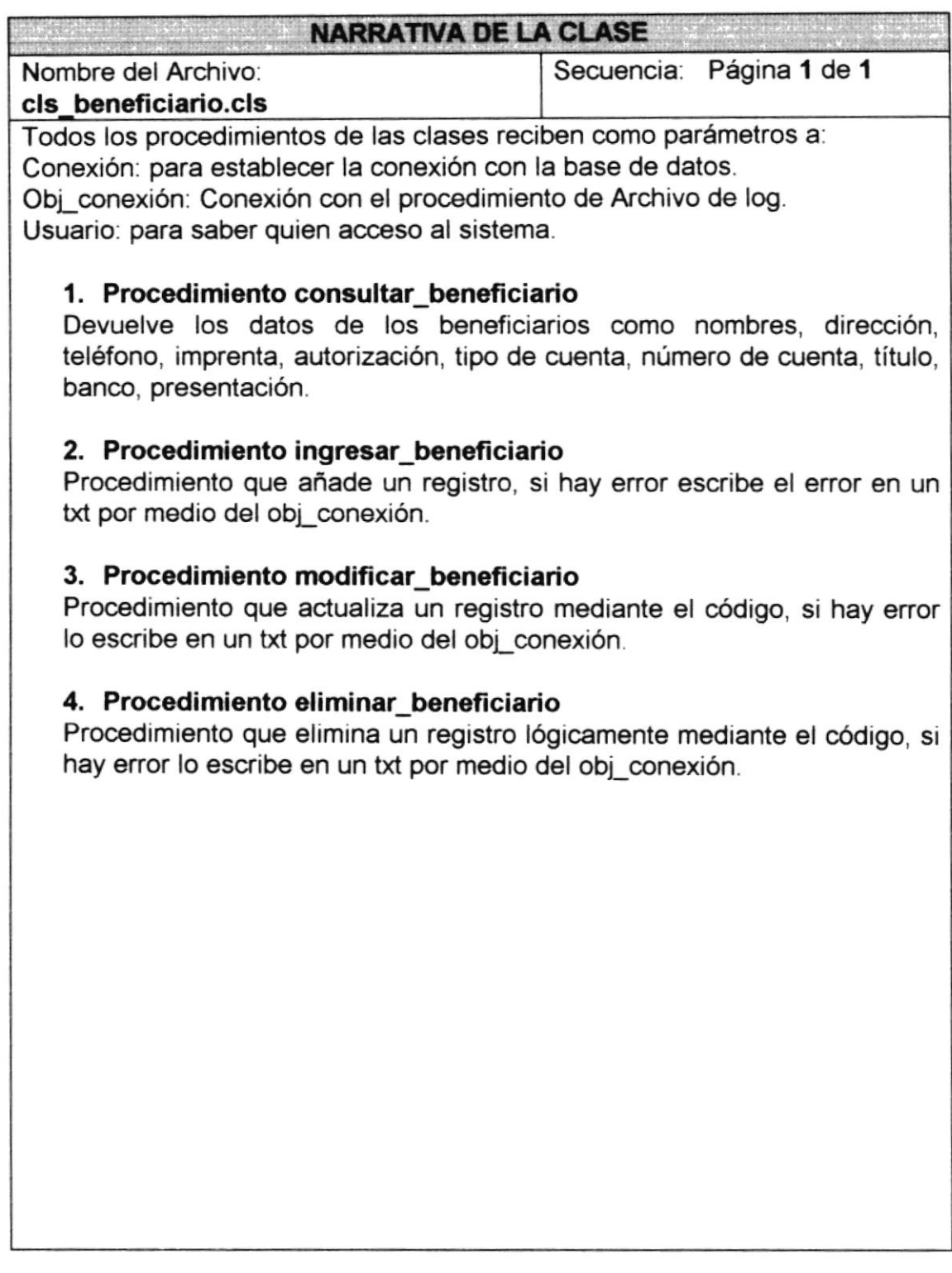

#### **CLASE TÍTULO** 6.8

## 6.8.1 NARRATIVA DE CLASE TÍTULO

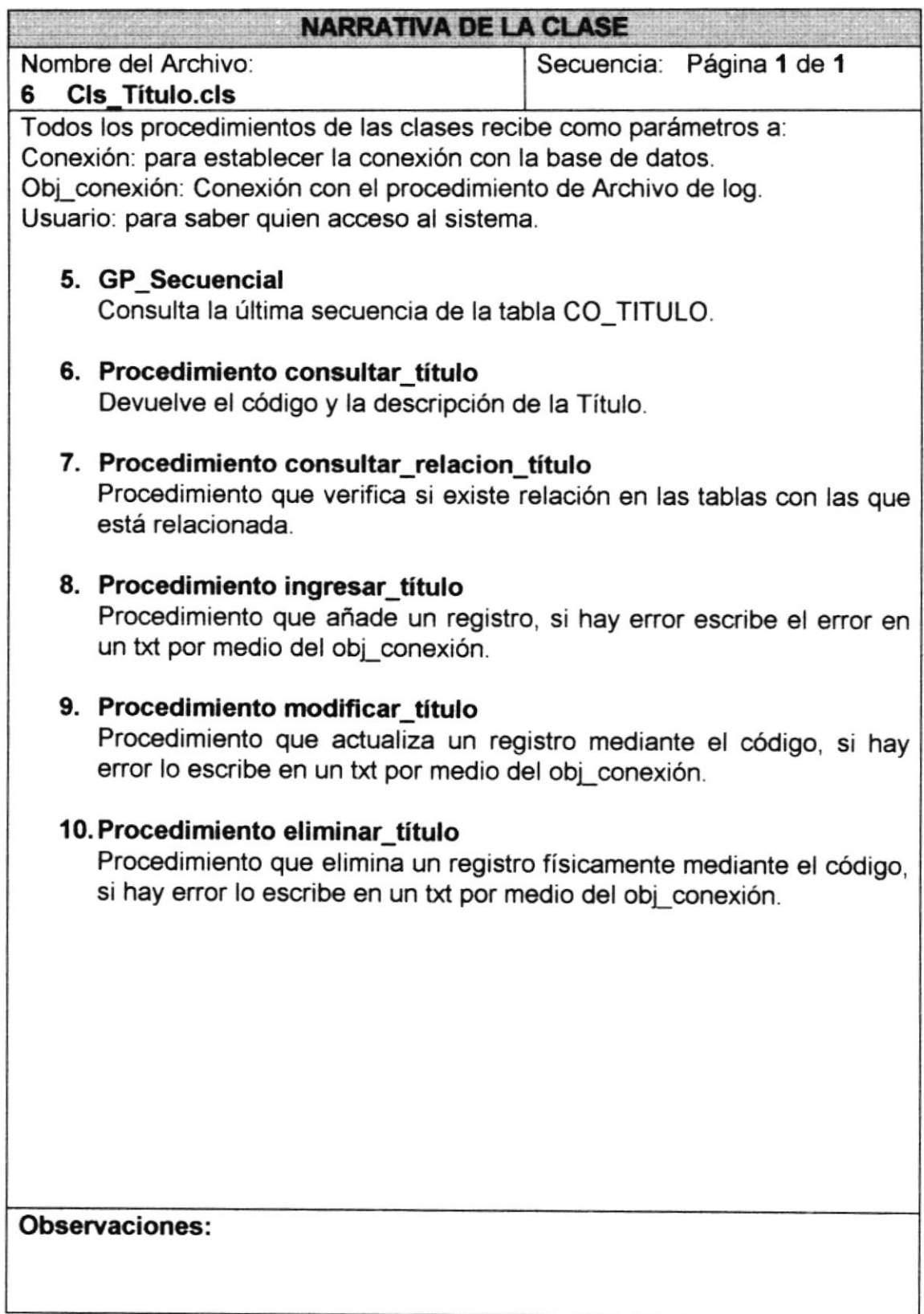

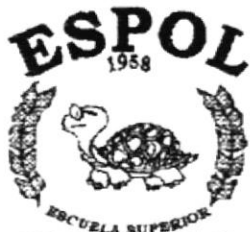

POLITECHICA DEL LITORAL Gueyequil - Equedor

# **CAPÍTULO 7**

**DIAGRAMA IPO Y NARRATIVAS DE PROGRAMA** 

## 7 DIAGRAMA IPO Y NARRATIVAS DEL PROGRAMA

## 7.1 MANTENIMIENTO DE GRUPOS

## 7.1.1 IPO DE GRUPO

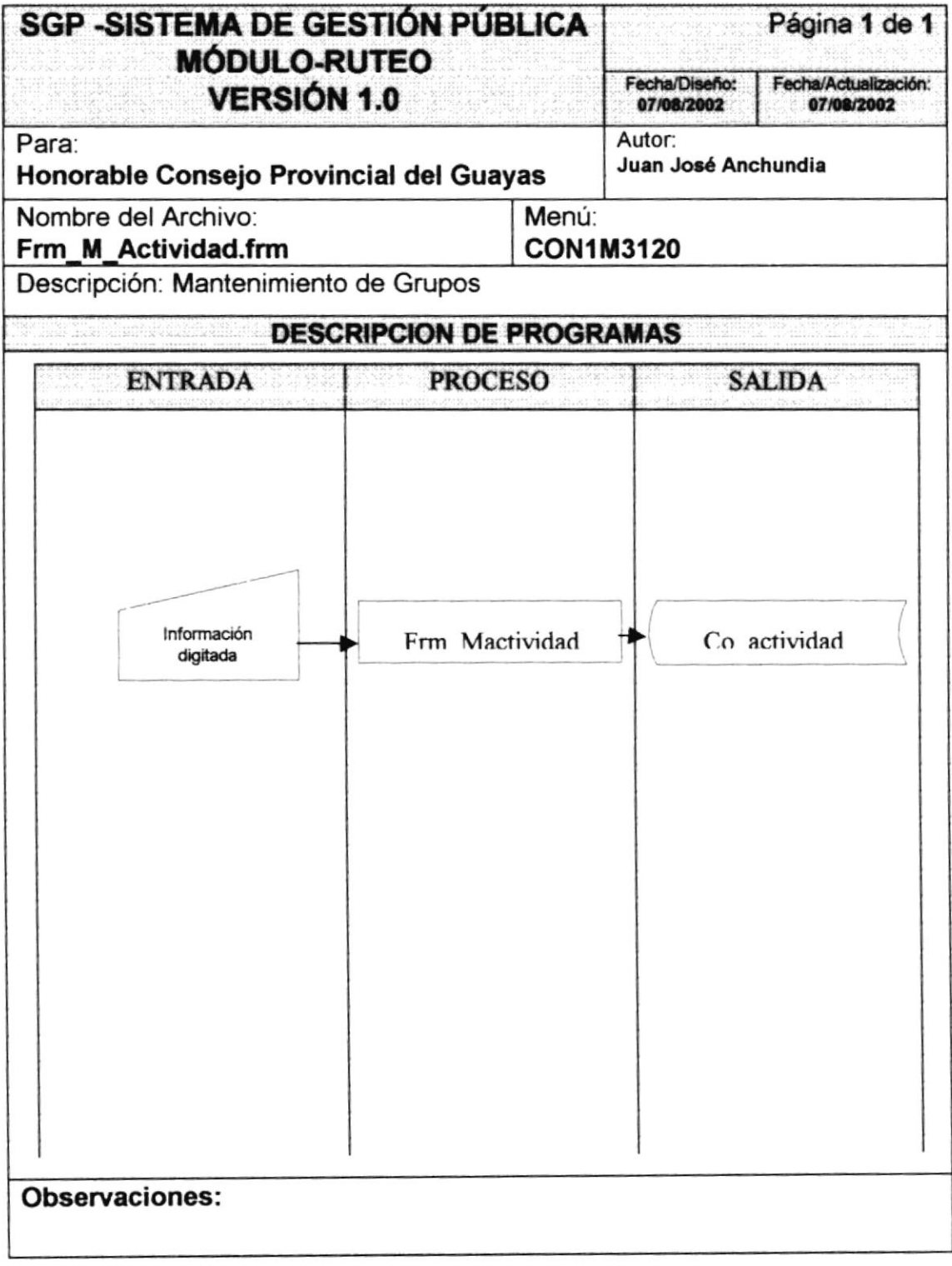

## 7.1.2 NARRATIVA DE ACTIVIDAD

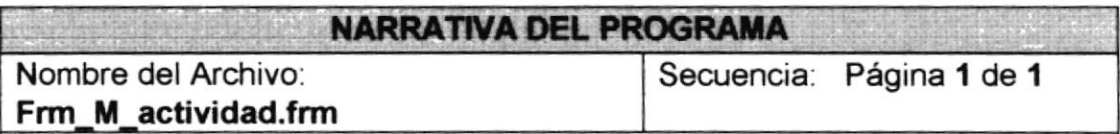

Este programa realiza el mantenimiento de grupo, el que sirve para ingresar los grupos.

### 1. Carga del Formulario.

Al cargarse el formulario se llama a los procedimientos GP\_CentrarForma, GP HabilitaBotones, que se encuentra en el Proyecto de Funciones Generales ("ver el capítulo explicación de clases'), los cuales nos sirven para Centrar el formulario y habilitar los botones.

### 2. lngreso de Registro.

Se da clic en el botón nuevo el cual genera la ultima secuencia, se llena la descripción y se activa botón grabar; al momento de grabar el registro se ejecuta el procedimiento LP\_Graba\_Datos, este llama a la clase cls\_grupo. ingresar\_actividad, este nos permite registrar el ingreso.

### 3. Modificación de Registro

Al dar clic en el código del grupo se ejecuta el procadimiento que nos va a permitir consultar los datos de las actividades ya ingresadas este se llama LP Consulta actividad, enseguida invoca al procedimiento cls\_actividad.consultar\_actividad, este nos permite consultar un registro.

Se da clic en el botón modificar, quien habilita los datos que se encuentran en modo de consulta y activa el botón como grabar; se modifica la descripción.

Se da clic en el botón activado como grabar, se ejecuta el procedimiento LP Modifica Datos, llama a la clase cls\_Grupo.modificar\_actividad, este nos permite registrar la actualización de los registros.

### 4. Eliminación de Registro

Al dar clic en código de la actividad se ejecuta el procedimiento que nos va a permitir consultar los datos de las actividades ya ingresados este se<br>Ilama L.P. Consulta actividad. Lenseguida linvoca la la clase llama LP Consulta actividad, enseguida cls\_actividad.consultar\_actividad, este nos permite consultar un registro.

Se da clic en el botón eliminar, se llama a la clase cls\_actividad.eliminar\_actividad, esta nos permite registrar la eliminación de los registros

#### Observaciones:

ver el capÍtulo explicación de clases.

Cls\_actividad: consultar\_actividad, ingresar\_actividad, modificar\_actividad, eliminar actividad

## 7.2 MANTENIMIENTO DE TÍTULO

## 7.2.1 IPO DE TÍTULO

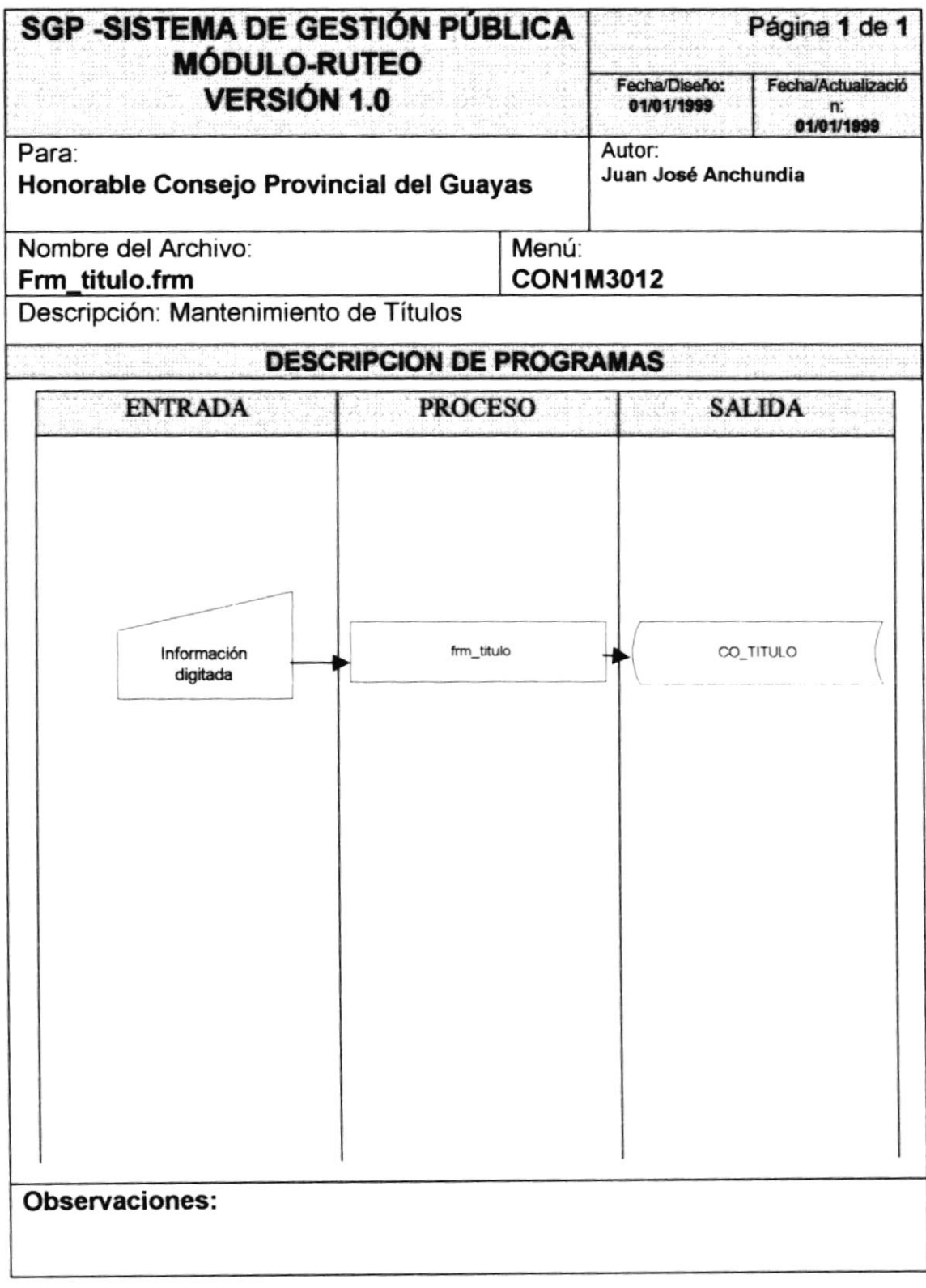

## 7.2.2 NARRATIVA DE TÍTULOS

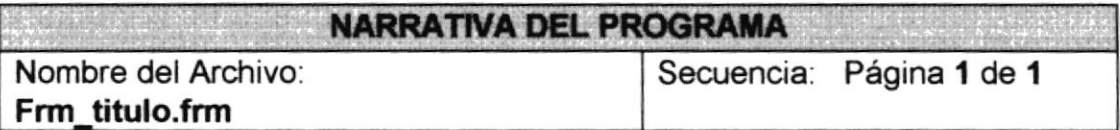

Este programa realiza el mantenimiento de aplicación, el que sirve para ingresar las aplicaciones.

## l. Carga del Formulario.

Al cargarse el formulario se llama a los procedimientos GP\_CentrarForma, GP\_HabilitaBotones, que se encuentra en el Proyecto de Funciones Generales ("ver el capítulo explicación de clases"), los cuales nos sirven para Centrar el formulario y habilitar los botones.

#### 2. Ingreso de Registro.

Se da clic en botón nuevo el cual genera la ultima secuencia, se llena la descripción y se activa botón grabar; al momento de grabar el registro se ejecuta el procedimiento LP\_Graba Datos, este llama a la clase cls\_aplicación. ingresar\_aplicación, este nos permite registrar el ingreso.

#### 3. Modificación de Registro

Al dar clic en el código de la aplicación se ejecuta el procedimiento que nos va a permitir consultar los datos de las aplicaciones ya ingresadas este se llama LP Consulta Aplicacion, enseguida invoca al procedimiento cls\_aplicacion.consultar\_aplicacion, este nos permite consultar un registro.

Se da clic el botón modificar, quien habilita los datos que se encuentran en modo de consulta y activa el botón como grabar; se modifica la descripción.

Se da clic en el botón activado como grabar, se ejecuta el procedimiento LP\_Modifica\_Datos, llama a la clase cls\_aplicacion.modificar\_aplicacion, este nos permite registrar la actualización de los registros.

## 4. Eliminación de Registro

Al dar clic en código de la Aplicación se ejecuta el procadimiento que nos va a permitir consultar los datos de las Aplicaciones ya ingresados este se<br>Ilama LP Consulta Aplicacion, enseguida invoca a la clase llama LP\_Consulta Aplicacion, cls-aplicacion.consultar-aplicacion, este nos permite consultar un registro.

Se da clic el botón eliminar, se llama a la clase cls aplicacion.eliminar\_aplicacion, esta nos permite registrar la eliminación de los registros..

#### Obeervaciones:

## 7.3 MANTENIMIENTO DE BENEFICIARIO

## 7.3.1 IPO DE BENEFICIARIOS

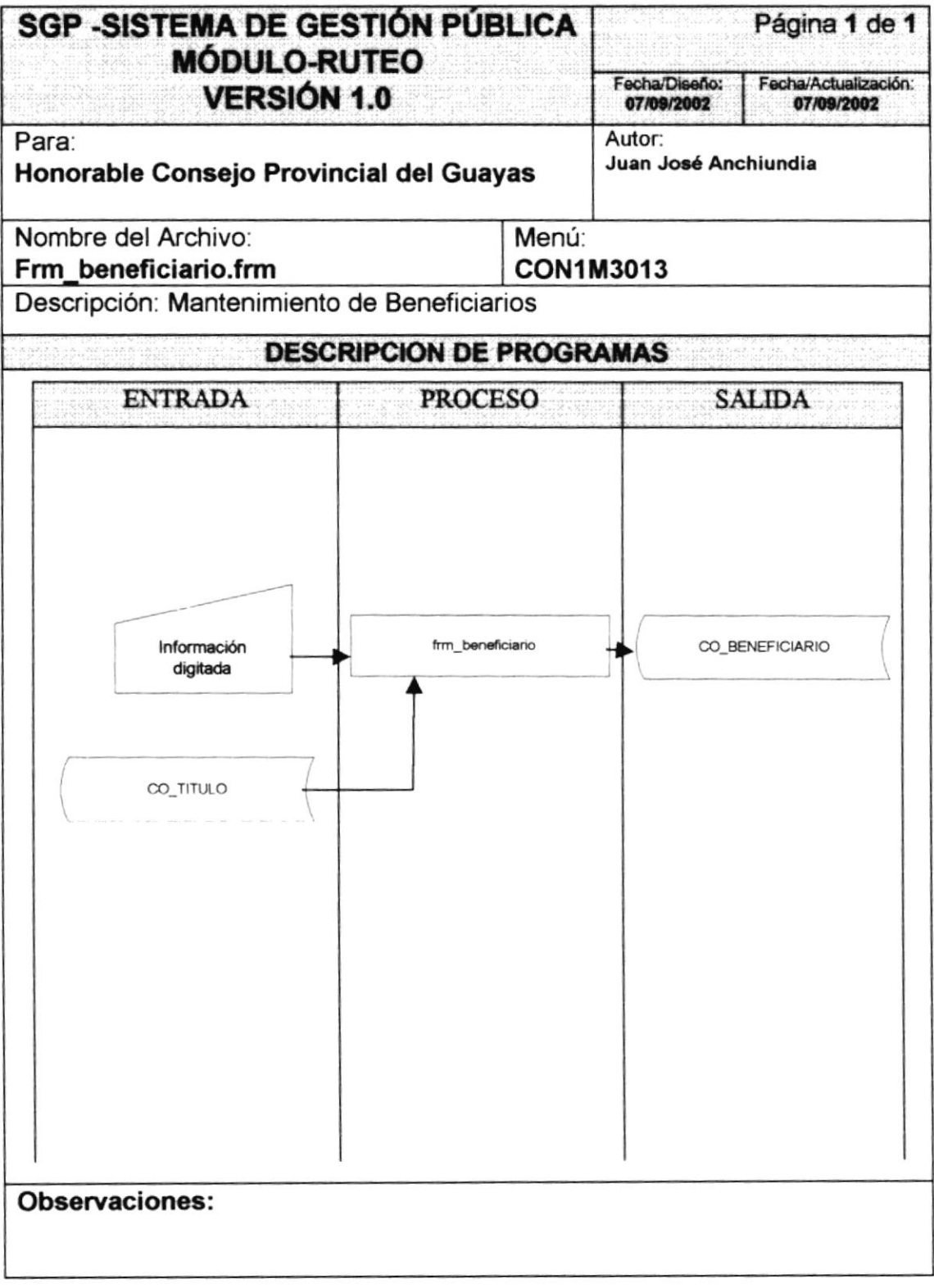

## 7.3.2 NARRATIVA DE BENEFICIARIO

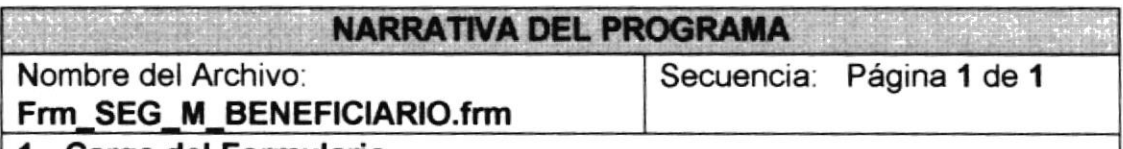

#### 1. Carga del Formulario.

Al cargarse el formulario se llama a los procedimientos GP\_CentrarForma, GP\_HabilitaBotones, que se encuentra en el Proyecto de Funciones Generales ("ver el capítulo explicación de clases"), los cuales nos sirven para Centrar el formulario y habilitar los botones.

#### 2. Ingreso de Registro.

Se da clic en botón nuevo, se escoge la aplicación a la que pertenece el programa, se llenan los datos del programa y los botones que usa, se activa botón grabar; al momento de grabar el registro se ejecuta el procedimiento LP Graba Datos, este llama a la clase cls programas. ingresar beneficiario, este nos permite registrar el ingreso.

#### 3. Modificación de Registro

Al dar clic en el código de la aplicación se ejecuta el procedimiento que nos va a permitir consultar los datos de las aplicaciones ya ingresadas este se llama LP Consulta Aplicacion, y digitado el código del programa muestra los datos del programa; mediante el procedimiento LP\_Consultar\_ beneficiario quien invoca al procedimiento cls programas.consultar beneficiario, este nos permite consultar un registro.

Se da clic el botón modificar, quien habilita los datos que se encuentran en modo de consulta y activa el botón como grabar; se modifican los datos.

Se da clic en él botón activado como grabar, se ejecuta el procedimiento LP\_Modifica\_Datos , llama a la clase cls\_programas. modificar\_ beneficiario, este nos permite registrar la actualización de los registros.

### 4. Eliminación de Registro

Al dar clic en código del programa y aplicación se ejecuta el procedimiento que nos va a permitir consultar los datos de los Programas y Aplicaciones ya ingresados este se llama LP-Consulta-Aplicacion y Programa, enseguida invoca a la clase cls\_programas.consultar\_ beneficiario y aplicacion, este nos permite consultar un registro.

Se da clic el botón eliminar, se llama a la clase cls\_programas.eliminar\_ beneficiario, esta nos permite registrar la eliminación de los registros..

#### Observaciones:

## 7.4 MANTENIMIENTO DE TRANSACCIÓN

## 7.4.1 IPO DE TRANSACCIÓN

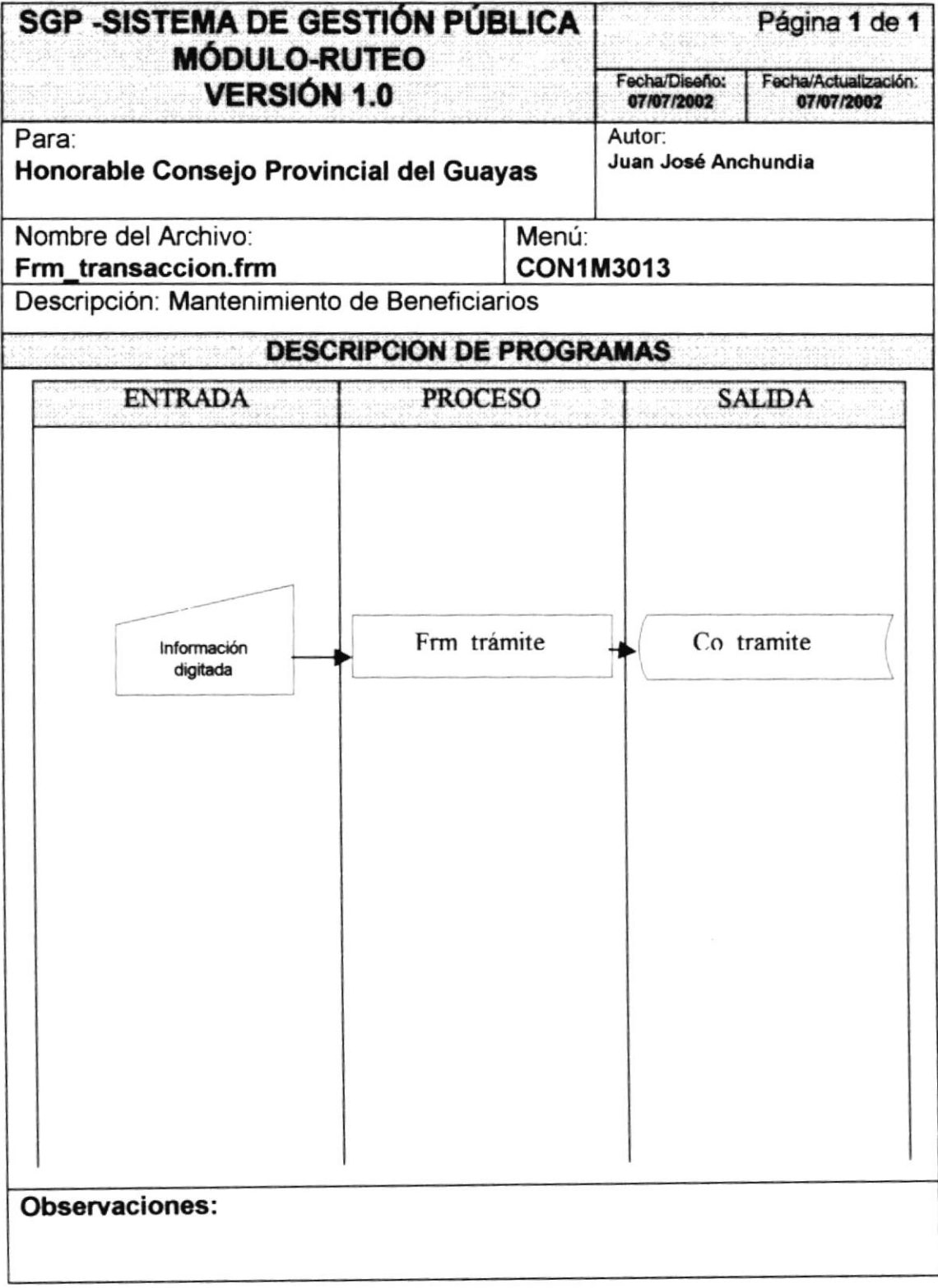

## 7.4.2 NARRATIVA DE PROGRAMAS

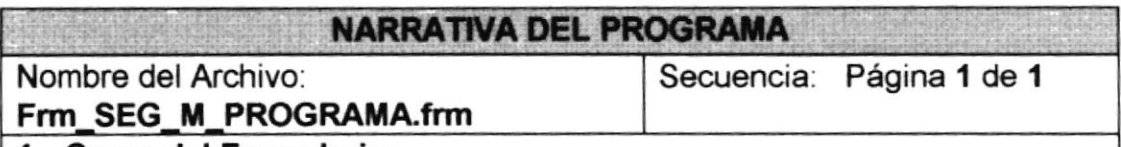

#### 1. Carga del Formulario.

Al cargarse el formulario se llama a los procedimientos GP\_CentrarForma, GP\_HabilitaBotones, que se encuentra en el Proyecto de Funciones Generales ("ver el capítulo explicación de clases"), los cuales nos sirven para Centrar el formulario y habilitar los botones.

#### 2. lngreso do Rogistro.

Se da clic en botón nuevo, se escoge la aplicación a la que pertenece el programa, se llenan los datos del programa y los botones que usa, se activa botón grabar; al momento de grabar el registro se ejecuta el procedimiento LP\_Graba\_Datos, este llama a la clase cls\_programas. ingresar\_trámite, este nos permite registrar el ingreso.

#### 3. Modificación de Registro

Al dar clic en el código de la aplicación se ejecuta el procedimiento que nos va a permitir consultar los datos de las aplicaciones ya ingresadas este se llama LP\_Consulta\_Aplicacion, y digitado el código del programa muestra los datos del programa; mediante el procedimiento LP\_Consultar trámite quien invoca al procedimiento cls\_ trámite.consultar\_trámite, este nos permite consultar un registro.

Se da clic el botón modificar, quien habilita los datos que se encuentran en modo de consulta y activa el botón como grabar; se modificen los datos.

Se da clic en el botón activado como grabar, se ejecuta el procedimiento LP Modifica Datos , llama a la clase cls trámite.modificar trámite, este nos permite registrar la actualización de los registros.

### 4. Eliminación de Registro

Al dar clic en código del programa y aplicación se ejecuta el procedimiento que nos va a permitir consultar los datos de los Programas y Aplicaciones ya ingresados este se llama LP\_Consulta\_Aplicacion y Programa, enseguida invoca a la clase cls trámite.consultar trámite y aplicacion, este nos permite consultar un registro.

Se da clic el botón eliminar, se llama a la clase clstrámite.eliminar\_trámite, esta nos permite registrar la eliminación de los registros..

#### Observacíones:

## 7.5 GENERACIÓN DE TRÁMITE

## 7.5.1 IPO DE GENERACIÓN DE TRÁMITE

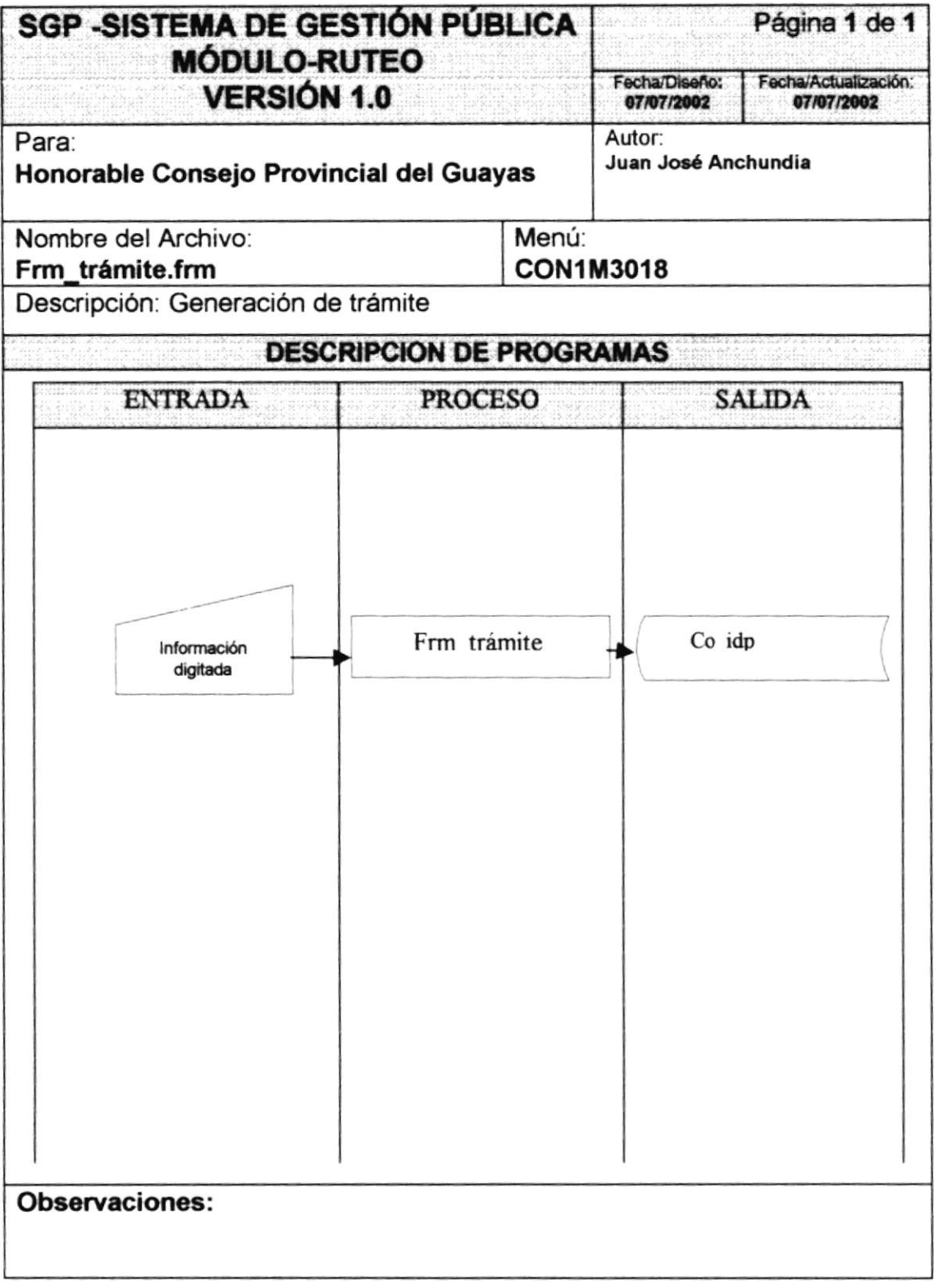

## 7.5.2 NARRATIVA DE PROGRAMAS

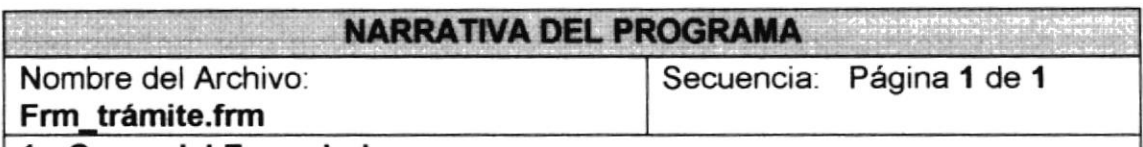

#### 1. Carga del Formulario,

Al cargarse el formulario se llama a los procedimientos GP\_CentrarForma, GP HabilitaBotones, que se encuentra en el Proyecto de Funciones Generales ('ver el capítulo explicación de clases'), los cuales nos sirven para Centrar el formulario y habilitar los botones.

### 2. Ingreso de Registro.

Se debe ingresar los datos del trámite como son la dirección, el número de oficio, beneficiario, fecha y el tipo de trámite, luego de que proceasmos la generación del trámite, este queda registrado en la tabla co idp.

## 7.6 RUTEO

## 7.6.1 IPO DE RUTEO

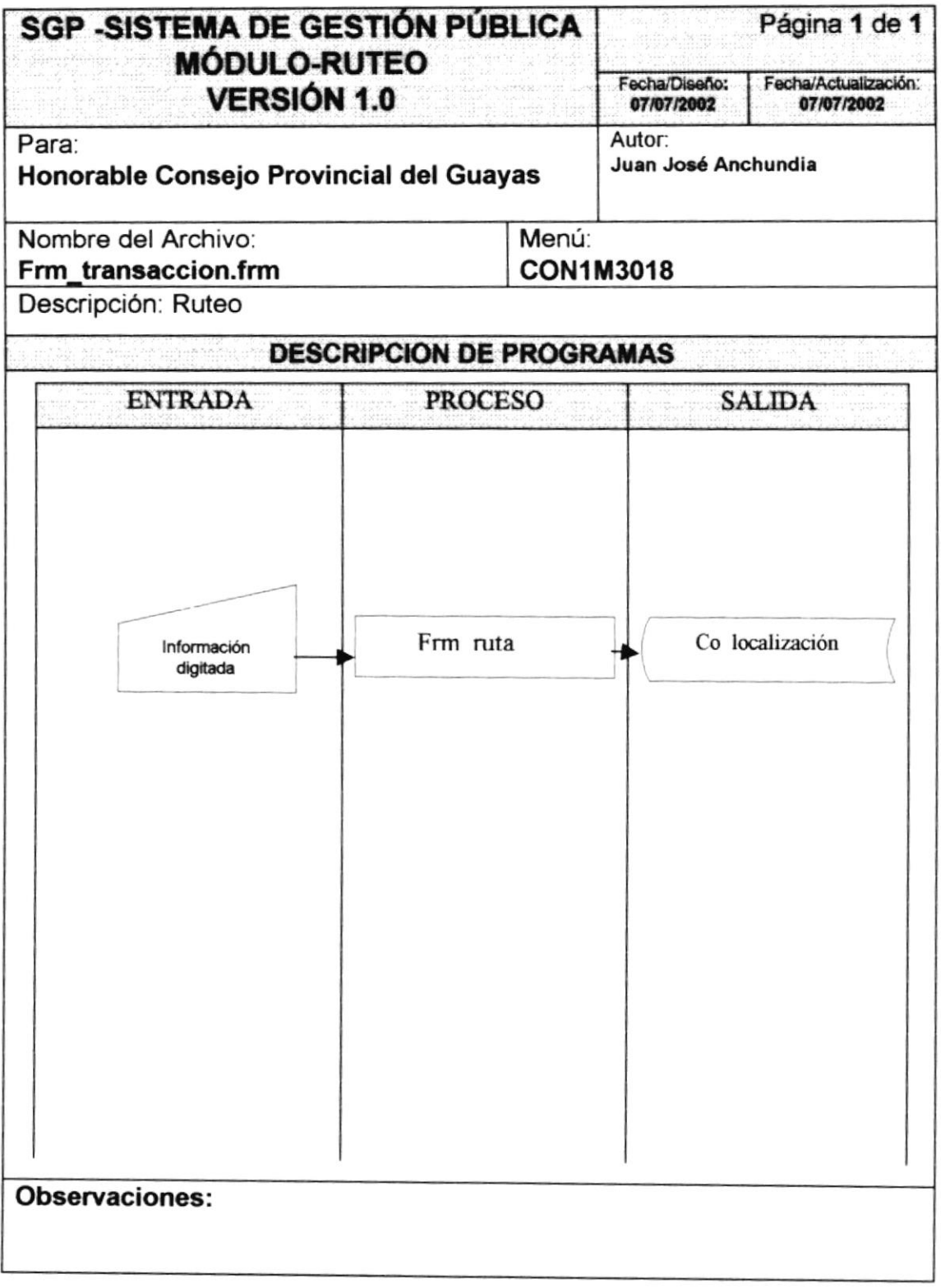

## **7.6.2 NARRATIVA DE PROGRAMAS**

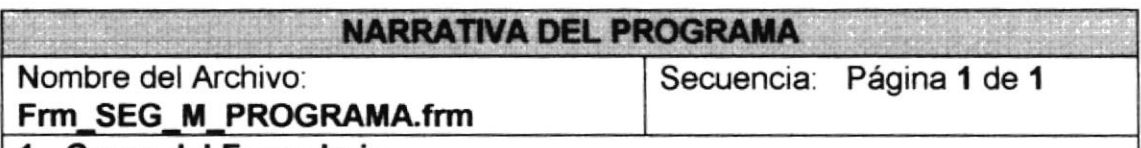

#### 1. Carga del Formulario.

Al cargarse el formulario se llama a los procedimientos GP CentrarForma, GP HabilitaBotones, que se encuentra en el Proyecto de Funciones Generales ("ver el capítulo explicación de clases"), los cuales nos sirven para Centrar el formulario y habilitar los botones.

#### 2. Ingreso de Registro.

Se debe ingresar los datos del trámite como son el año y el número de idp, luego que se muestran los datos queda listo para iniciar el ruteo, como resultado del ruteo la tabla co\_localización quedará modificada con los datos del ruteo efectuado.

#### Observación;

## 7.7 RETORNO DE ACTIVIDAD AUTOMÁTICA

## 7.7.1 IPO DE RETORNO DE ACTIVIDAD AUTOMÁTICA

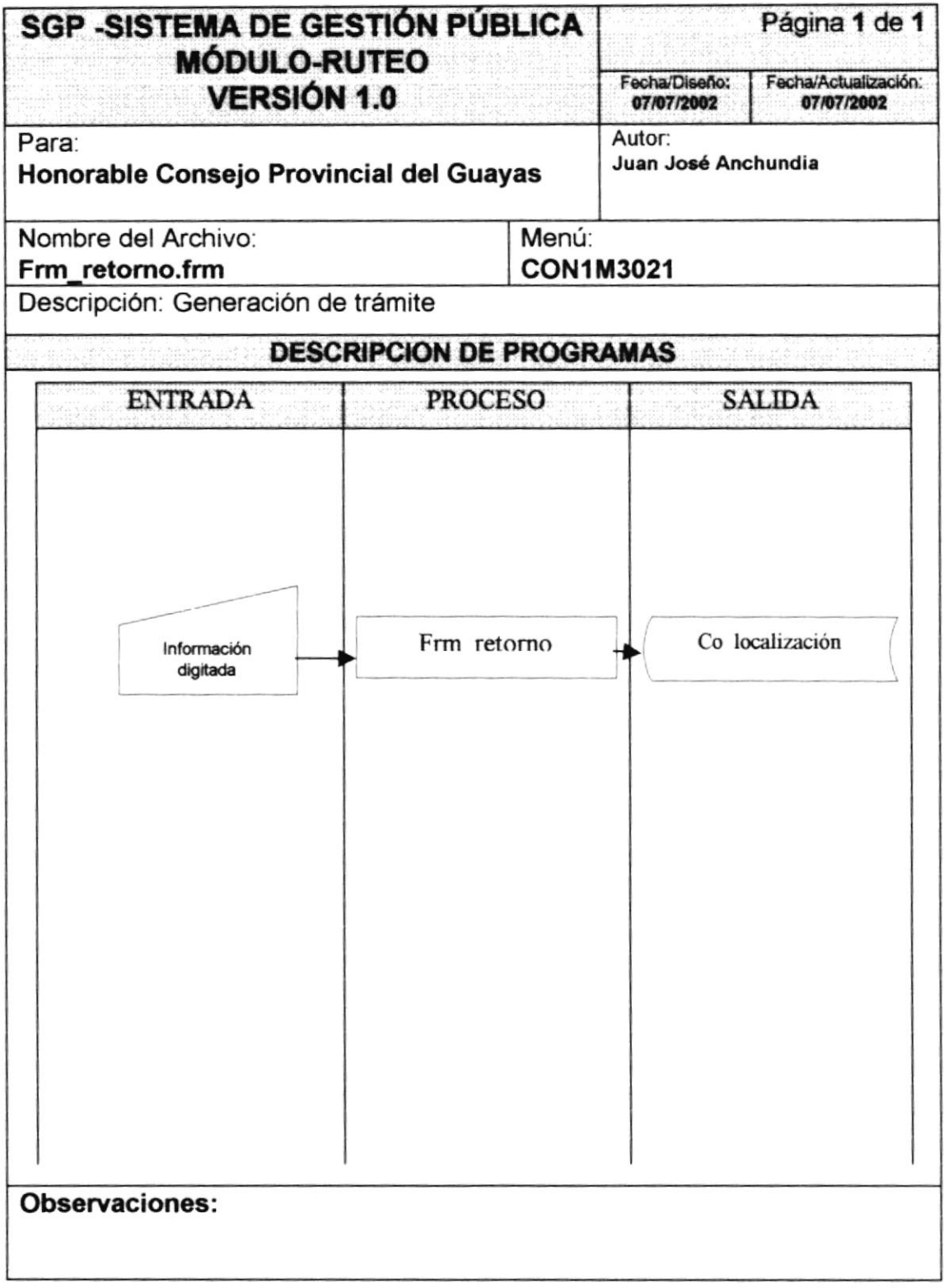

## 7.7.2 NARRATIVA DE PROGRAMAS

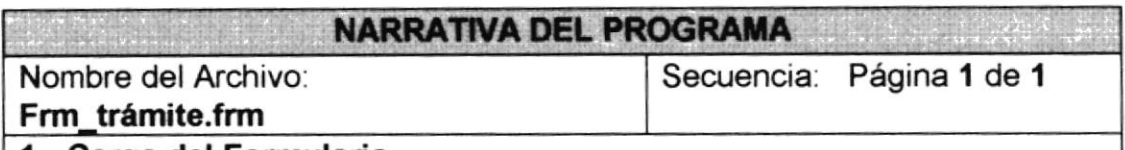

#### 1. Carga del Formulario.

Al cargarse el formulario se llama a los procedimientos GP\_CentrarForma, GP\_HabilitaBotones, que se encuentra en el Proyecto de Funciones Generales ('ver el capítulo explicación de clases'), los cuales nos siryen para Centrar el formulario y habilitar los botones.

### 2. Ingreso de Registro.

Se debe ingresar los datos del trámite como son el año y el numero de idp, luego que se muestran los datos queda listo para iniciar el ruteo, como resultado del ruteo la tabla co localización quedara modificado con los datos del retomo efectuado.

#### Observaciones:

## 7.8 CANCELACIÓN DE TRÁMITE

## 7.8.1 IPO DE CANCELACIÓN DE TRÁMITE

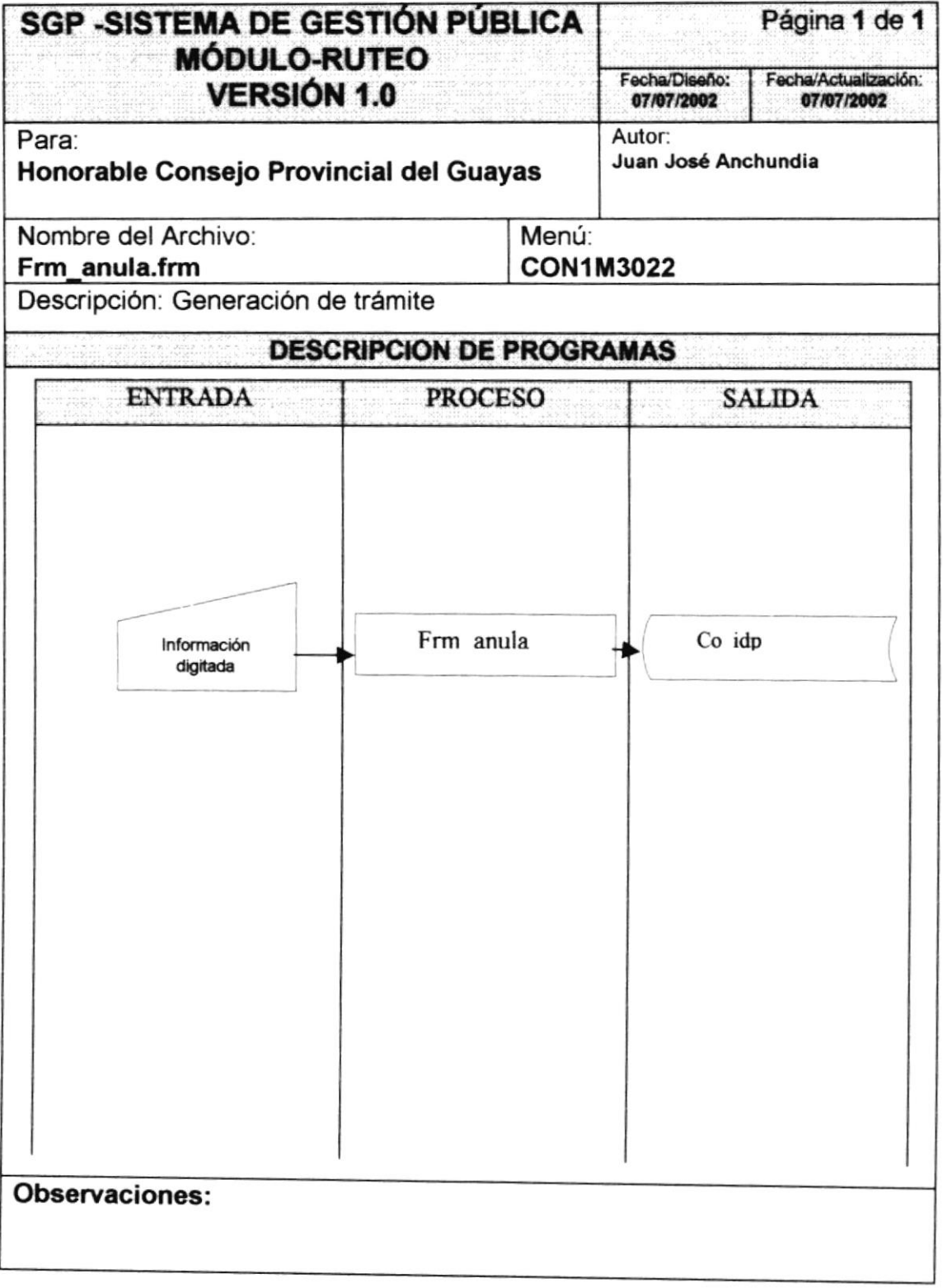

## 7.8.2 NARRATIVA DE PROGRAMAS

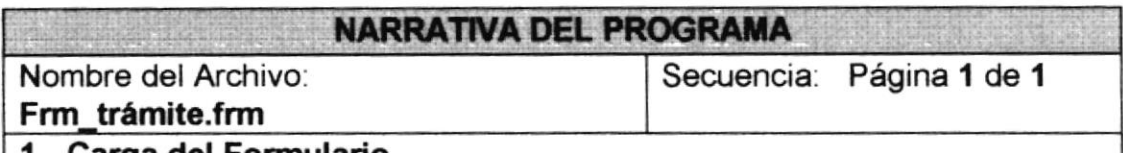

#### l. Carga del Formulario.

Al cargarse el formulario se llama a los procedimientos GP\_CentrarForma, GP\_HabilitaBotones, que se encuentra en el Proyecto de Funciones Generales ("ver el capítulo explicación de clases"), los cuales nos sirven para Centrar el formulario y habilitar los botones.

#### 2. Ingreso de Registro.

Se debe ingresar los datos del trámite como son el año y el numero de idp, luego que se muestran los datos queda listo para eliminar el trámite, como resultado de la eliminación la tabla co\_idp quedara modificado con los datos de la eliminación efectuada.

#### Obseryaciones:

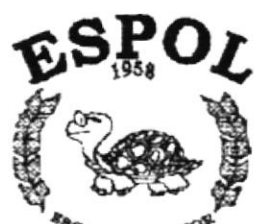

**RACUBLA SUPERIOR** Guayaquil - Equador

# **CAPÍTULO 8**

# **DISEÑO DE TABLAS**

## 8 DISEÑO DE LOS ARCHIVOS

## **8.1 TABLAS MAESTRAS**

## 8.1.1 General de Actividad

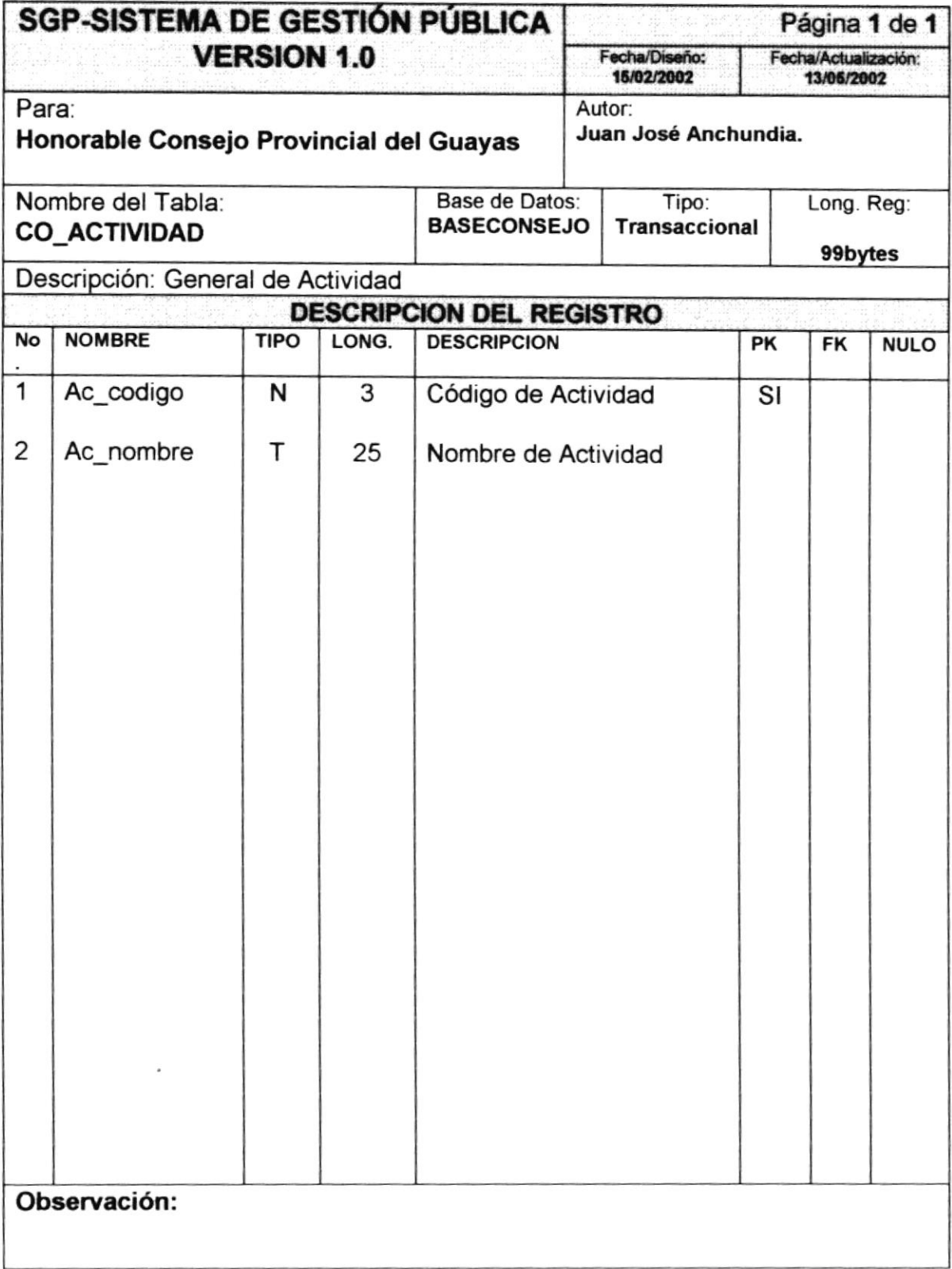

## 8.1.2 General de Trámites

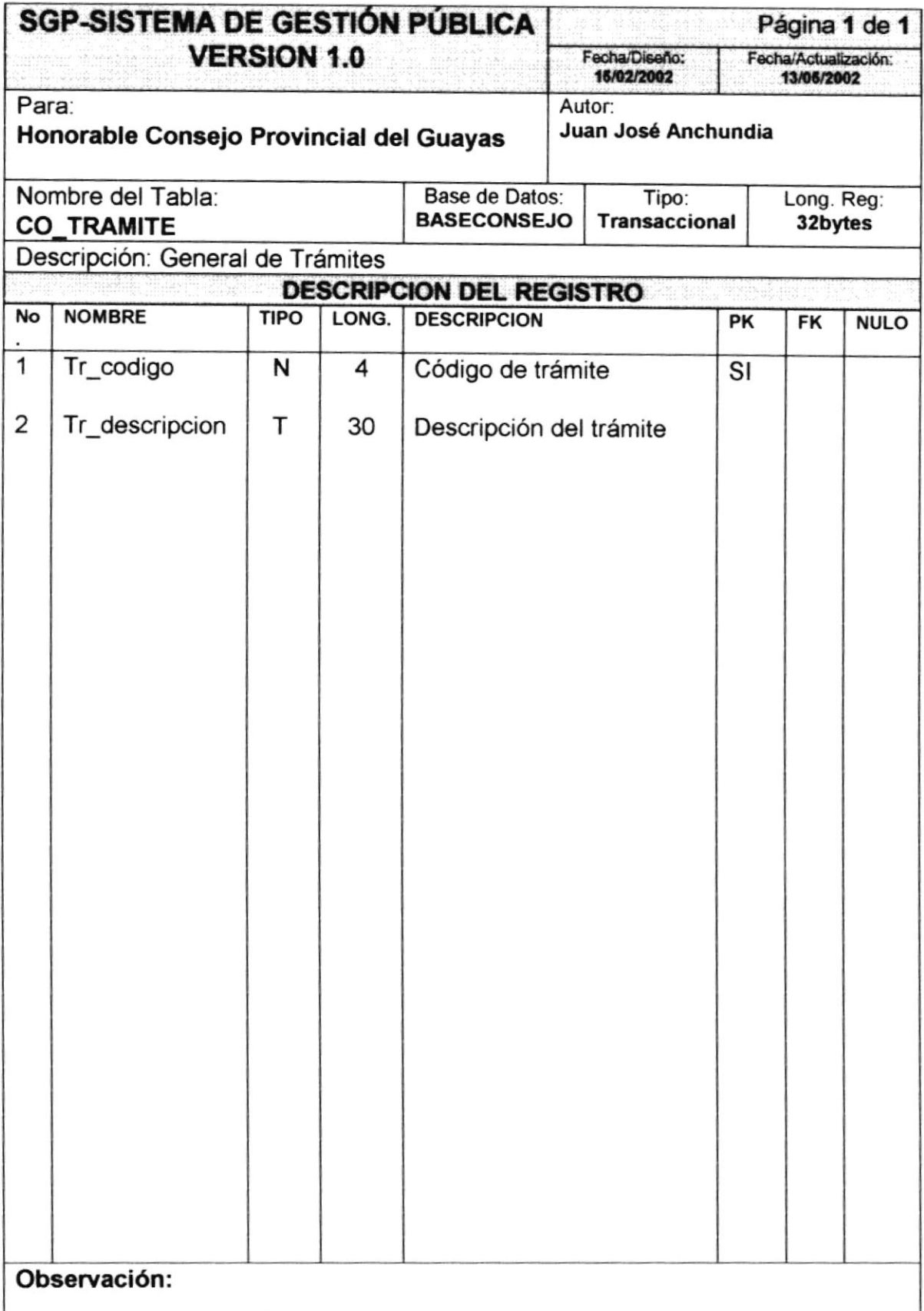

## 8.1.3 General de Ruta

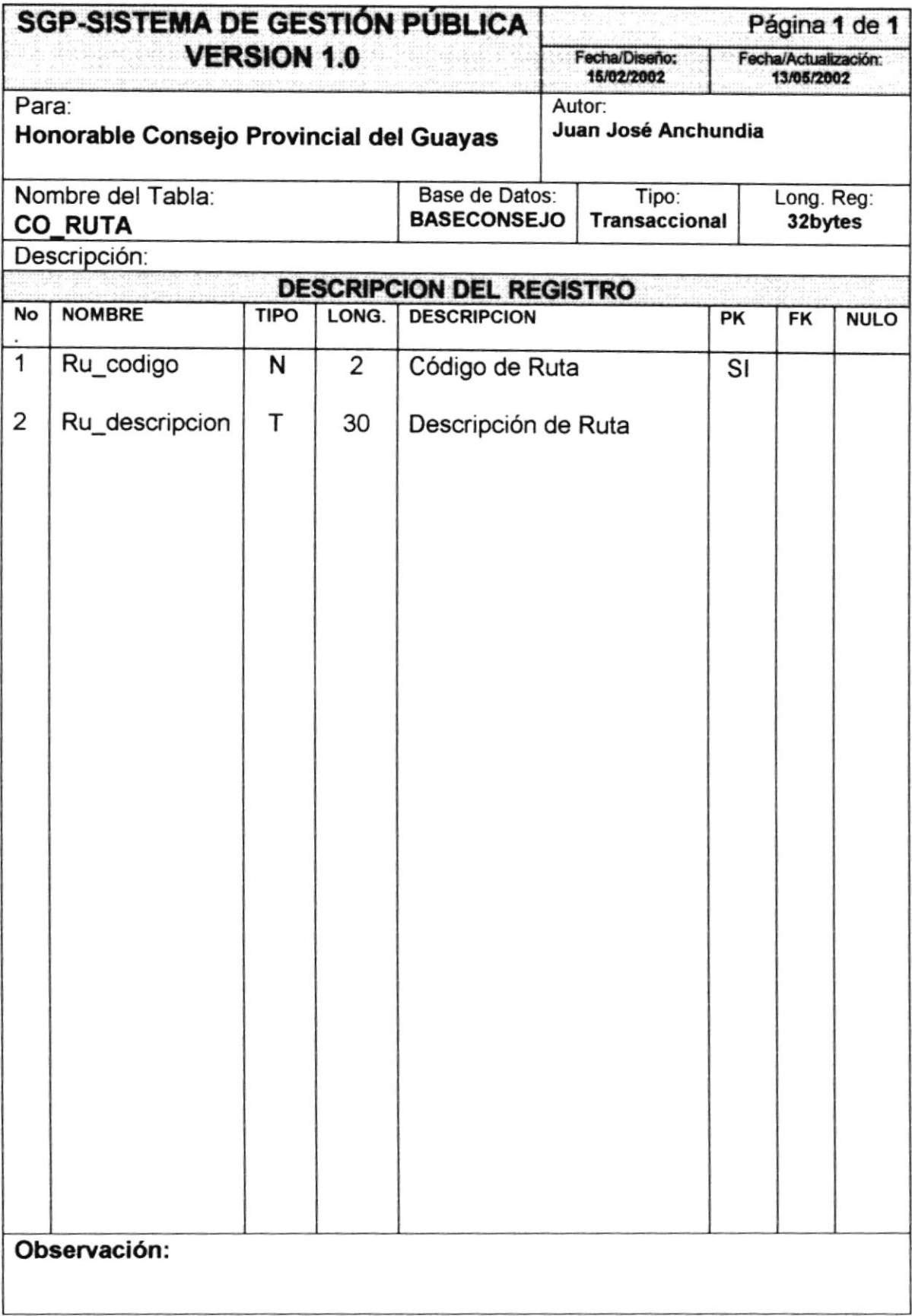

## 8.1.4 General de Dirección

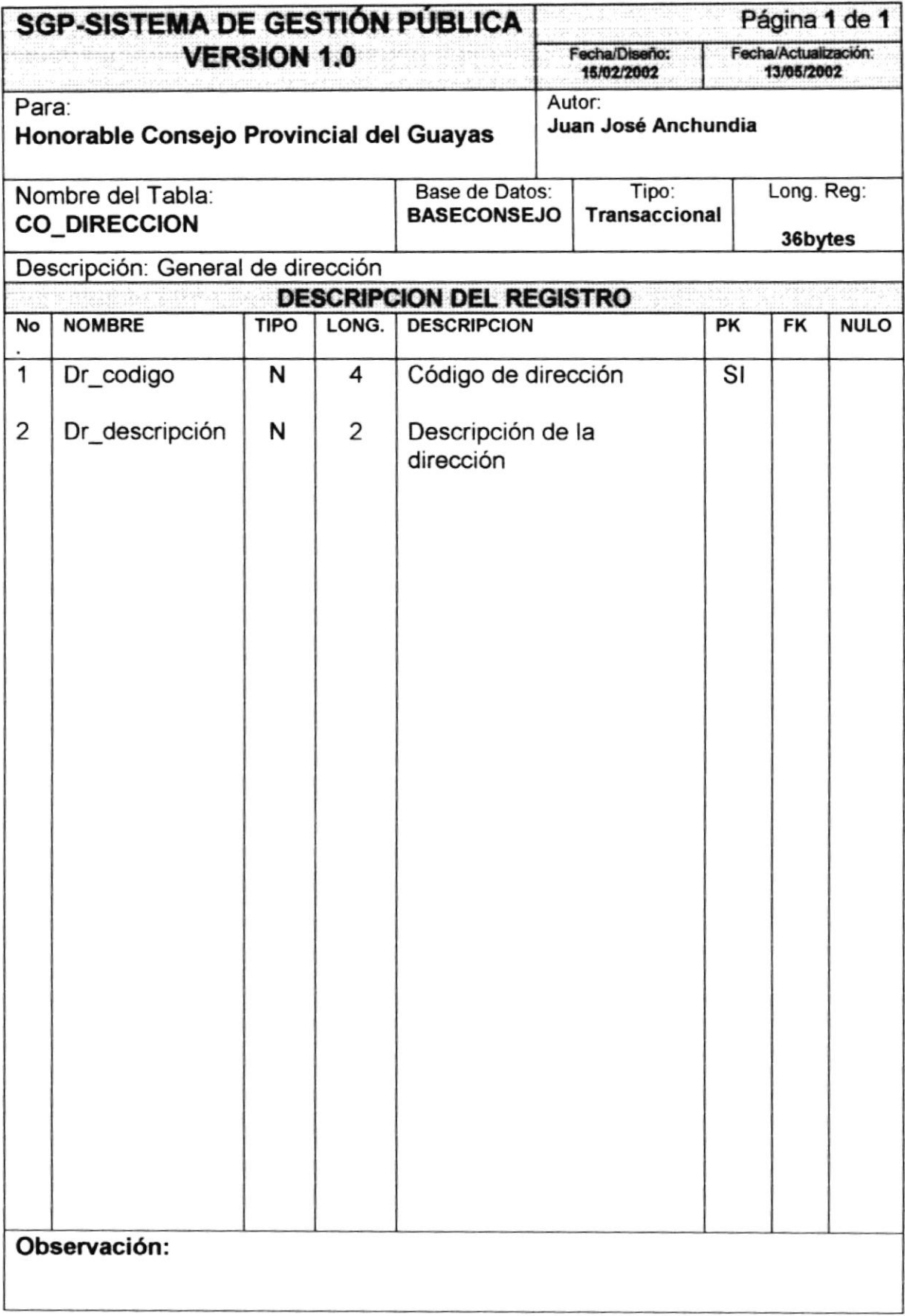

## 8.1.5 General de Beneficiarios

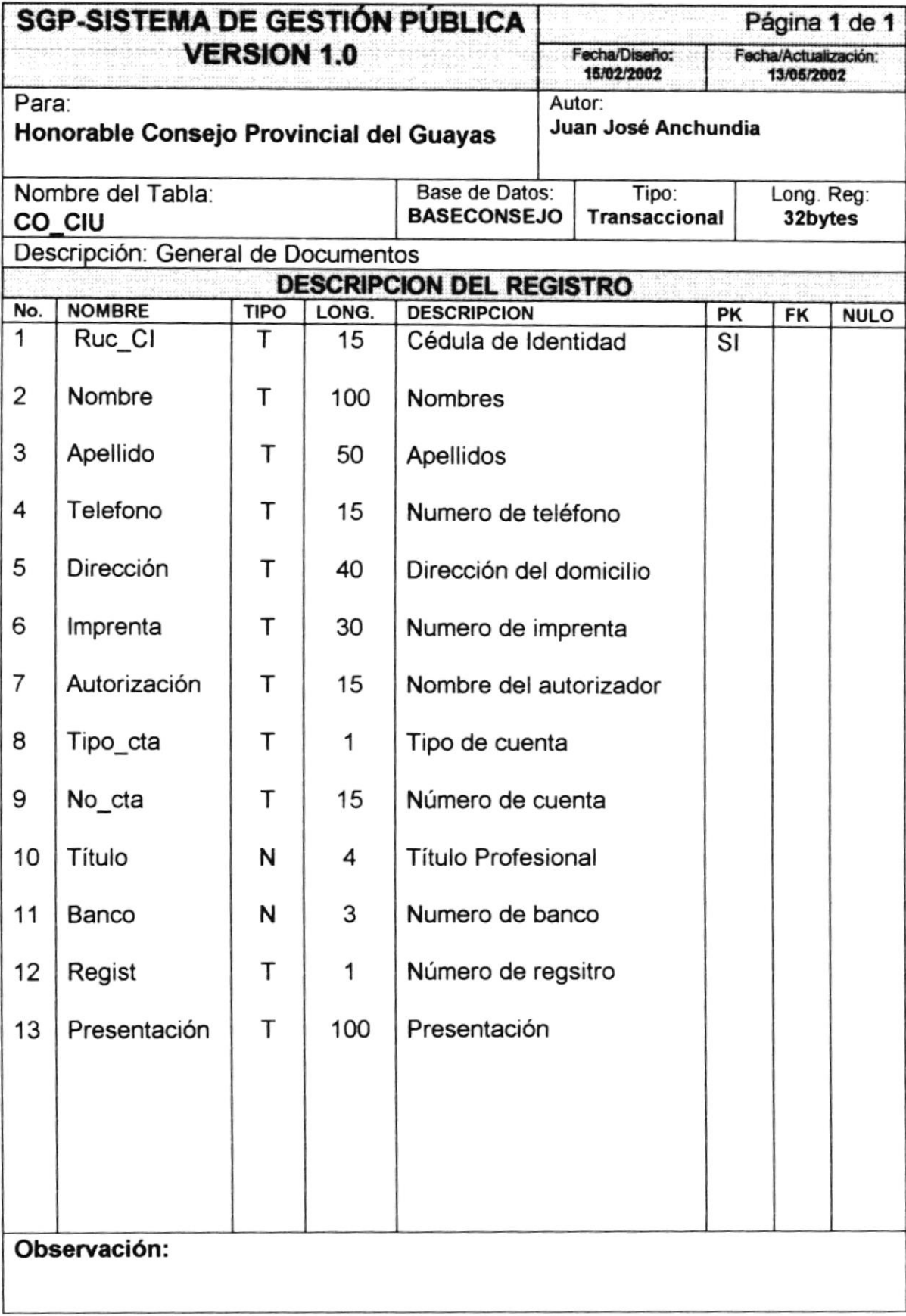

## 8.1.6 IDP

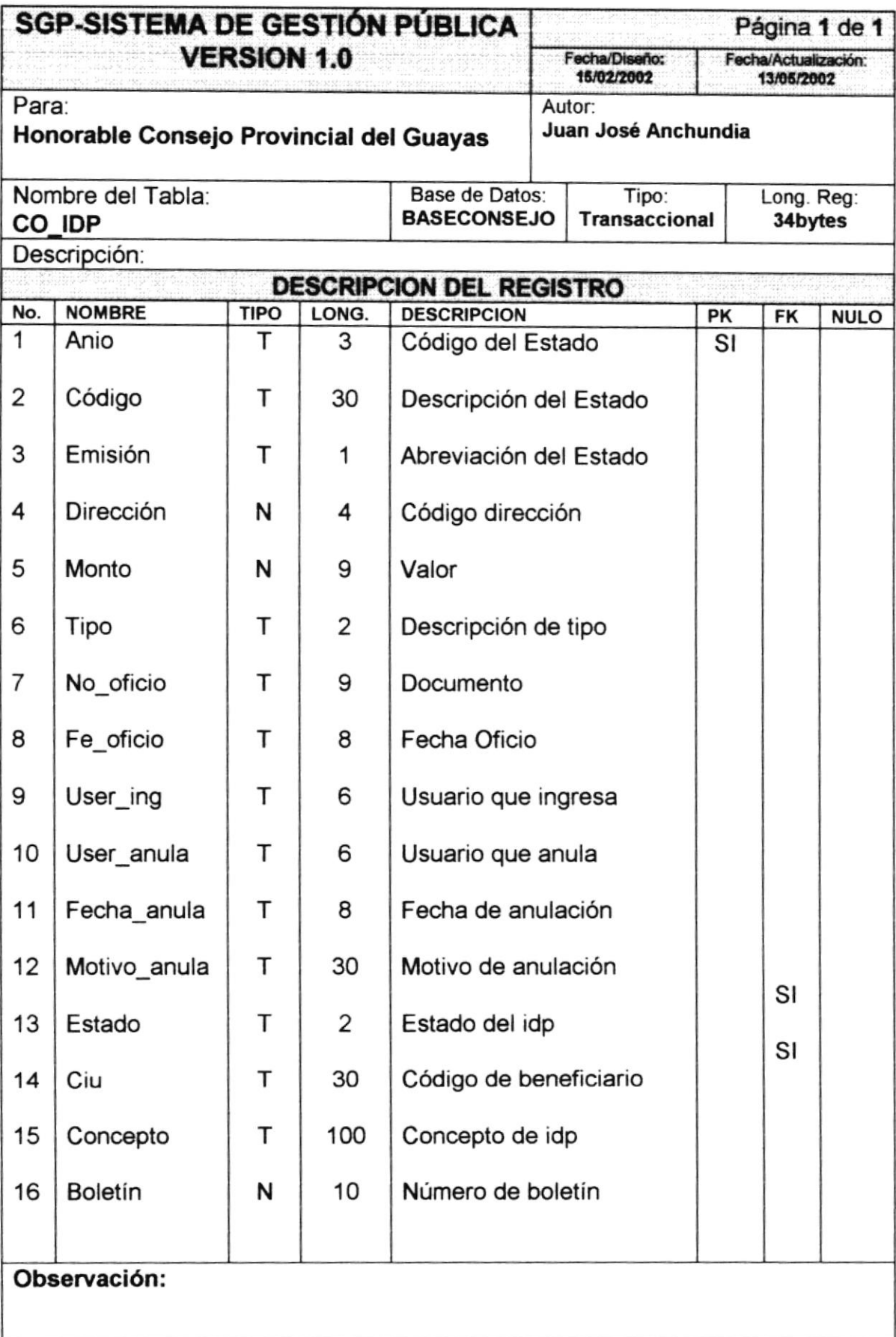

## 8.1.7 Localización

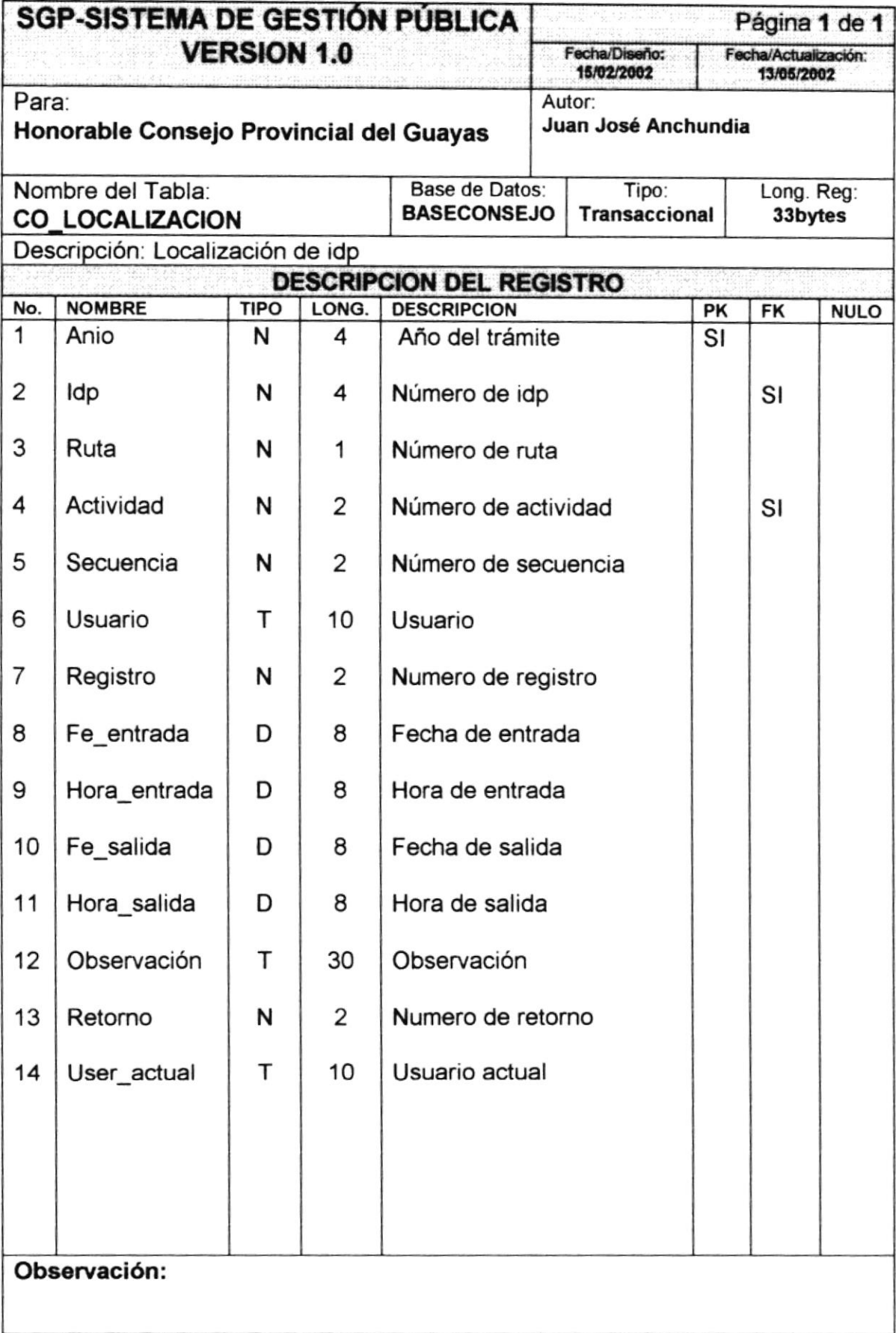

## 8.1.8 General de Título

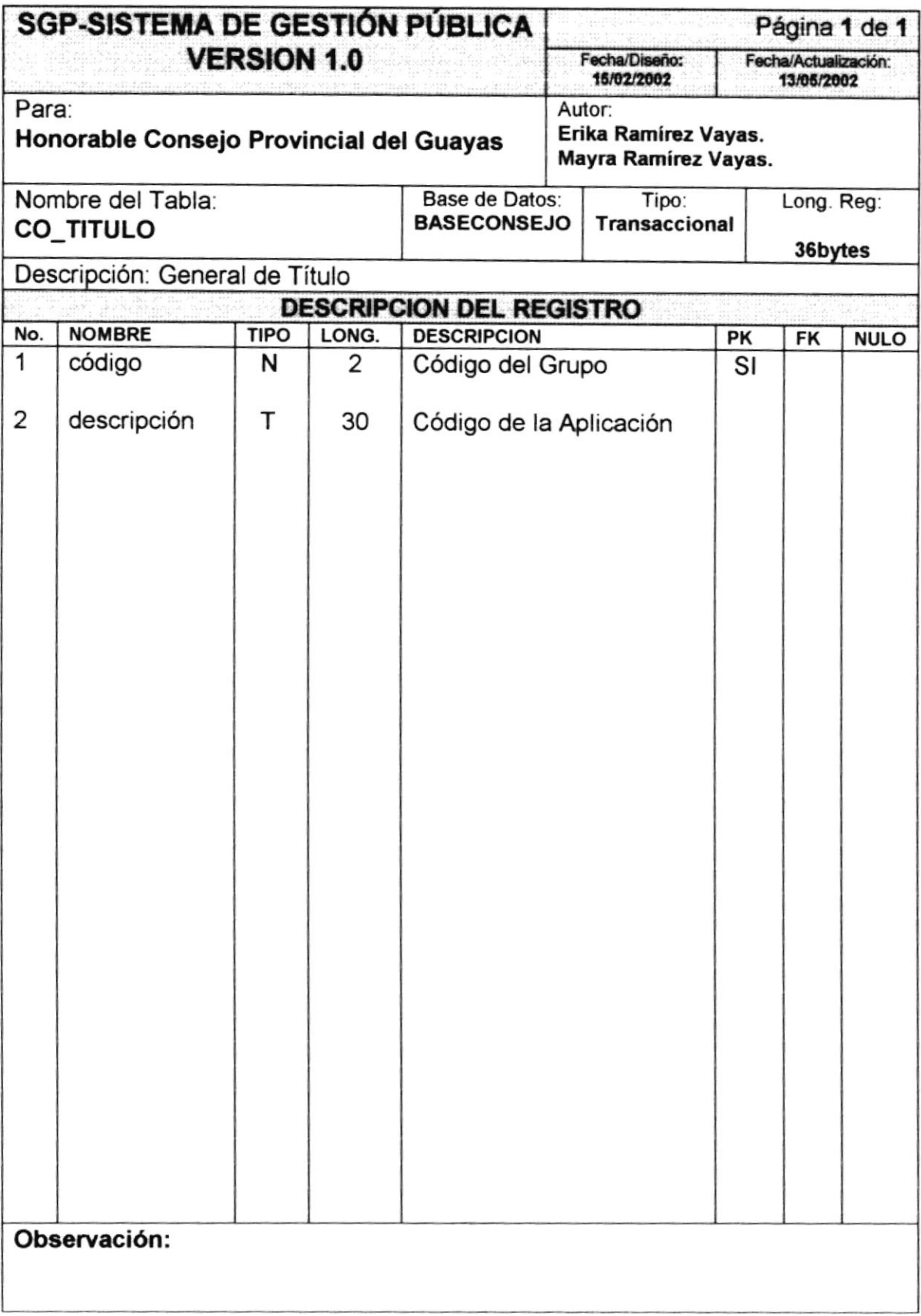

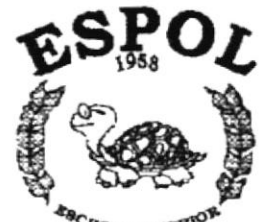

 $\alpha = \frac{1}{2}$  ,  $\alpha = \frac{1}{2}$  ,  $\alpha = \frac{1}{2}$ 

 $\begin{array}{ccc} \textbf{a} & \textbf{a} & \textbf{v} & \textbf{w} & \textbf{w} \\ \textbf{w} & \textbf{w} & \textbf{w} & \textbf{w} & \textbf{w} \\ \textbf{w} & \textbf{w} & \textbf{w} & \textbf{w} \\ \textbf{w} & \textbf{w} & \textbf{w} & \textbf{w} \end{array}$ 

 $\label{eq:12} \begin{array}{lllllllllllll} \alpha_{\rm{max}} & \alpha_{\rm{max}} & \alpha_{\rm{max}} & \alpha_{\rm{max}} \\ \alpha_{\rm{max}} & \alpha_{\rm{max}} & \alpha_{\rm{max}} & \alpha_{\rm{max}} \end{array}$ 

## CAPÍTULO 9

## **SEGURIDADES DEL SISTEMA**

*EBCUELA SUPERIOR*<br>POLITECHICA DEL LITORAL Guayaquil Ecuador

## 9. SEGURIDADES DEL SISTEMA

## 9.I NIVELES DE SEGURIDAD DE AGGESO Y USO

La entrada a SGP se realizará mediante un usuario y un password (clave de acceso).

Además dentro del sistema según el Usuario tendrá acceso a todas <sup>o</sup> determinadas opciones del Sistema y se controlará todas las acciones hechas por el usuario dentro del mismo según los tipos de accesos que se le hayan establecido al usuario mediante el Sistema de Seguridad.

Los Perfiles de Usuario serán asignados según las funciones del mismo dentro de la lnstitución.

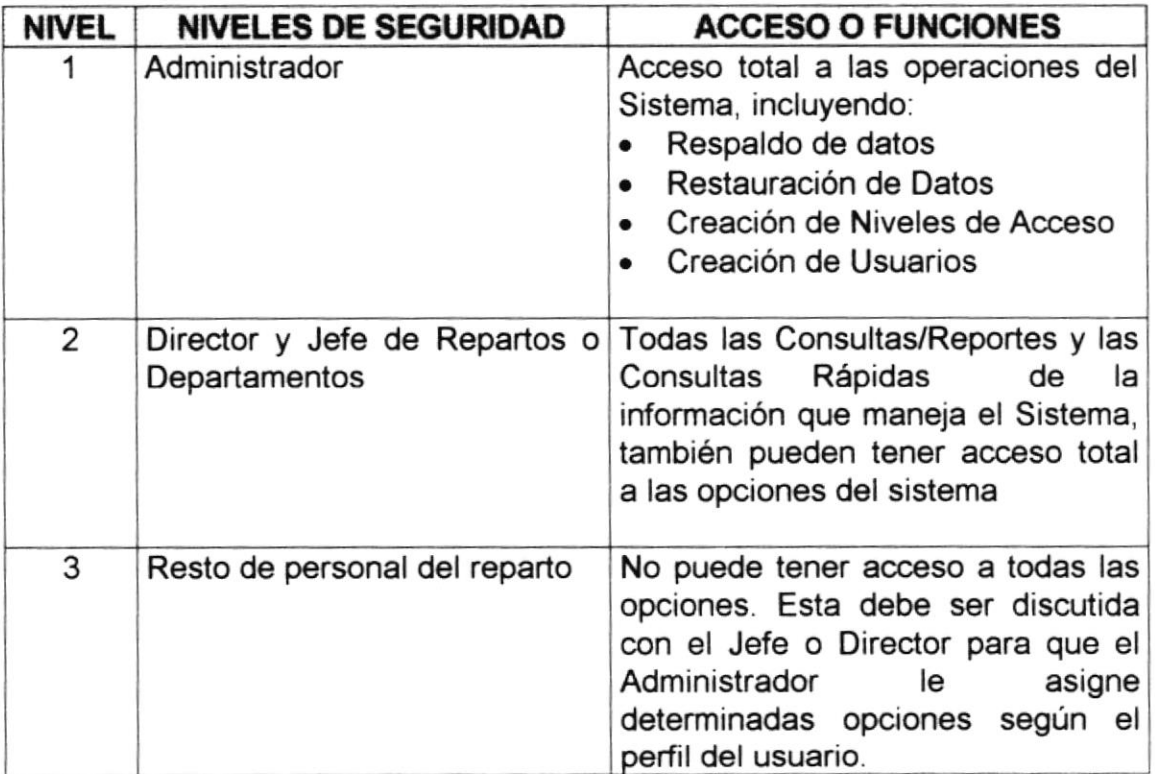

## 9.2 SEGURIDAD DE LOS DATOS

## 9.2.1 Respaldado de la Base de Datos

Para asegurar los datos se hará con el respaldo de toda la Base de Datos que será controlado por el DBMS.

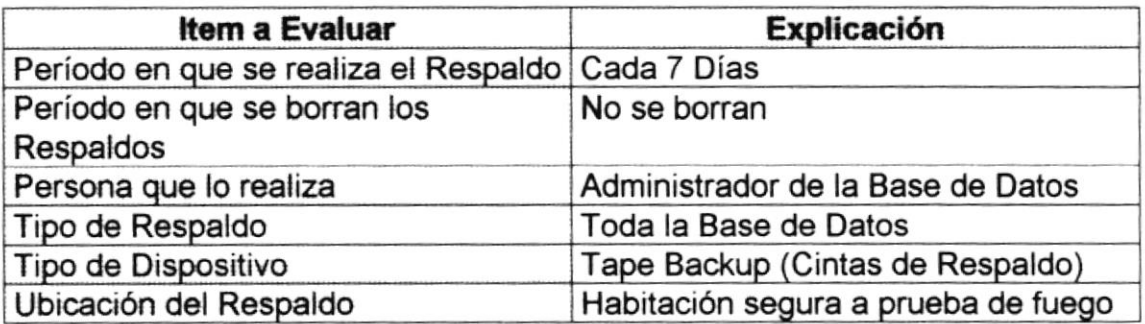

## 9.3 RESTAURACIÓN

Este proceso se da cuando se ha perdido información, y se desea recuperar la información respaldada. El Administrador de la Base de Datos es la única persona autorizada para realizar este proceso.

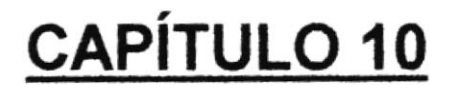

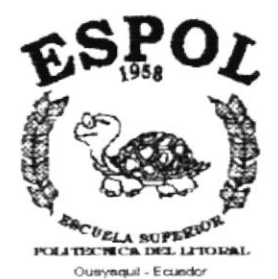

## **DISEÑO DE PANTALLAS**

## **10 DISEÑO DE ENTRADAS**

## 10.1 DISEÑO DE PANTALLAS

#### $10.1.1$ **Acceso**

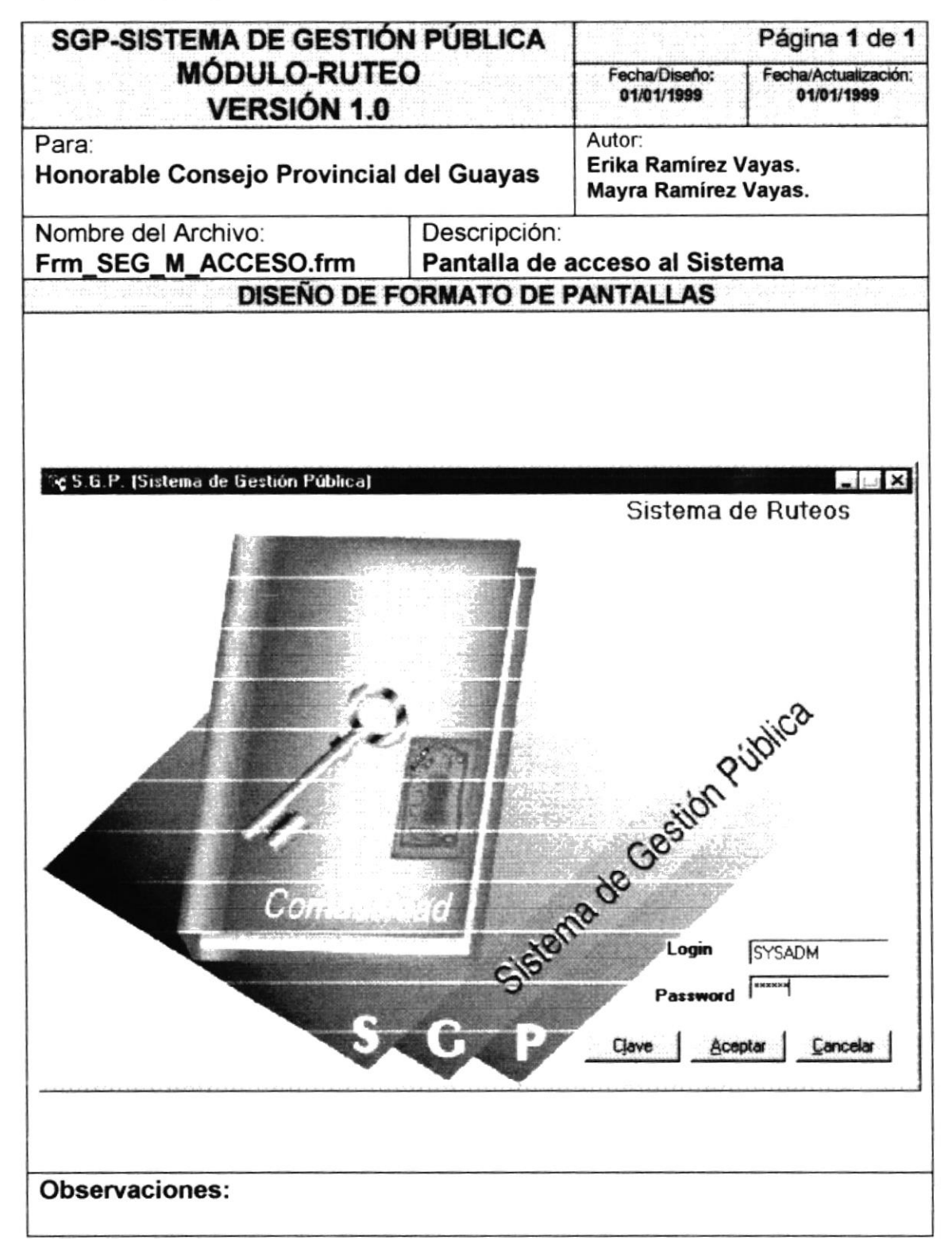
#### Mantenimiento de Título  $10.1.2$

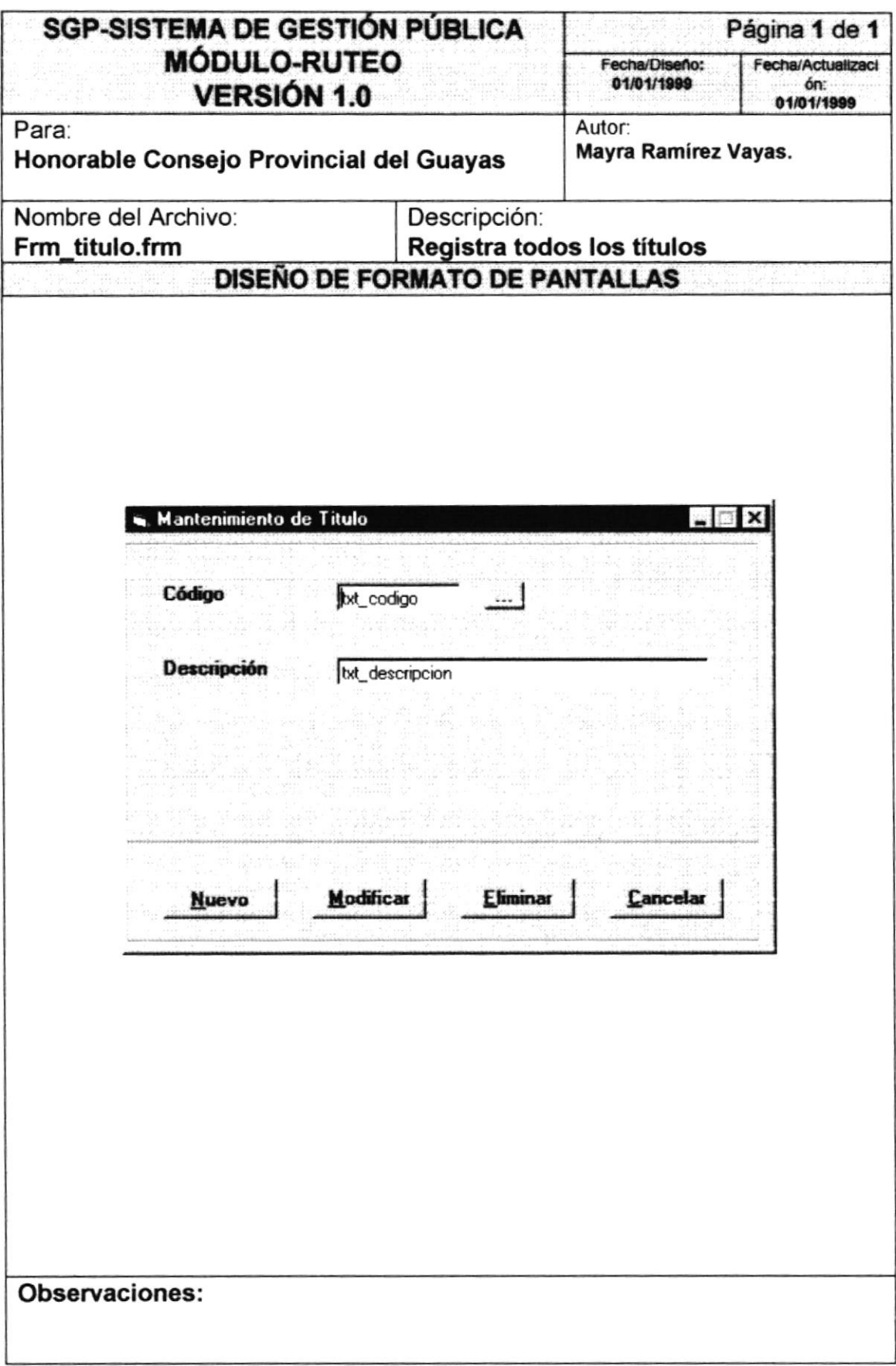

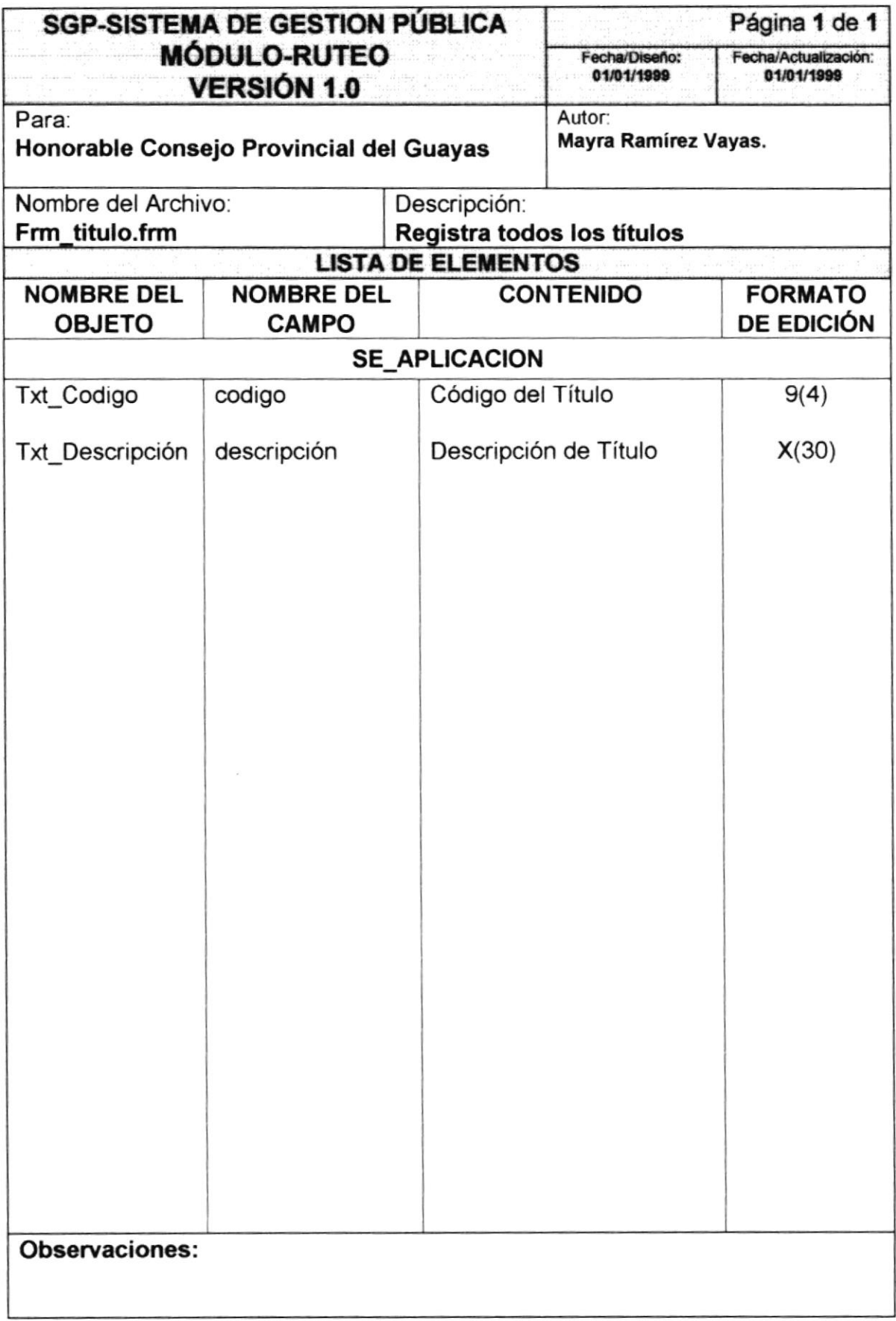

#### Mantenimiento de Beneficiario  $10.1.3$

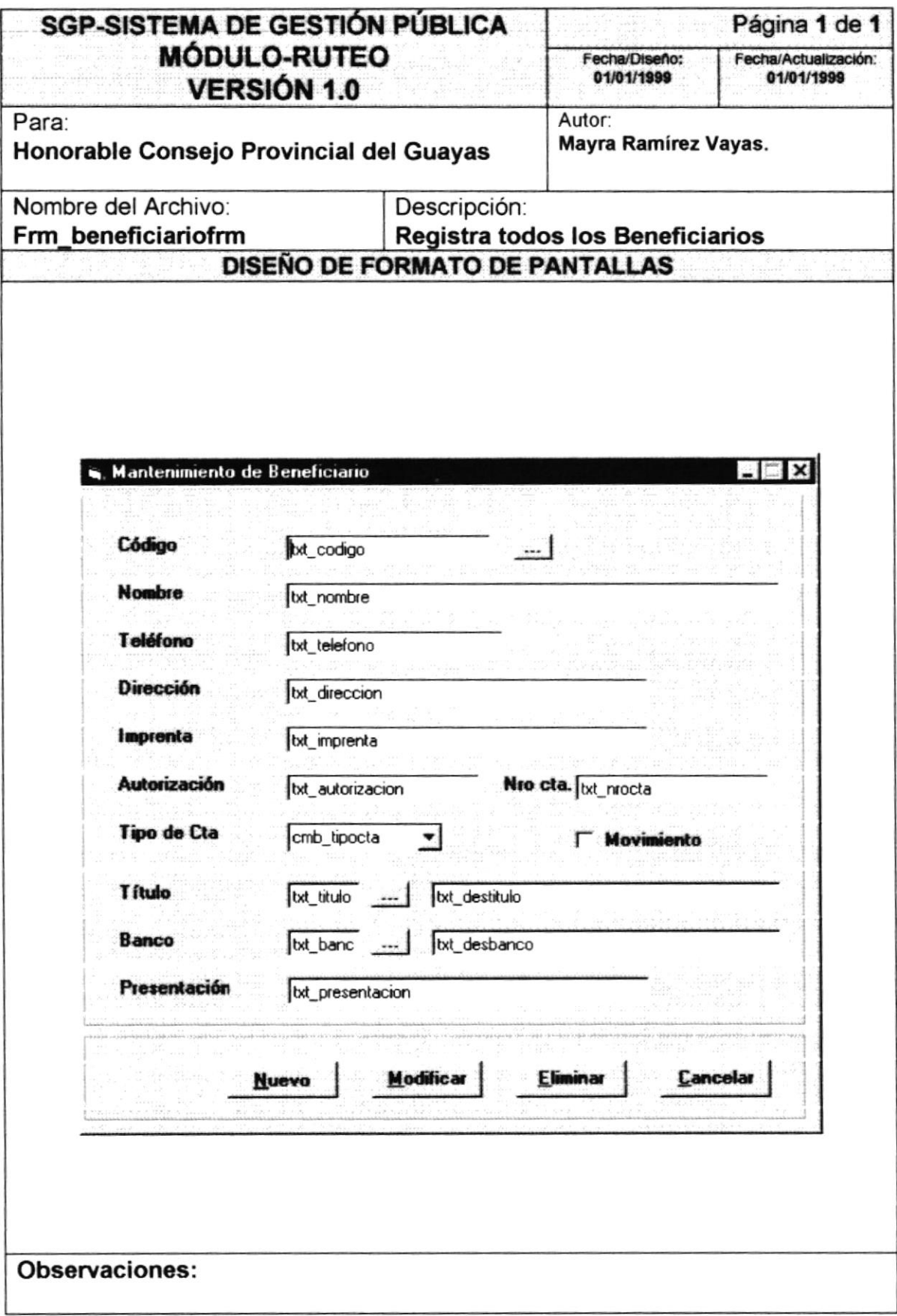

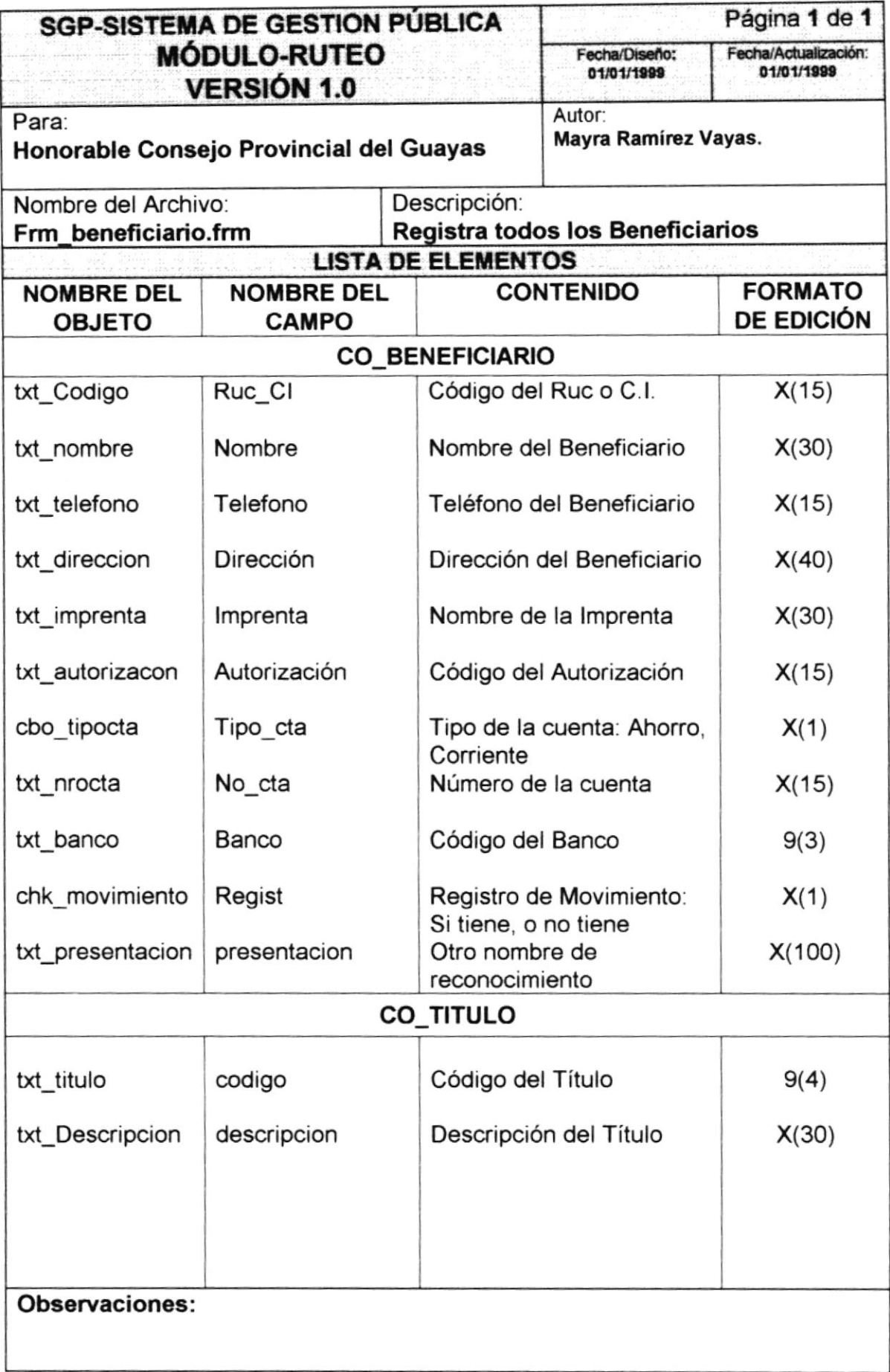

#### Mantenimiento de Trámite  $10.1.4$

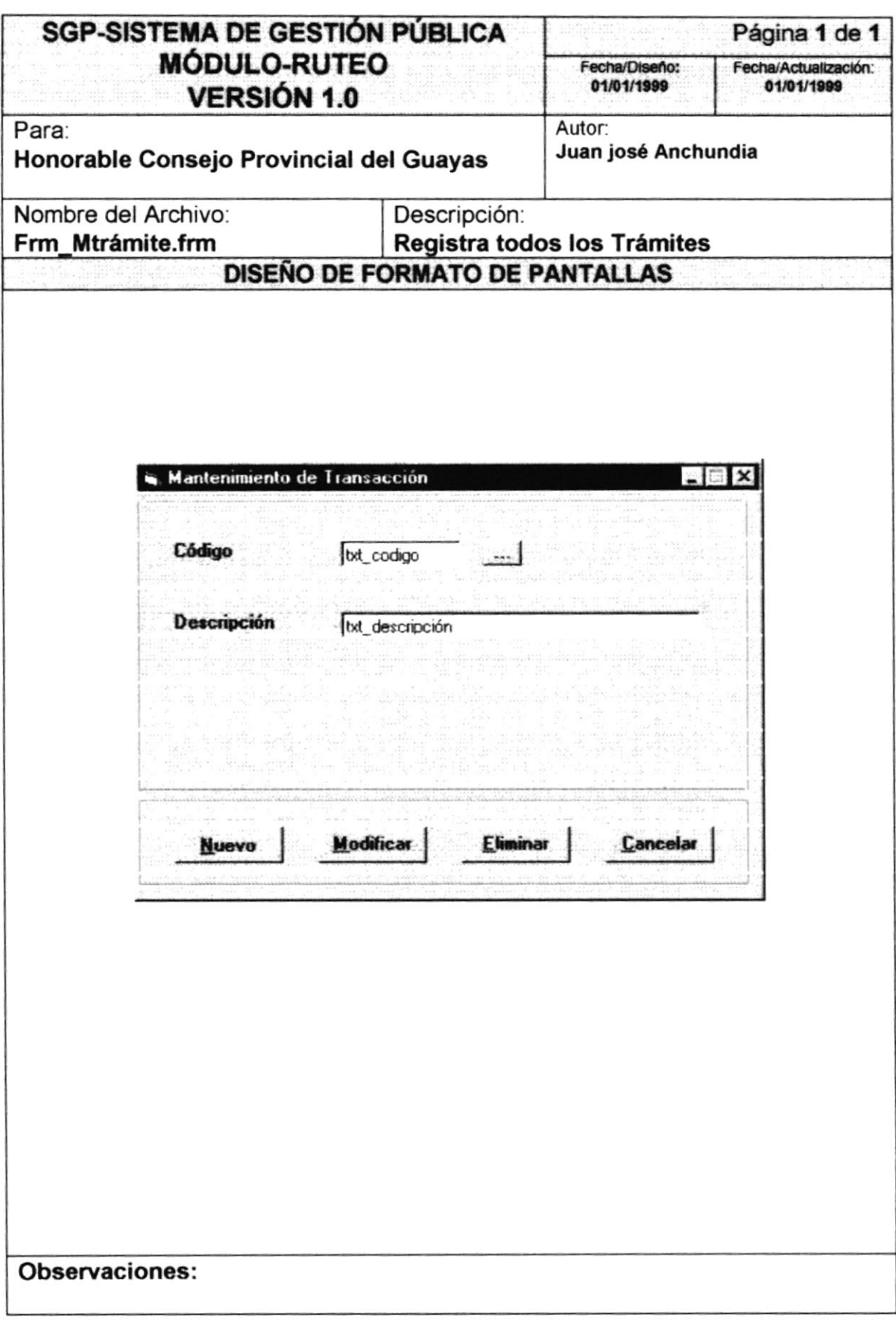

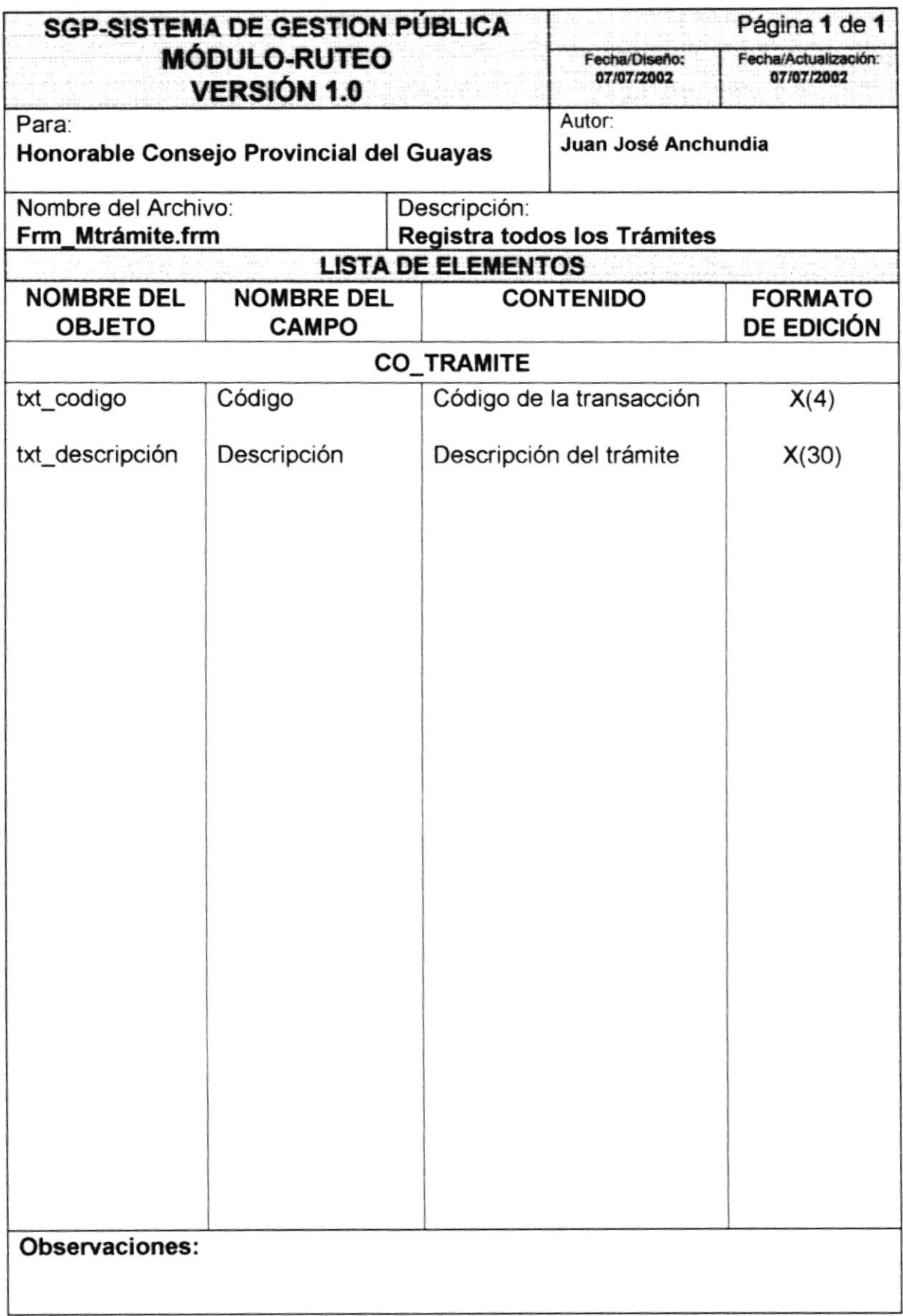

#### Mantenimiento de Actividad  $10.1.5$

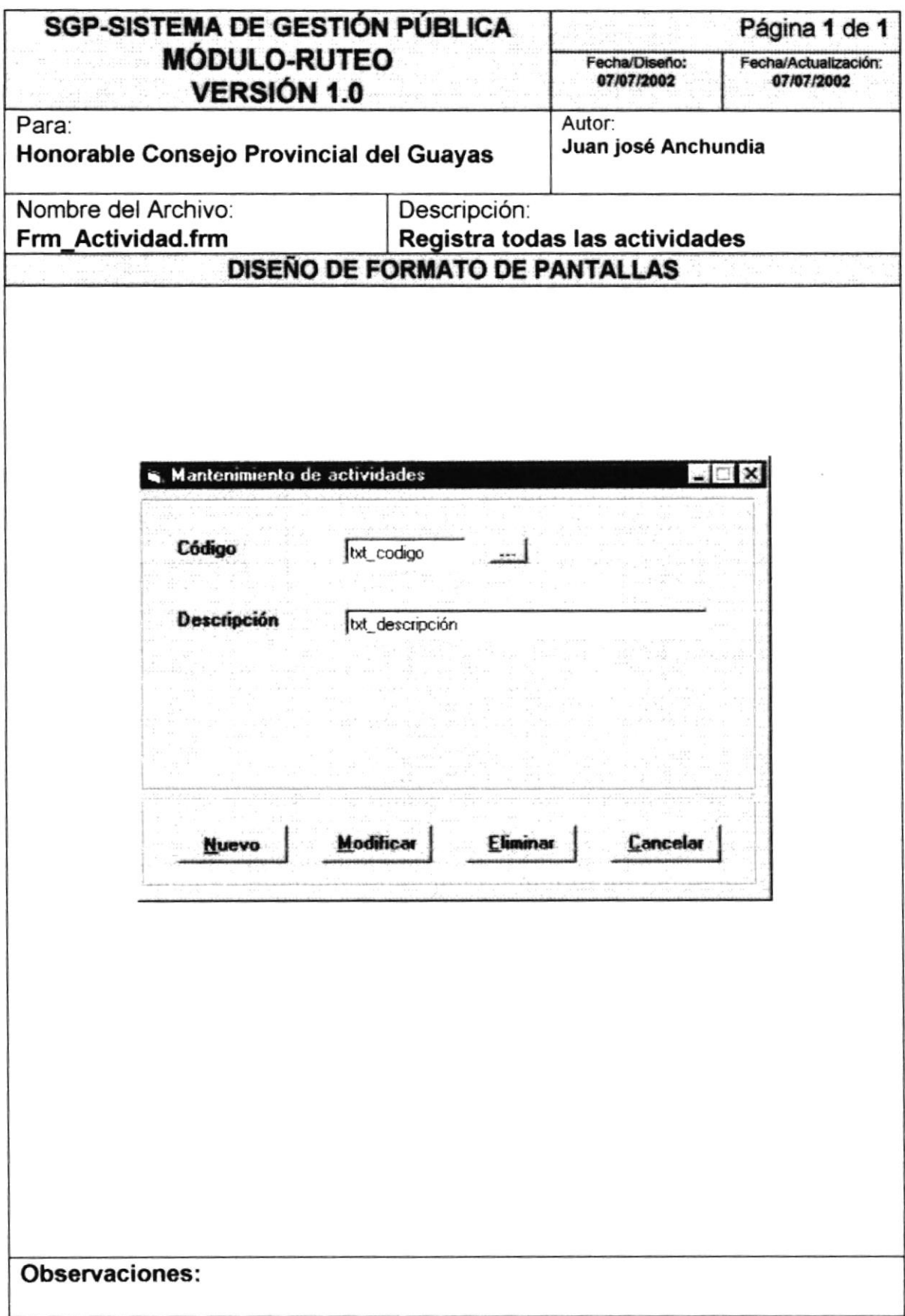

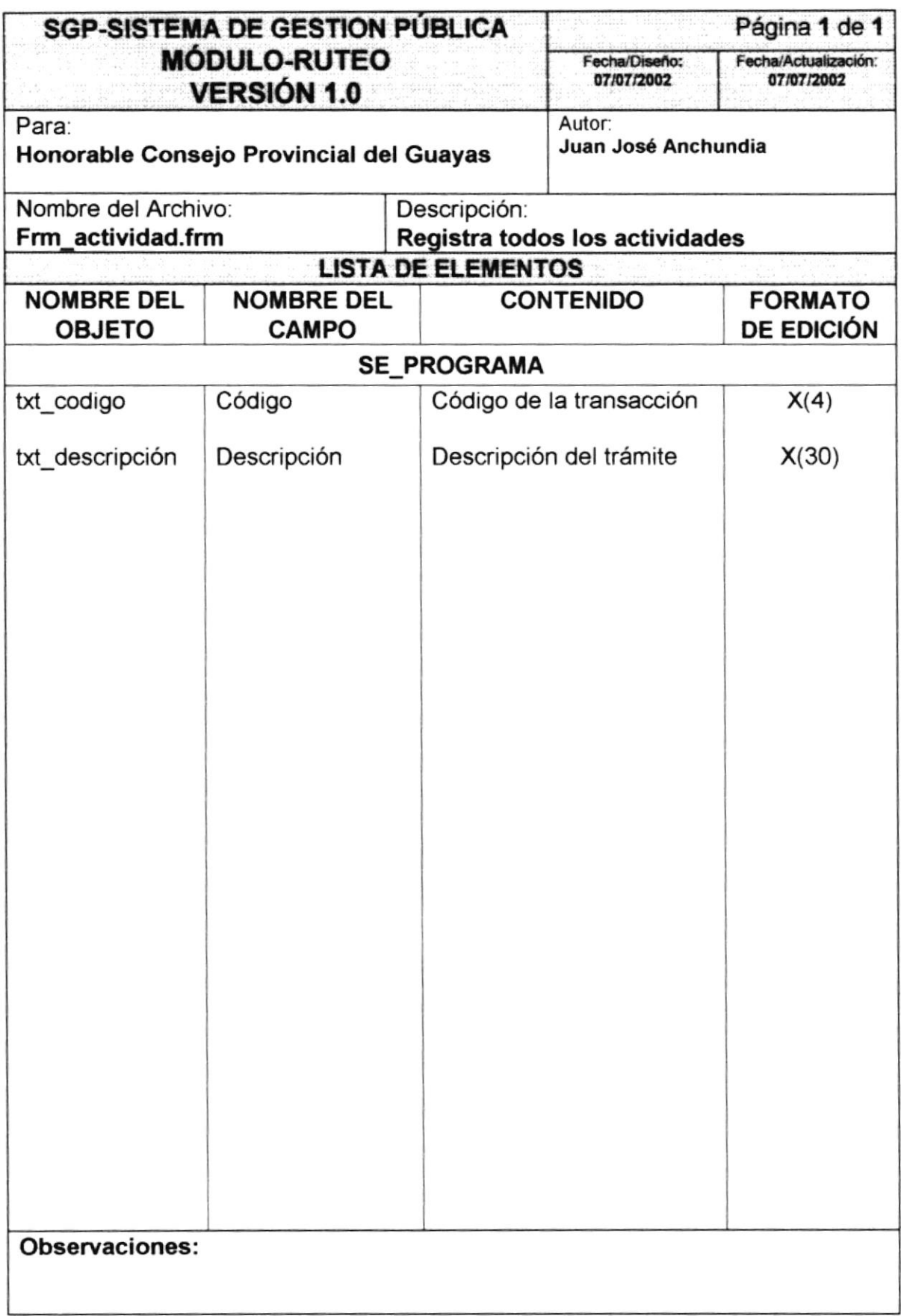

#### Mantenimiento de Ruta 10.1.6

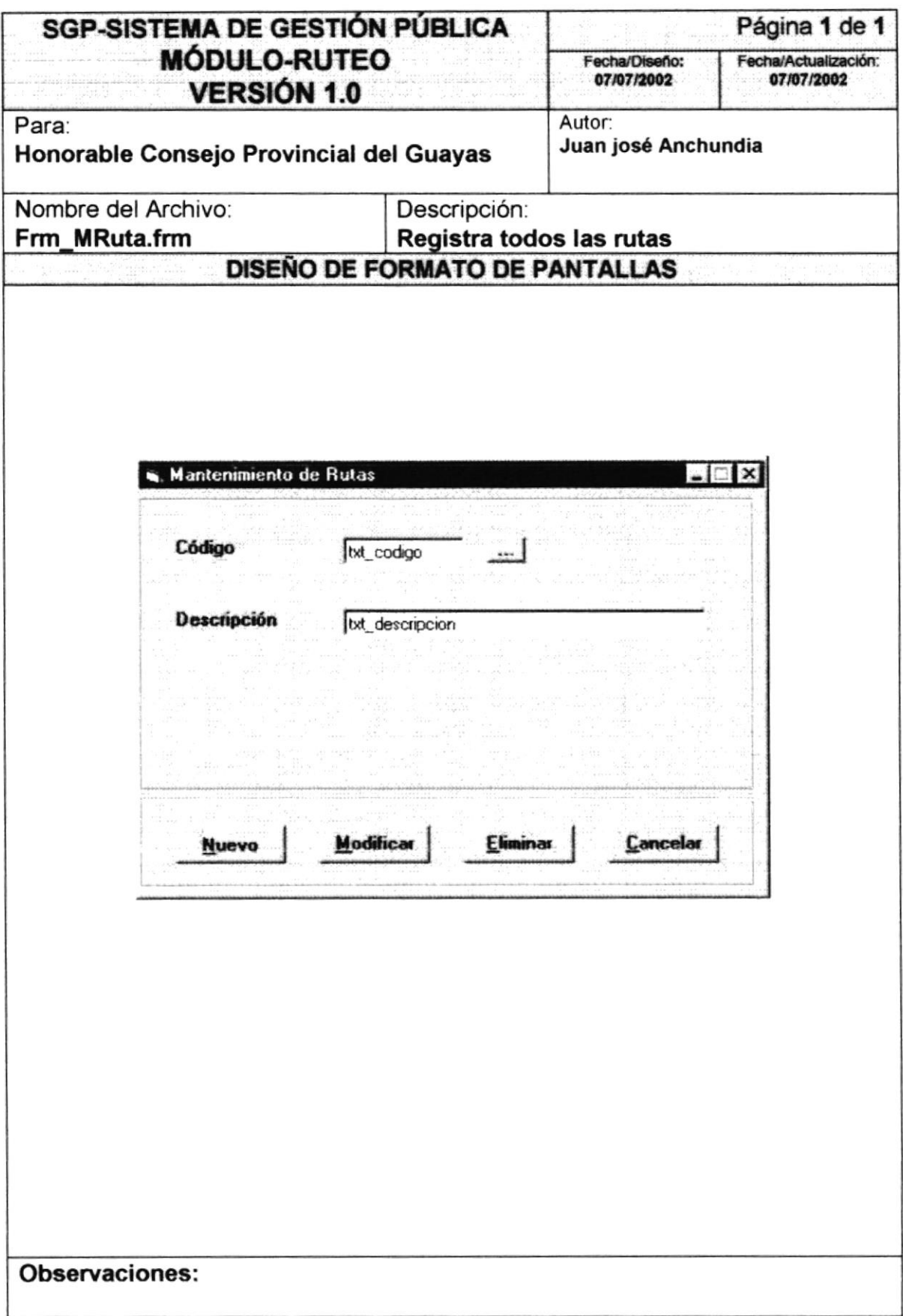

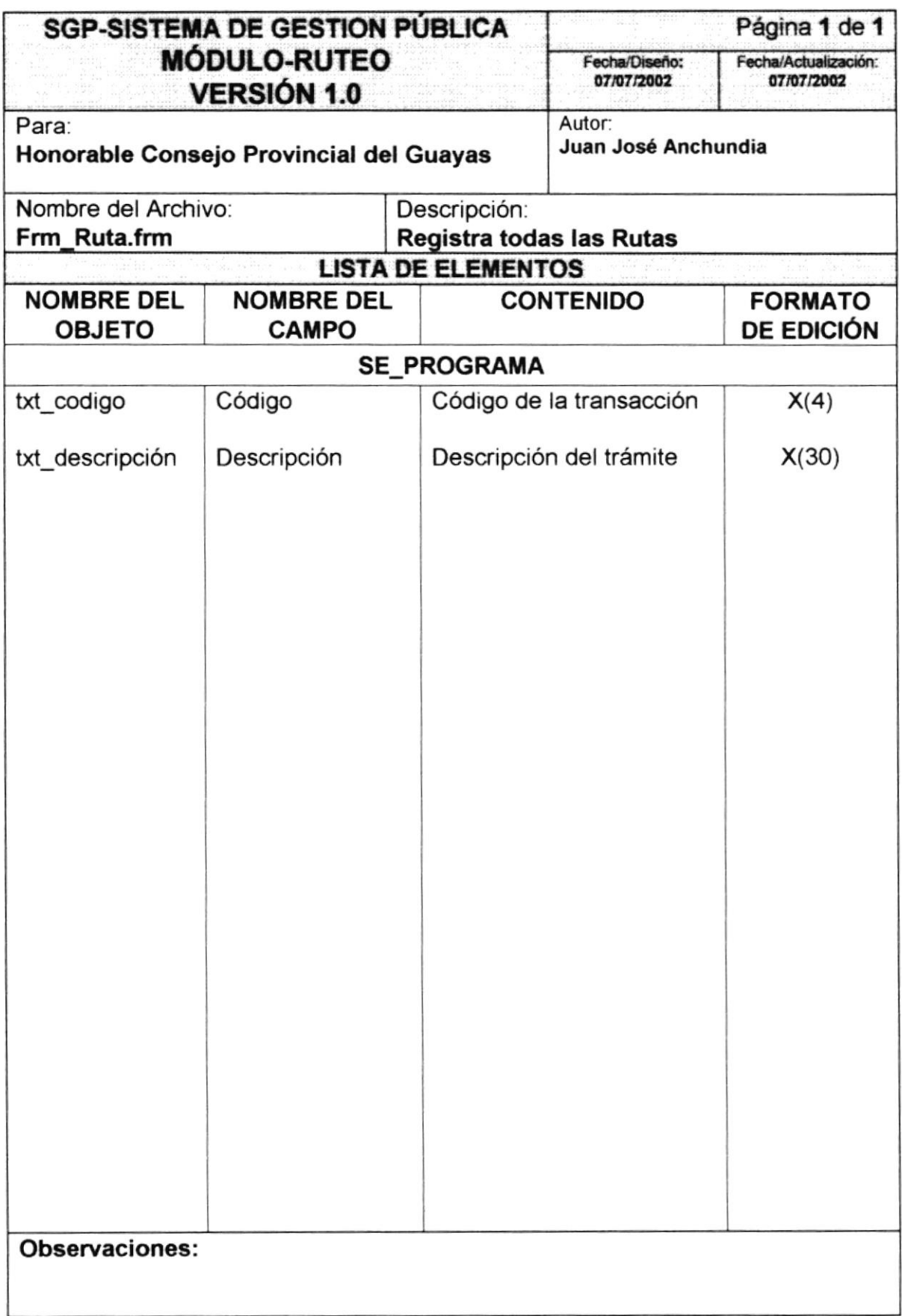

#### $10.1.7$ Ruteo

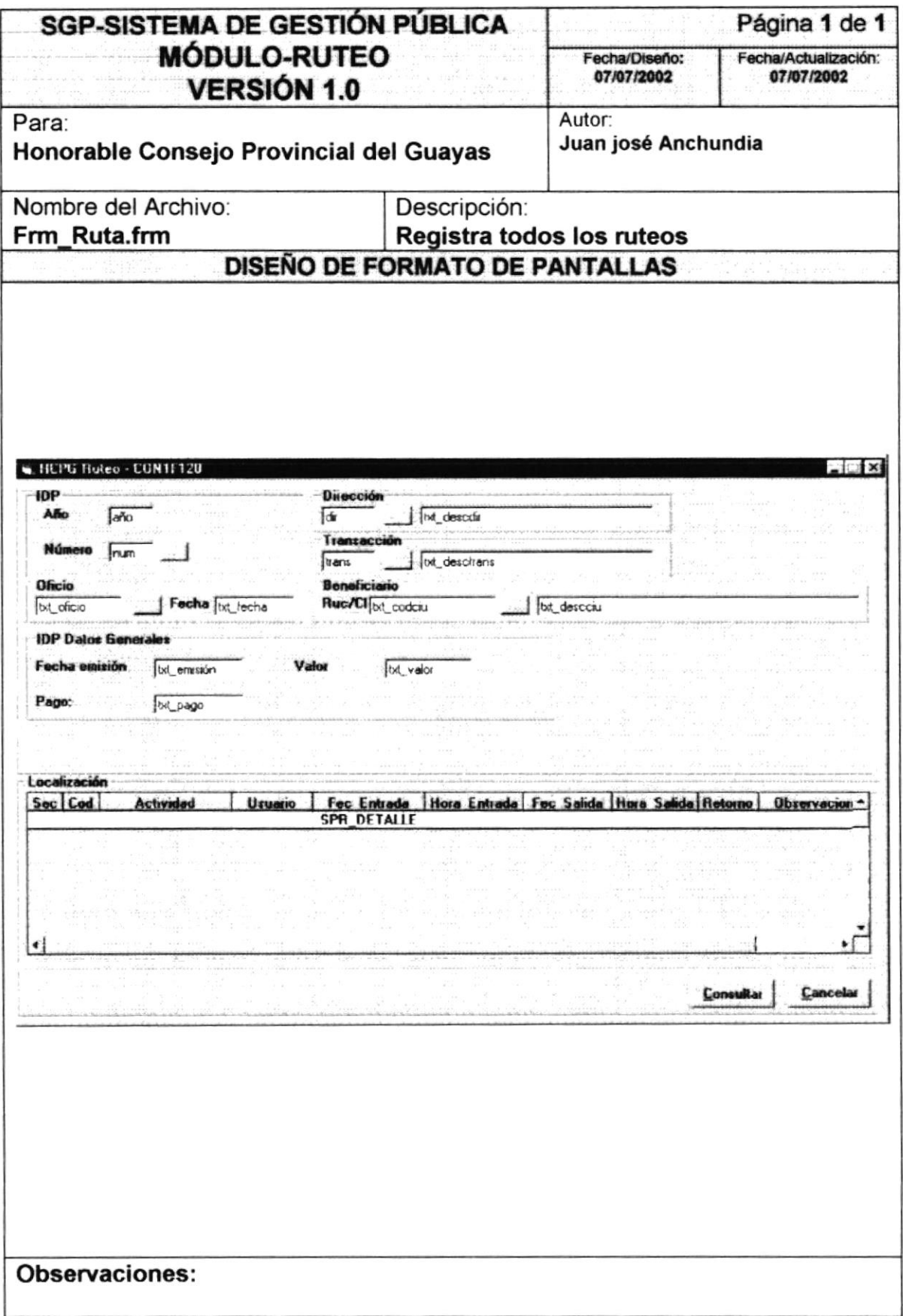

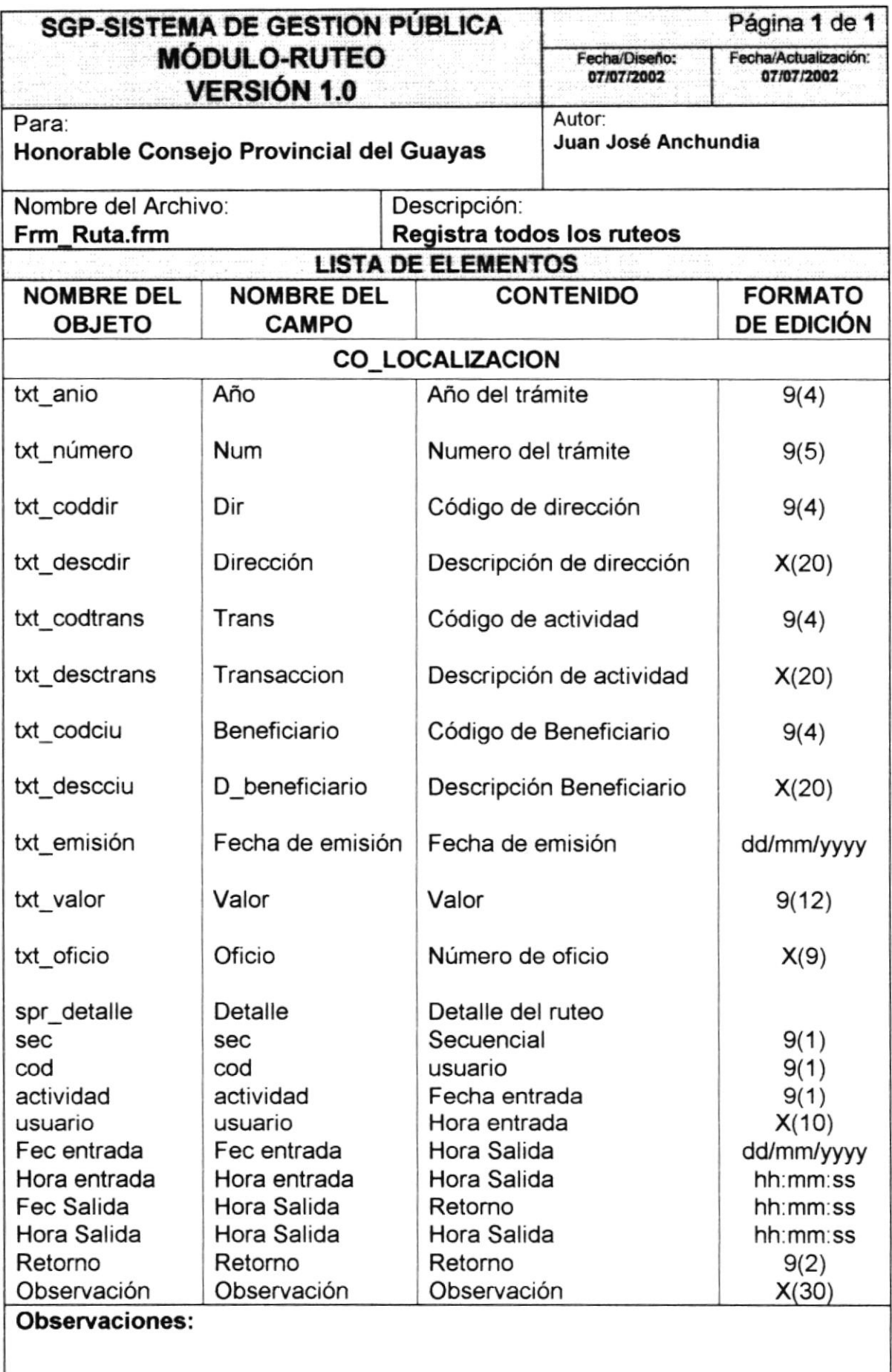

#### $10.1.8$ Retorno de actividad automática

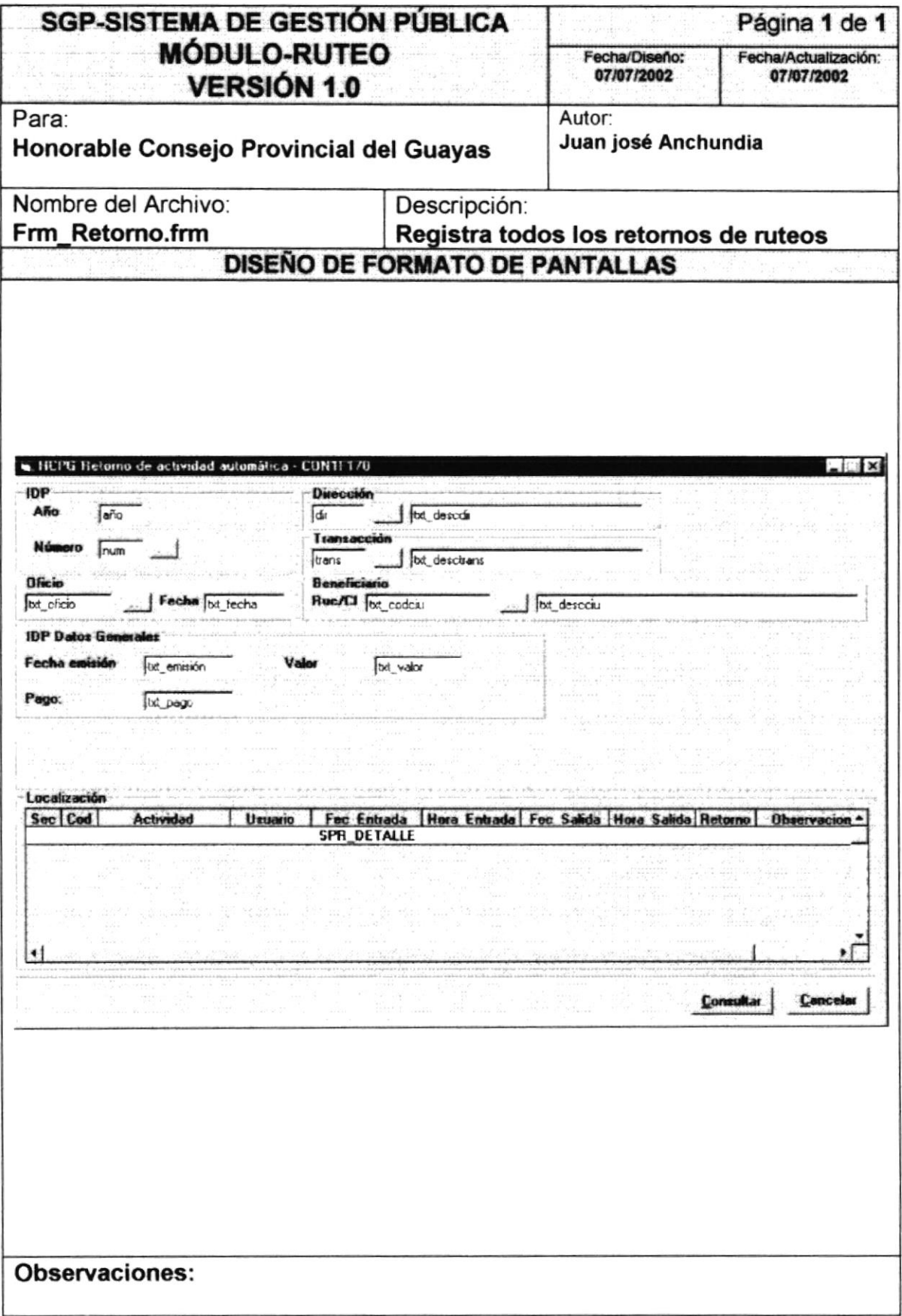

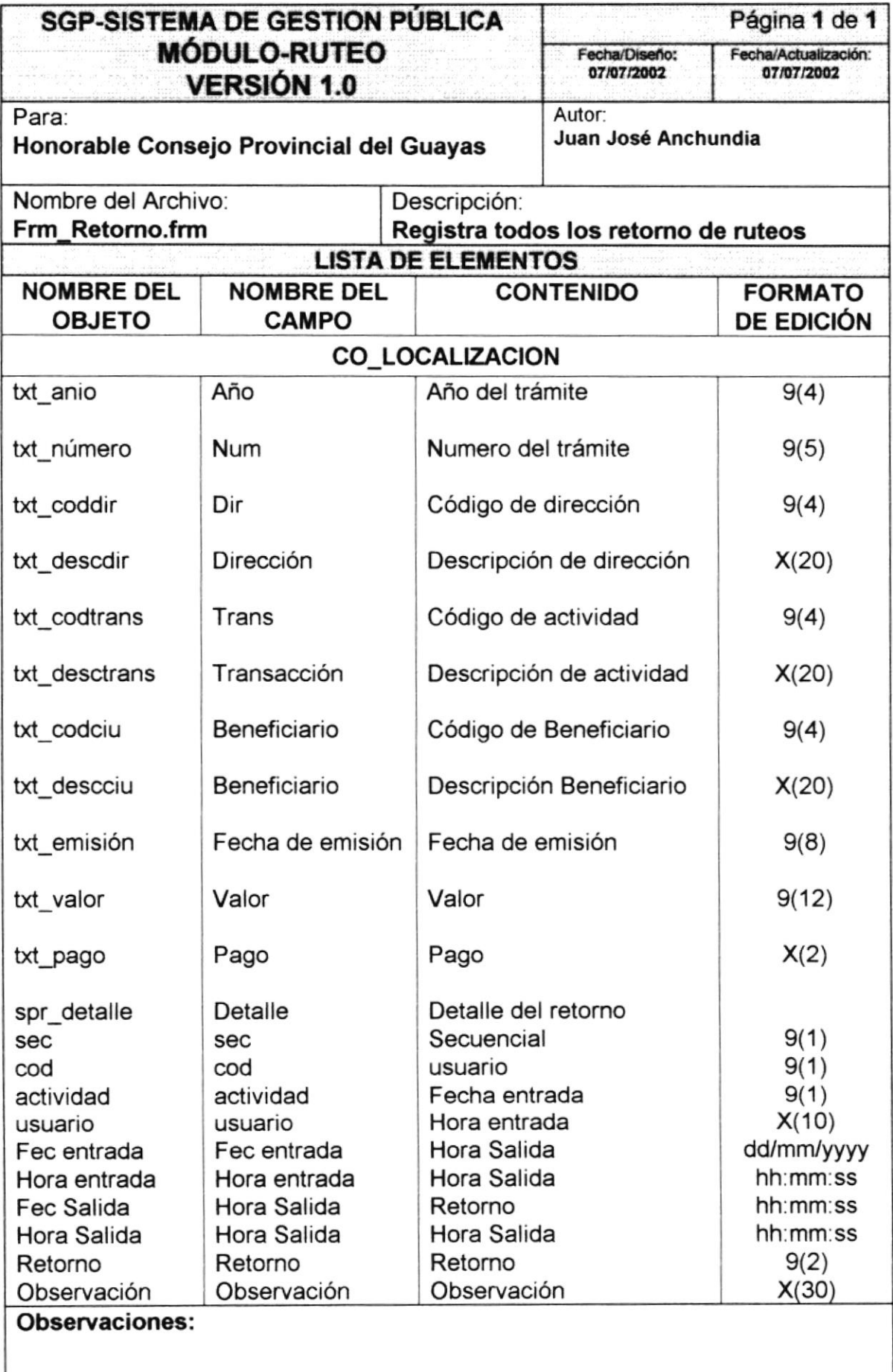

#### Seguimiento 10.1.9

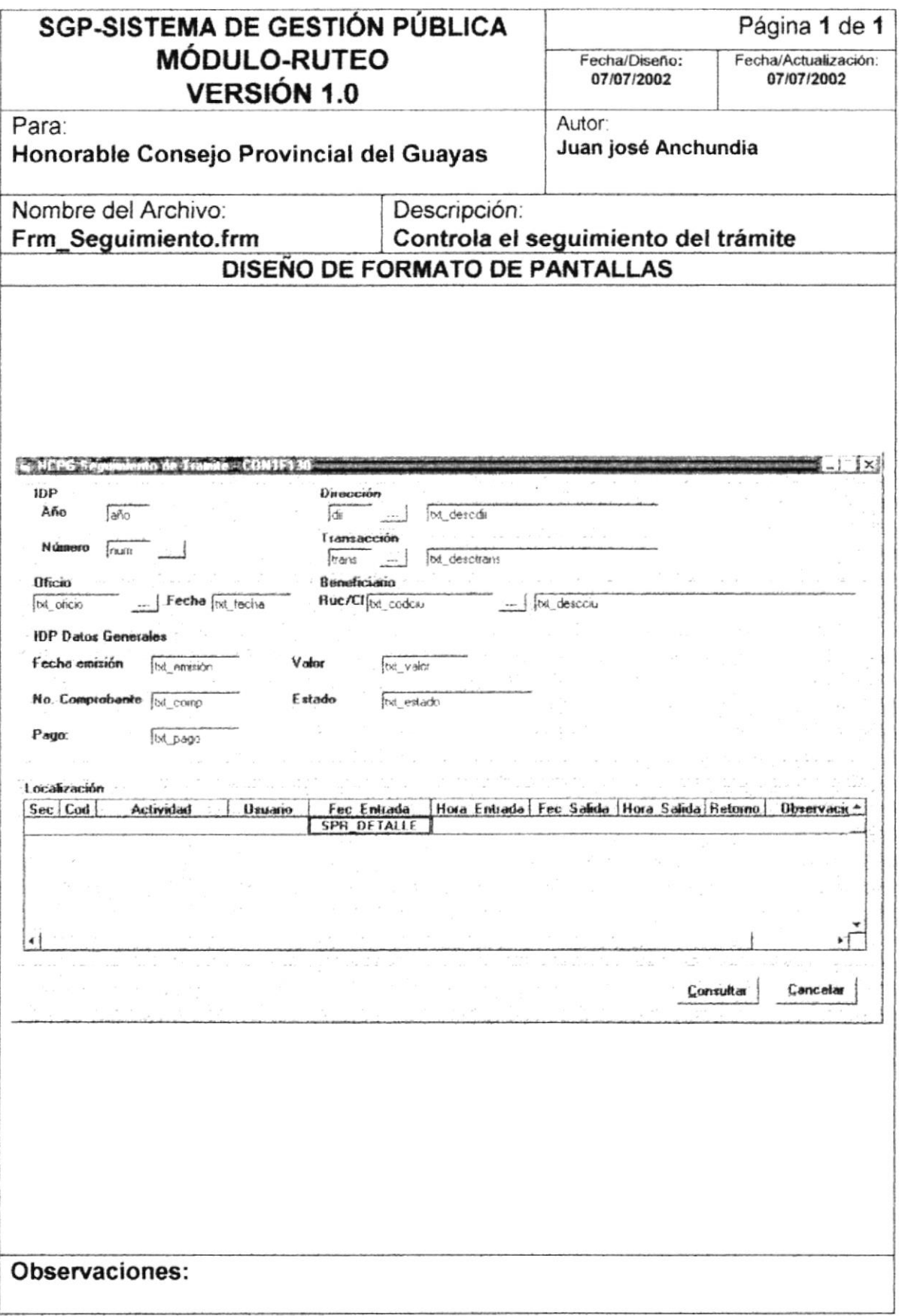

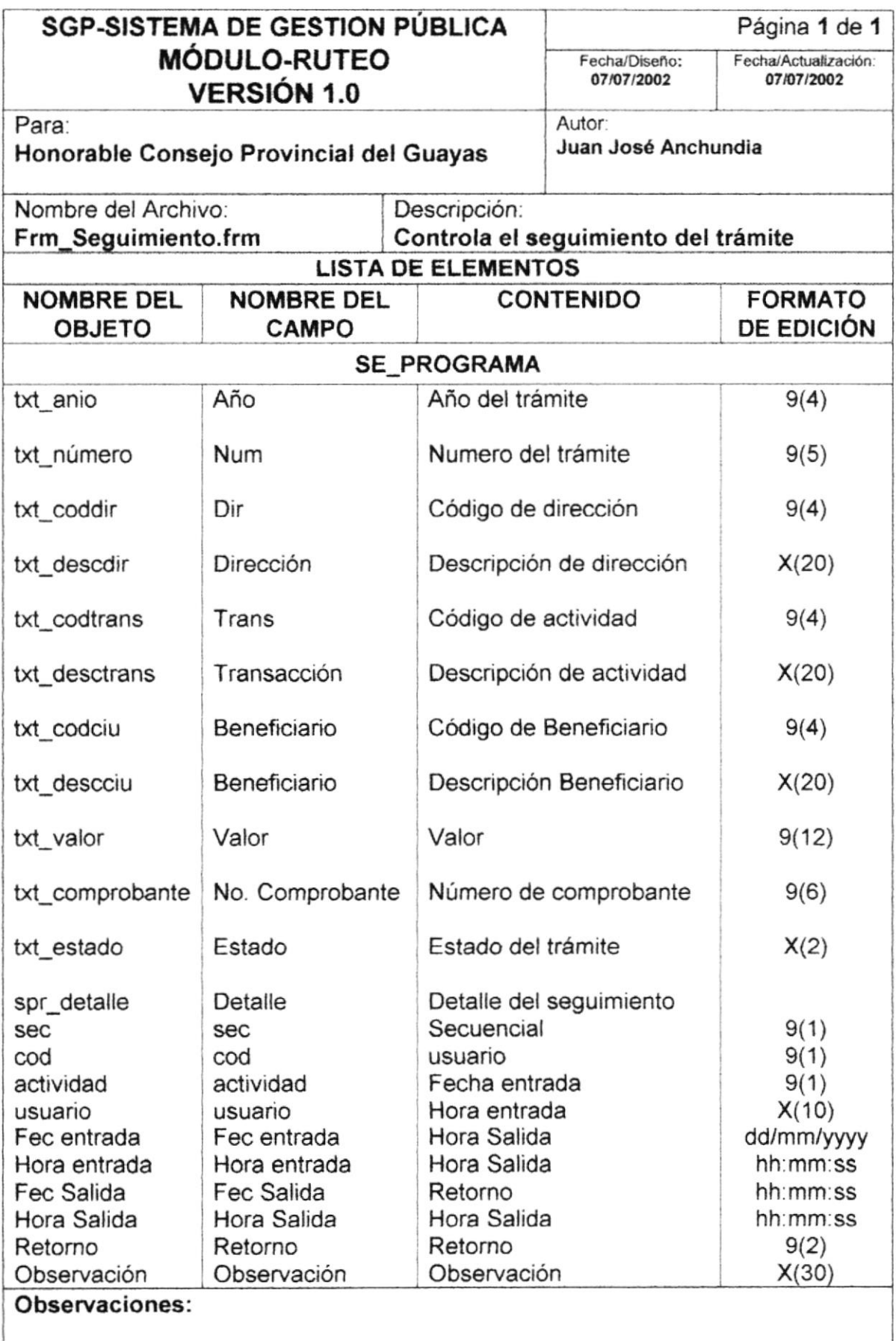

## 10.1.10 Generación de trámite

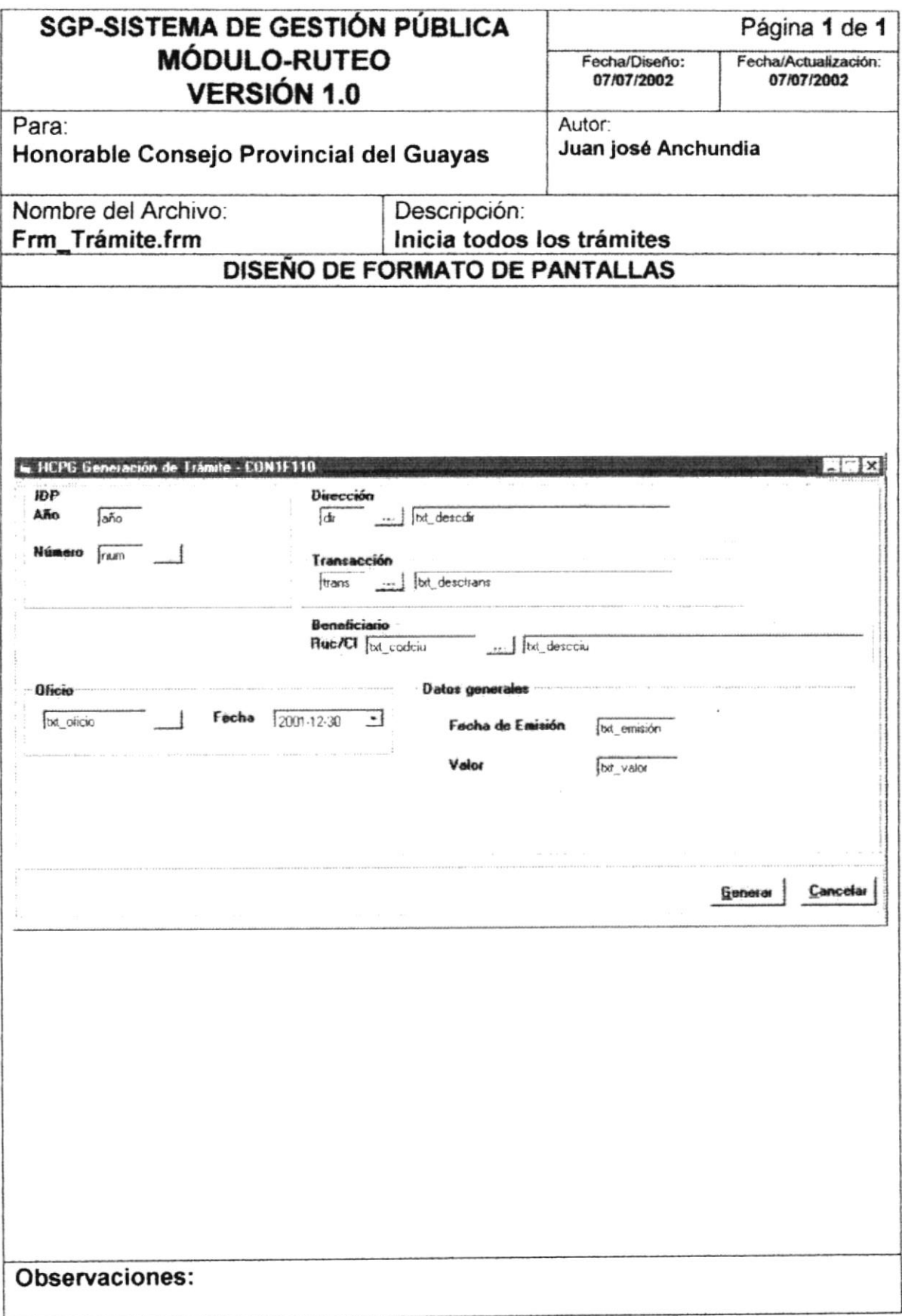

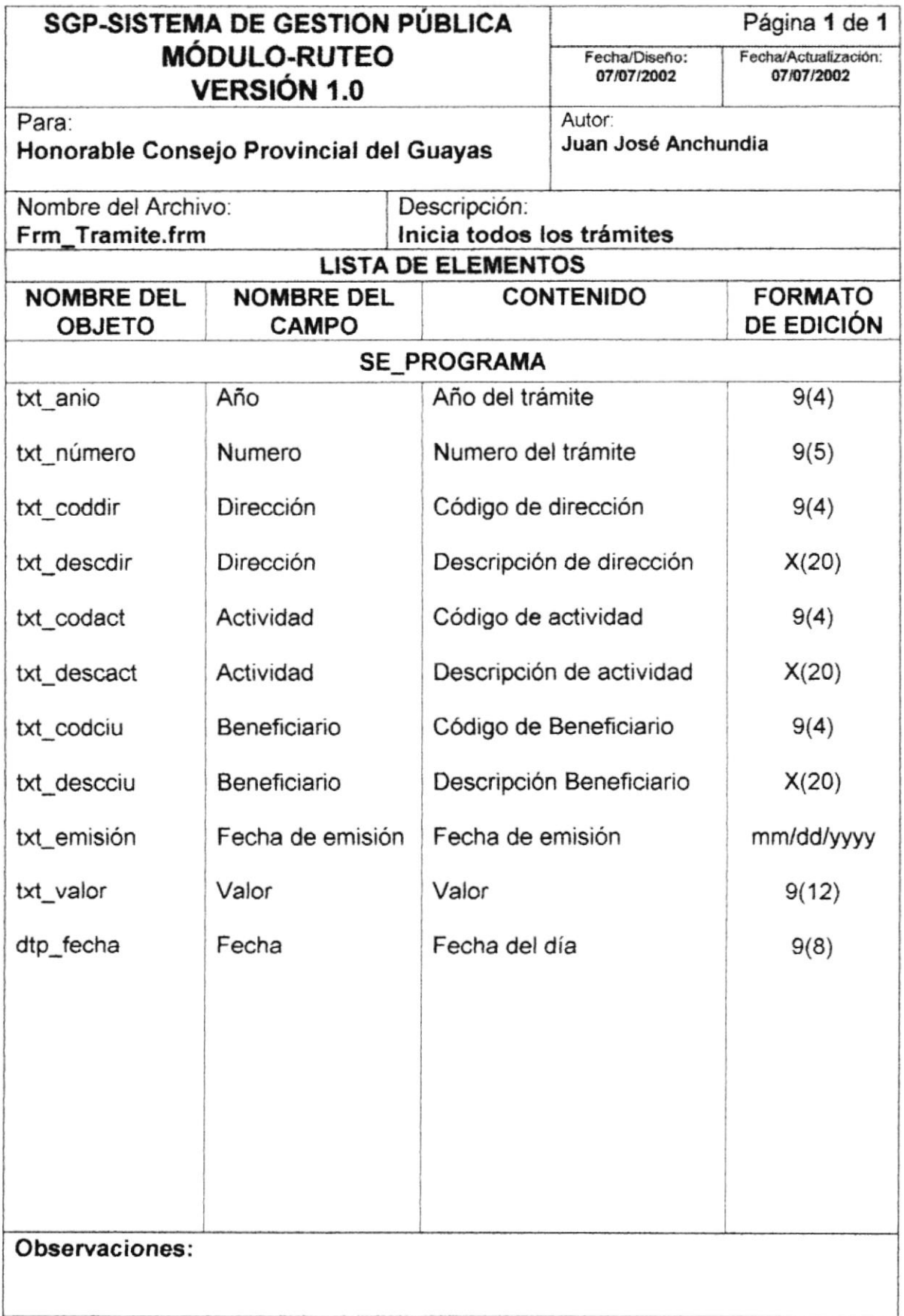

## 10.1.11 Modificación de trámite

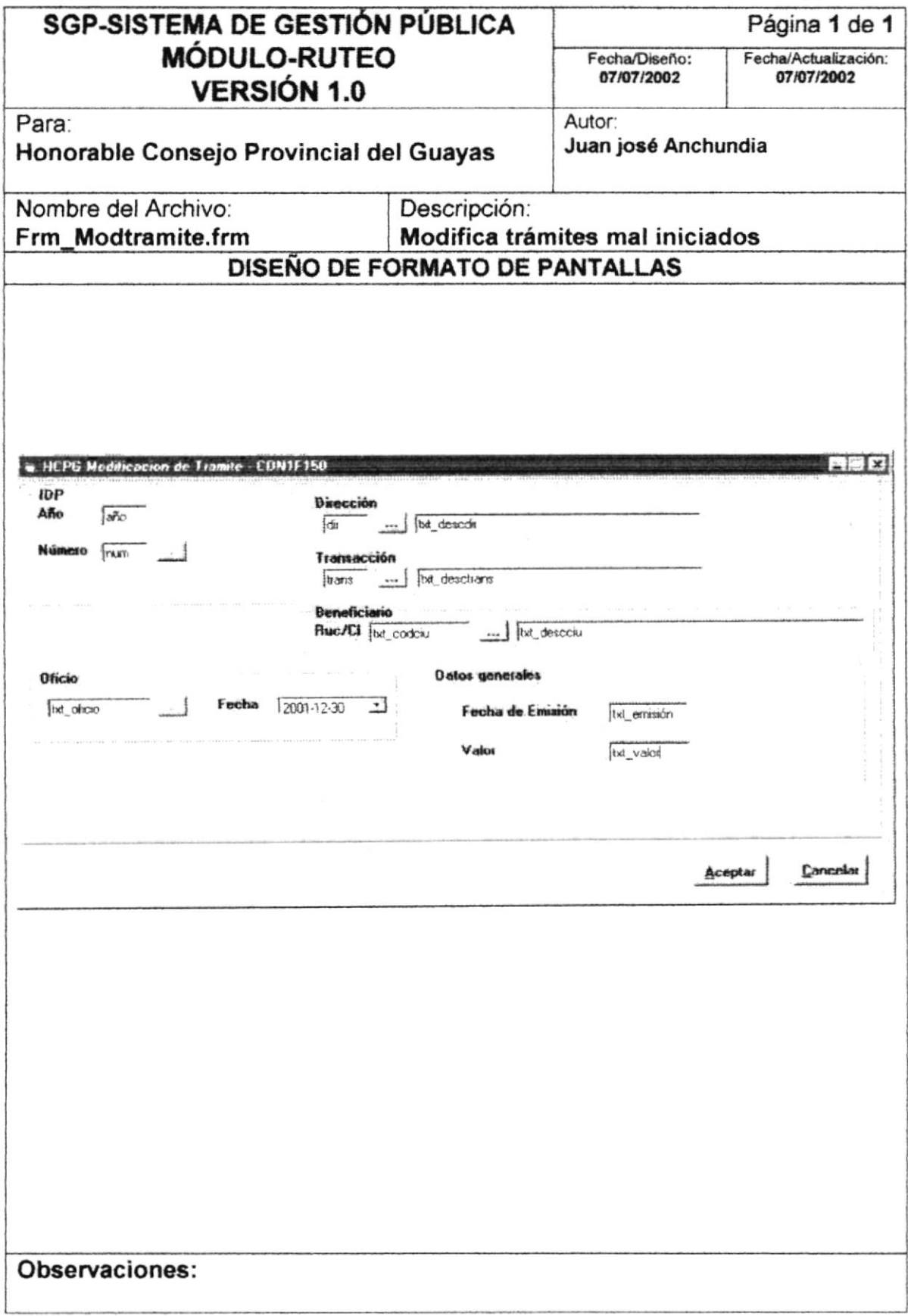

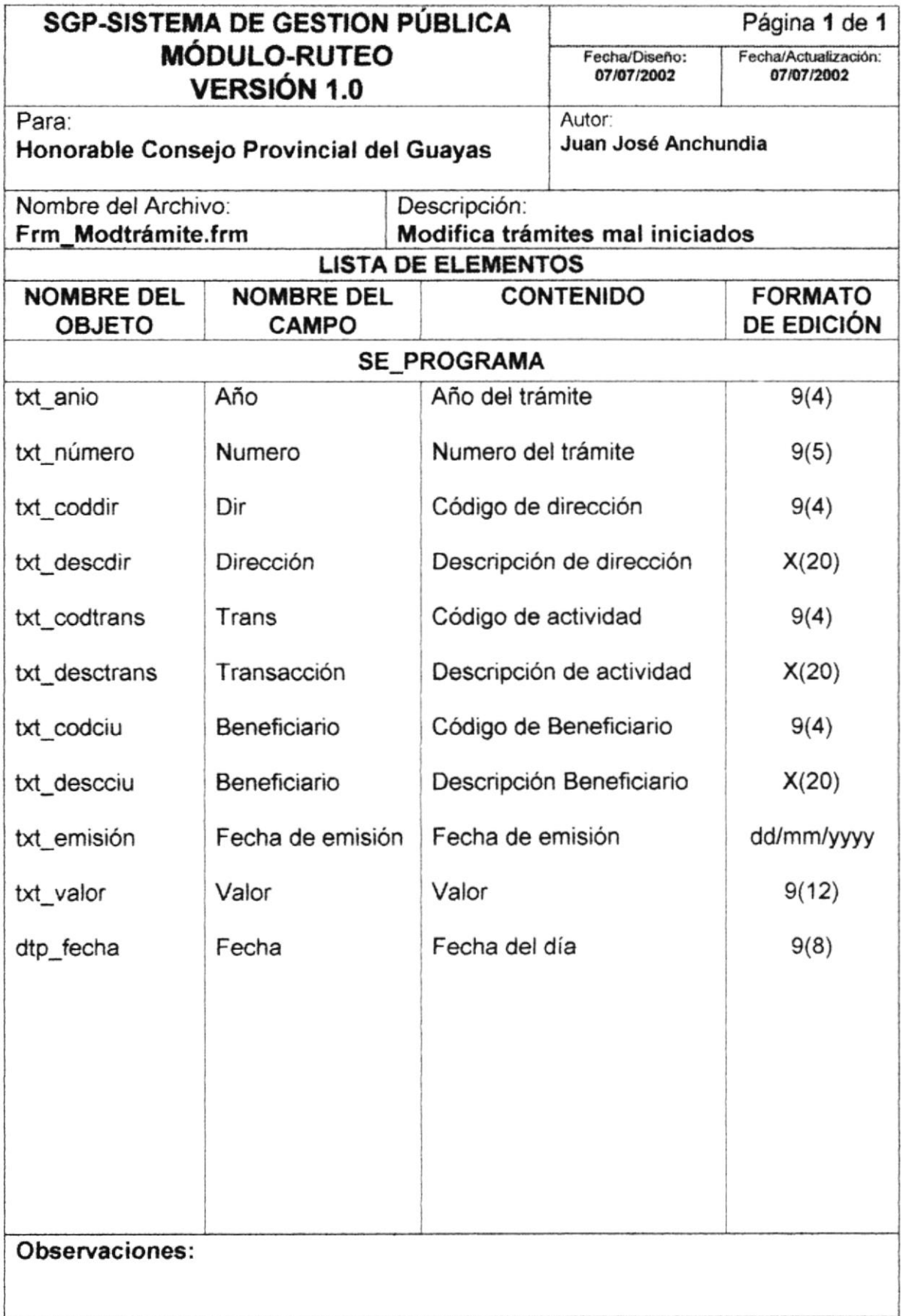

## 10.1.12 Anulación de trámite

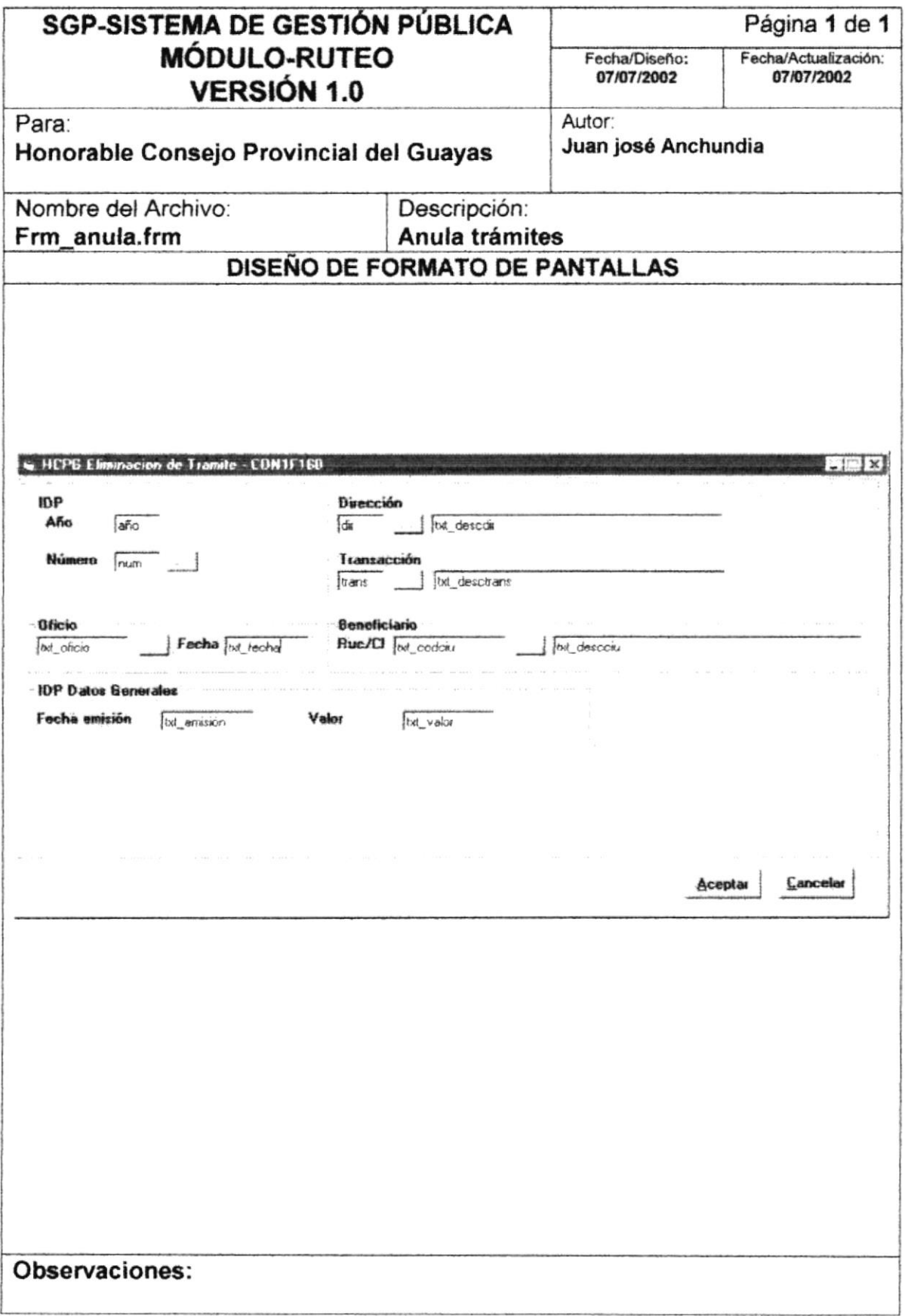

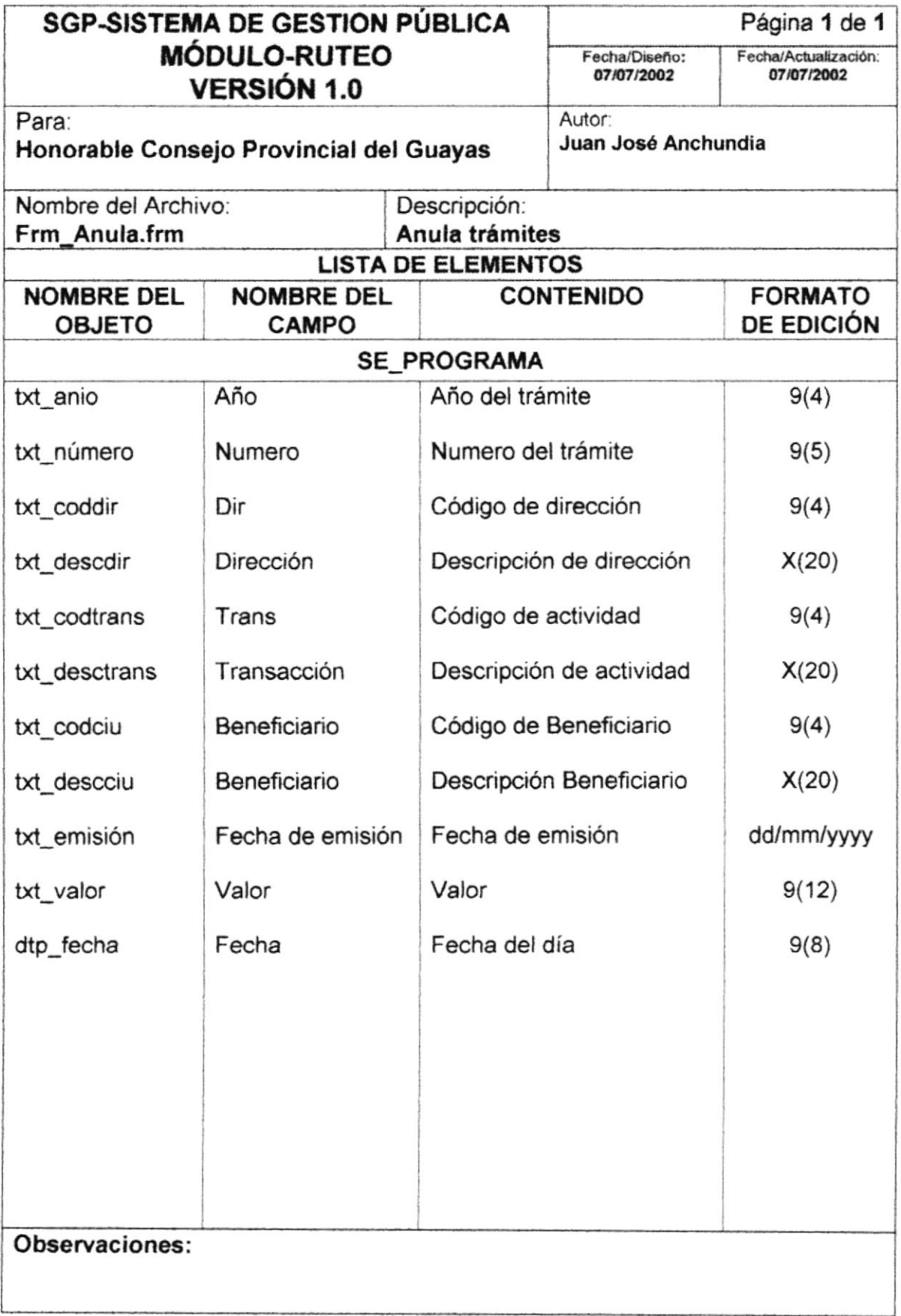

## 10.1.13 Situación actual

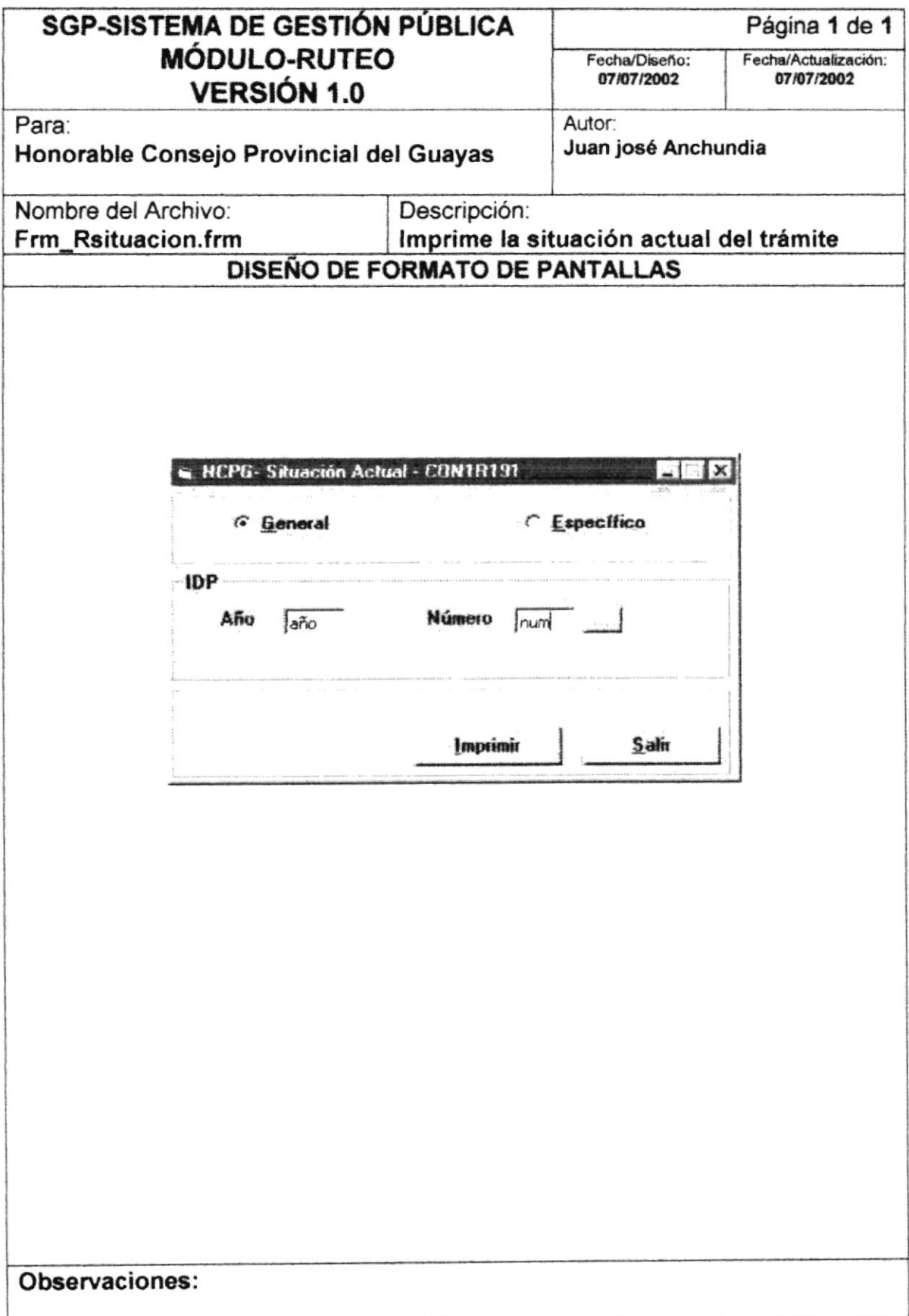

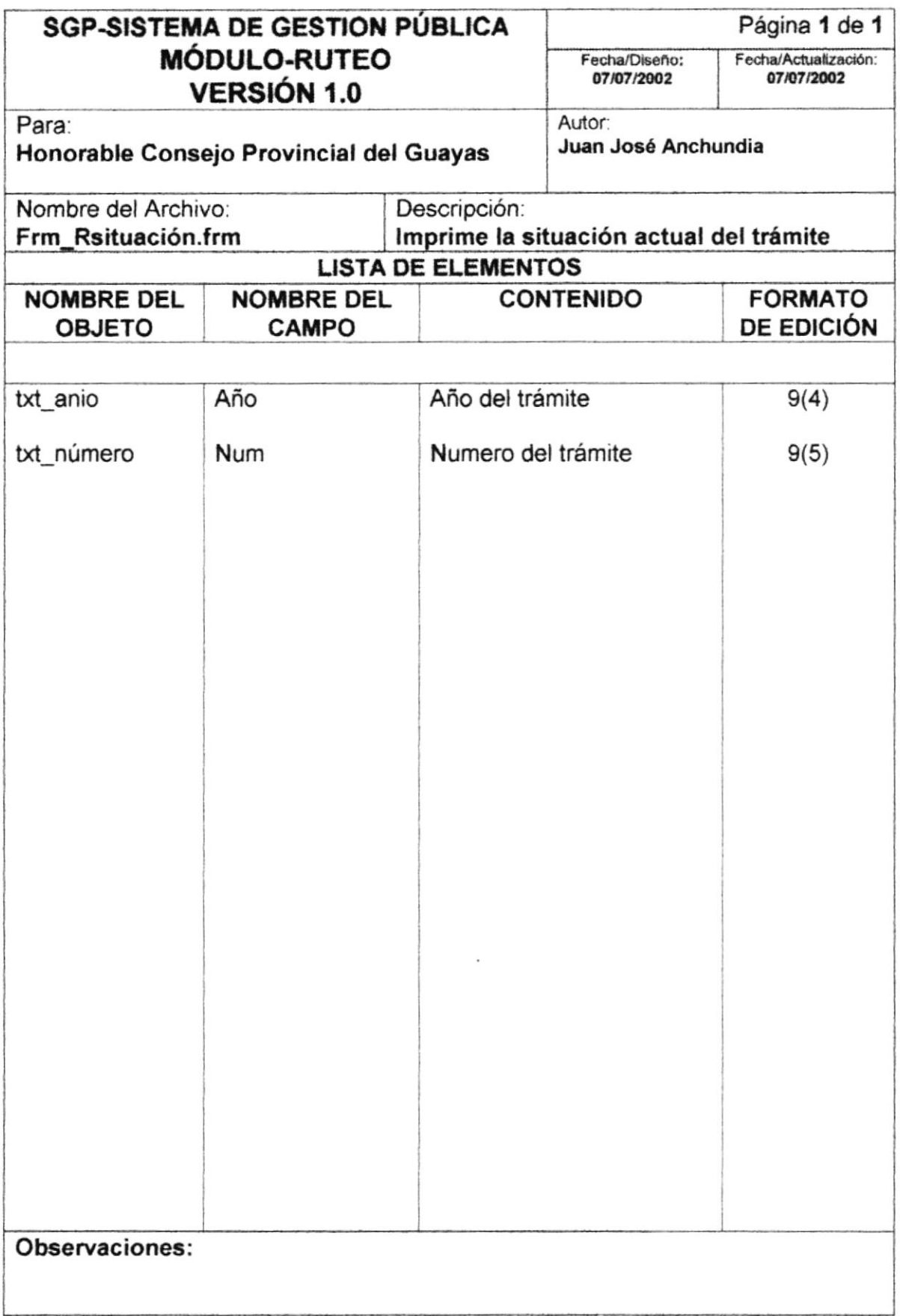

## 10.1.14 Ruteo por actividad y fecha

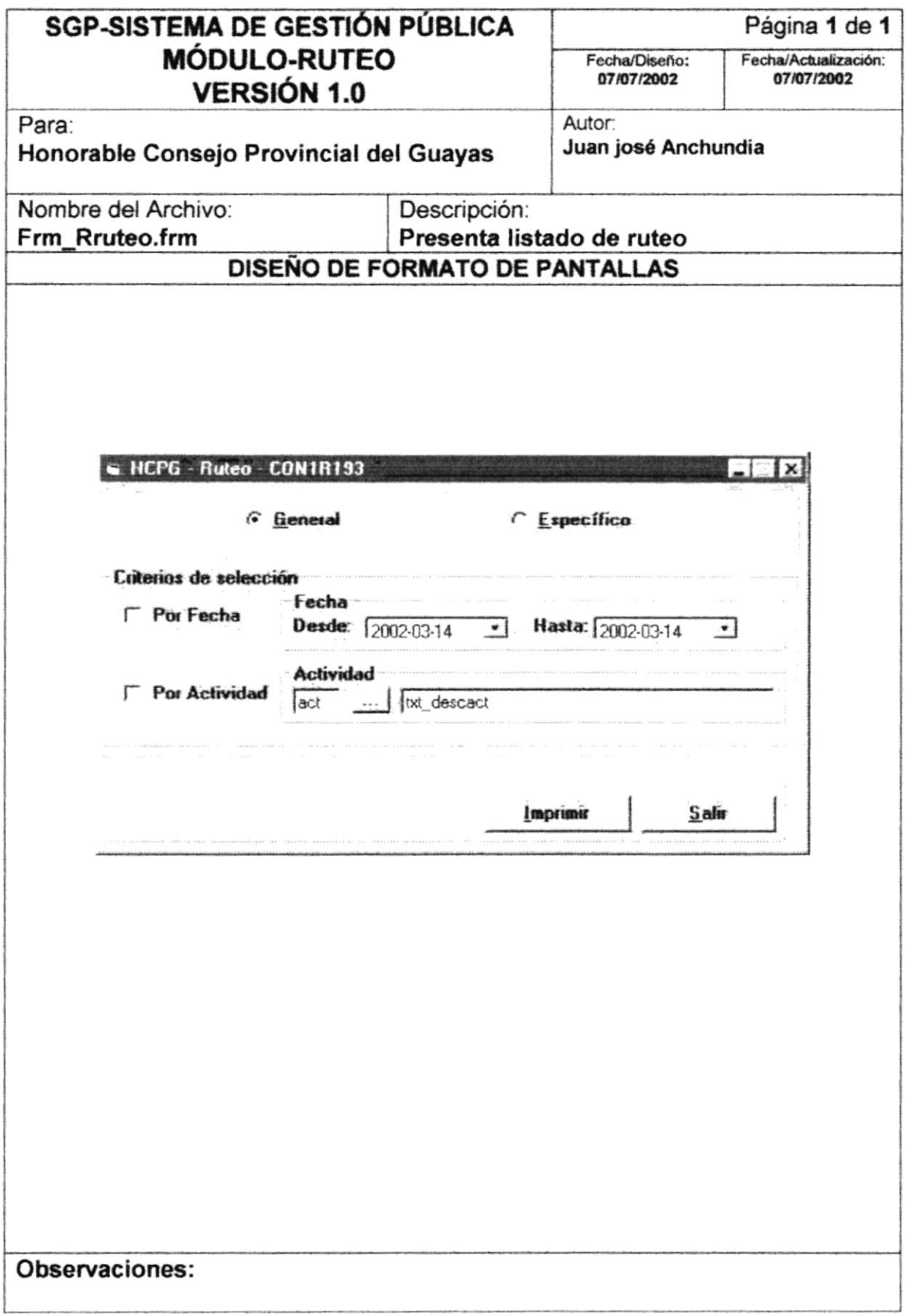

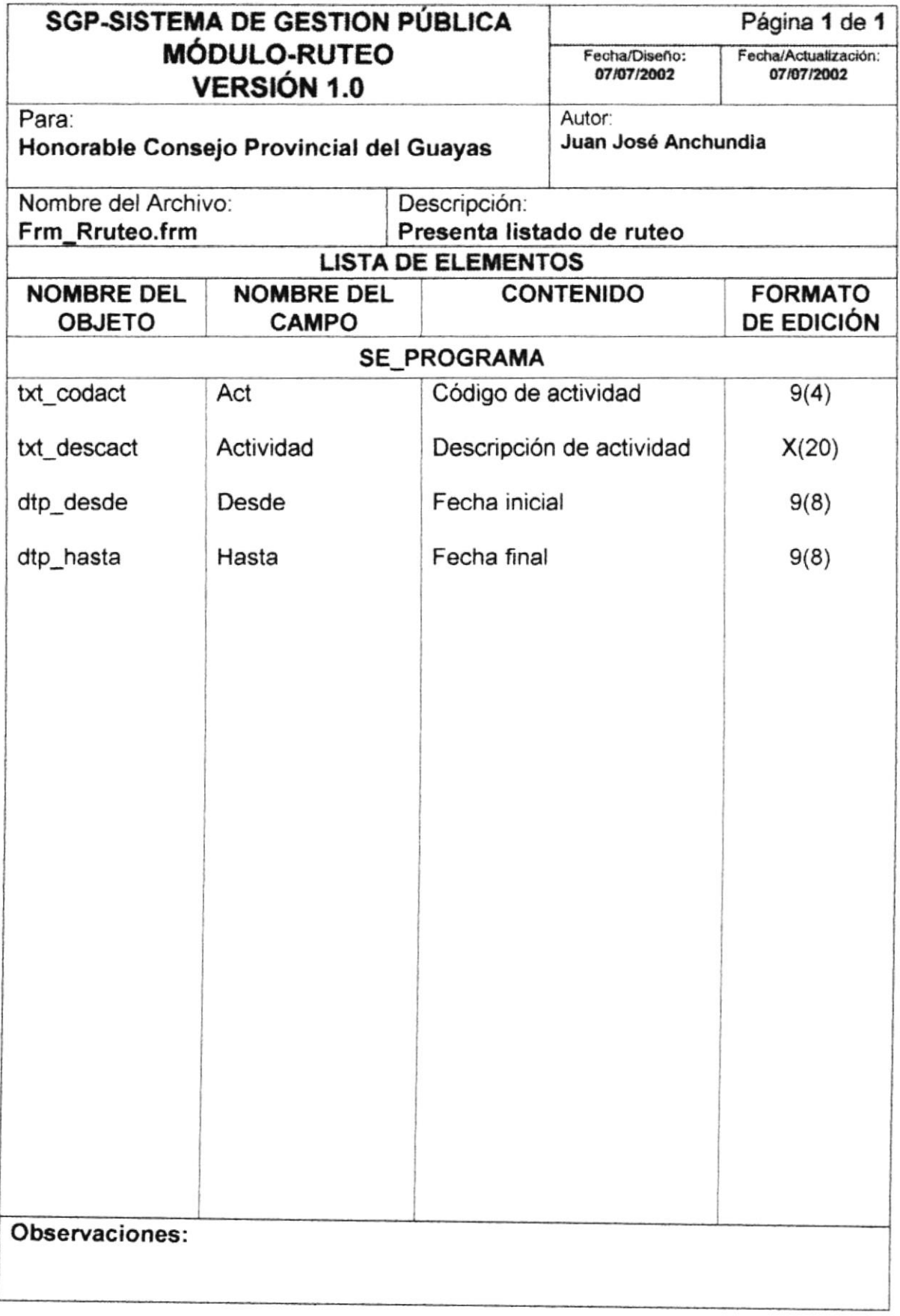

## 10.1.15 Trámite por dirección y actividad

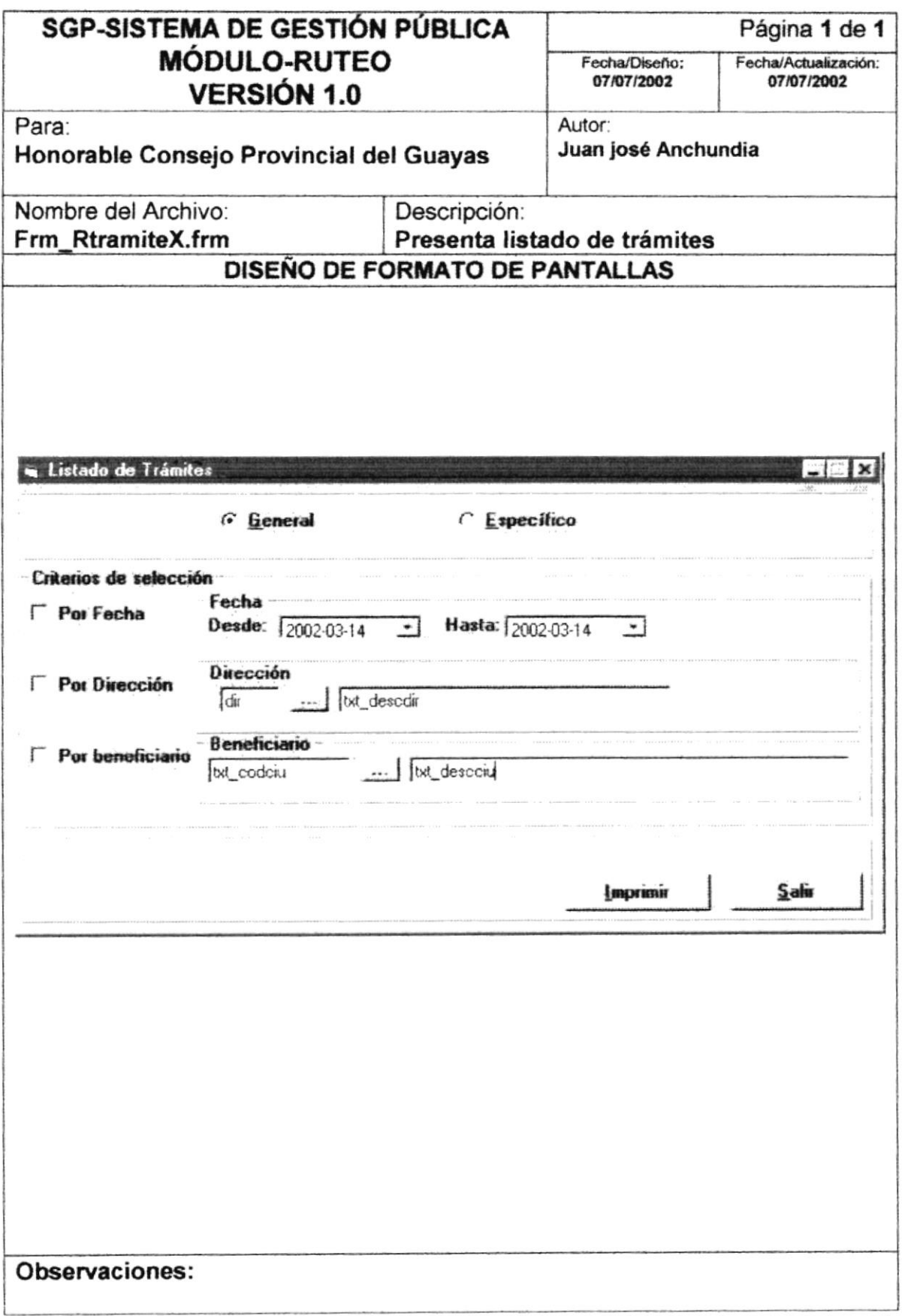

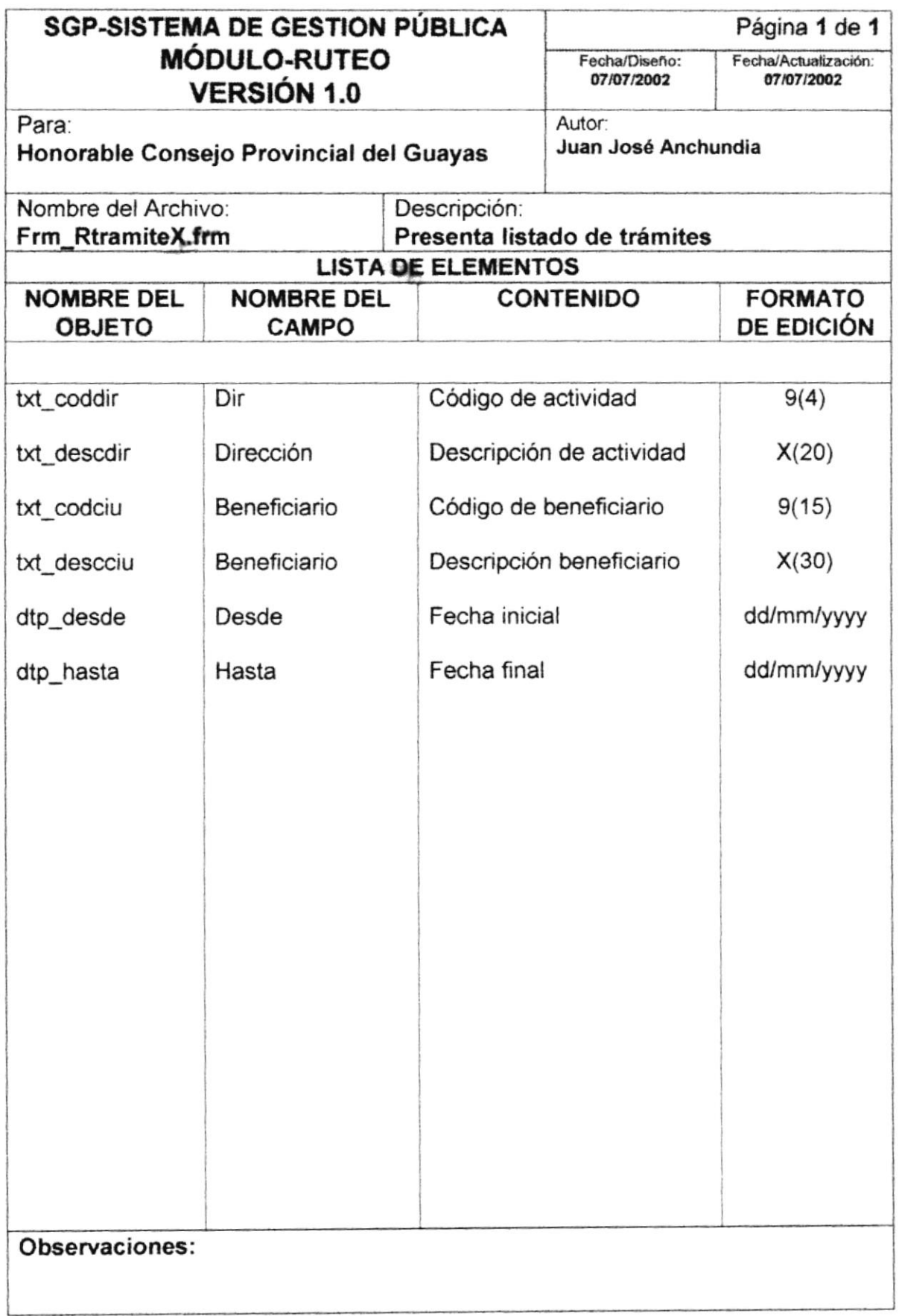

## 10.1.16 Consulta seguimiento

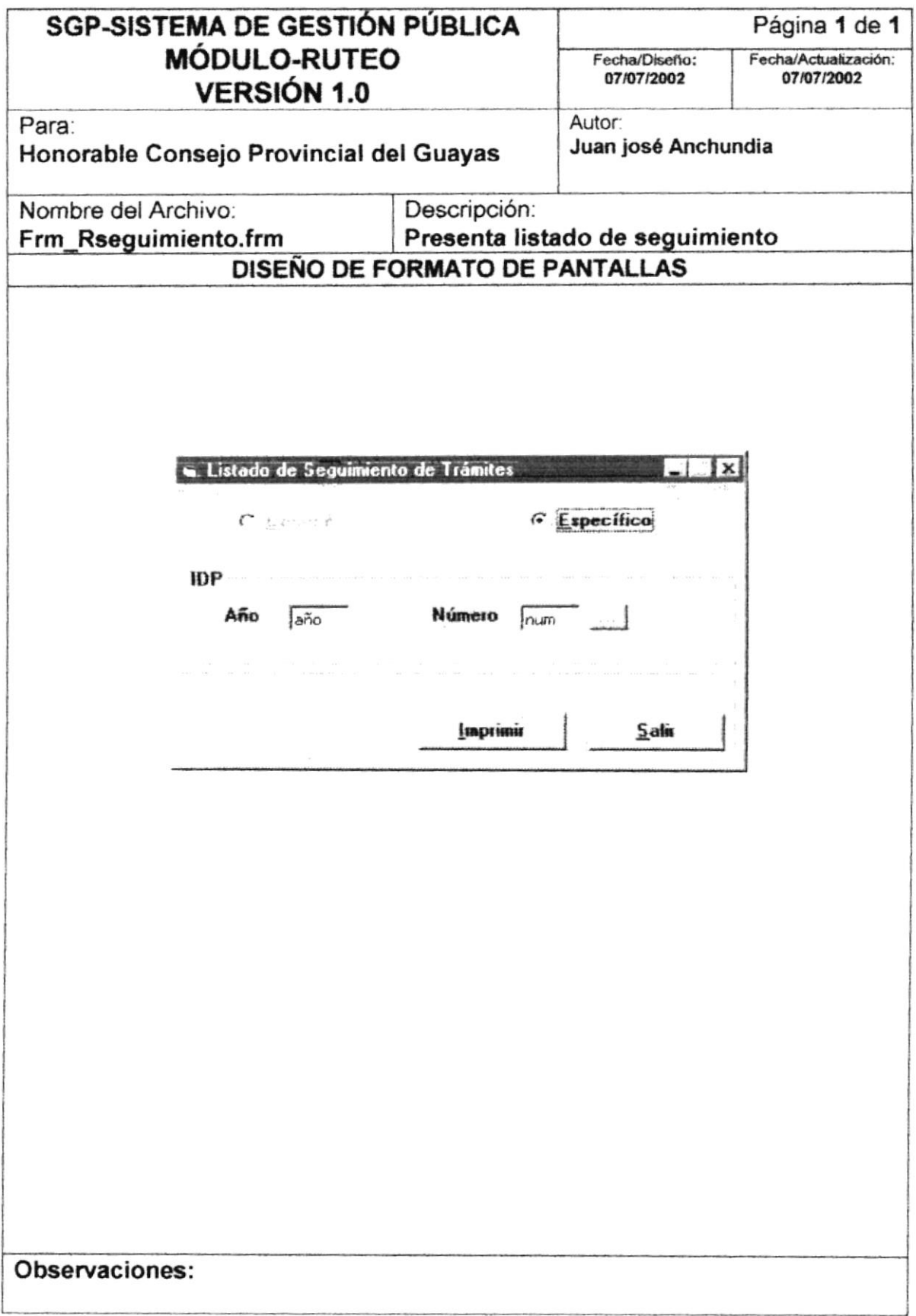

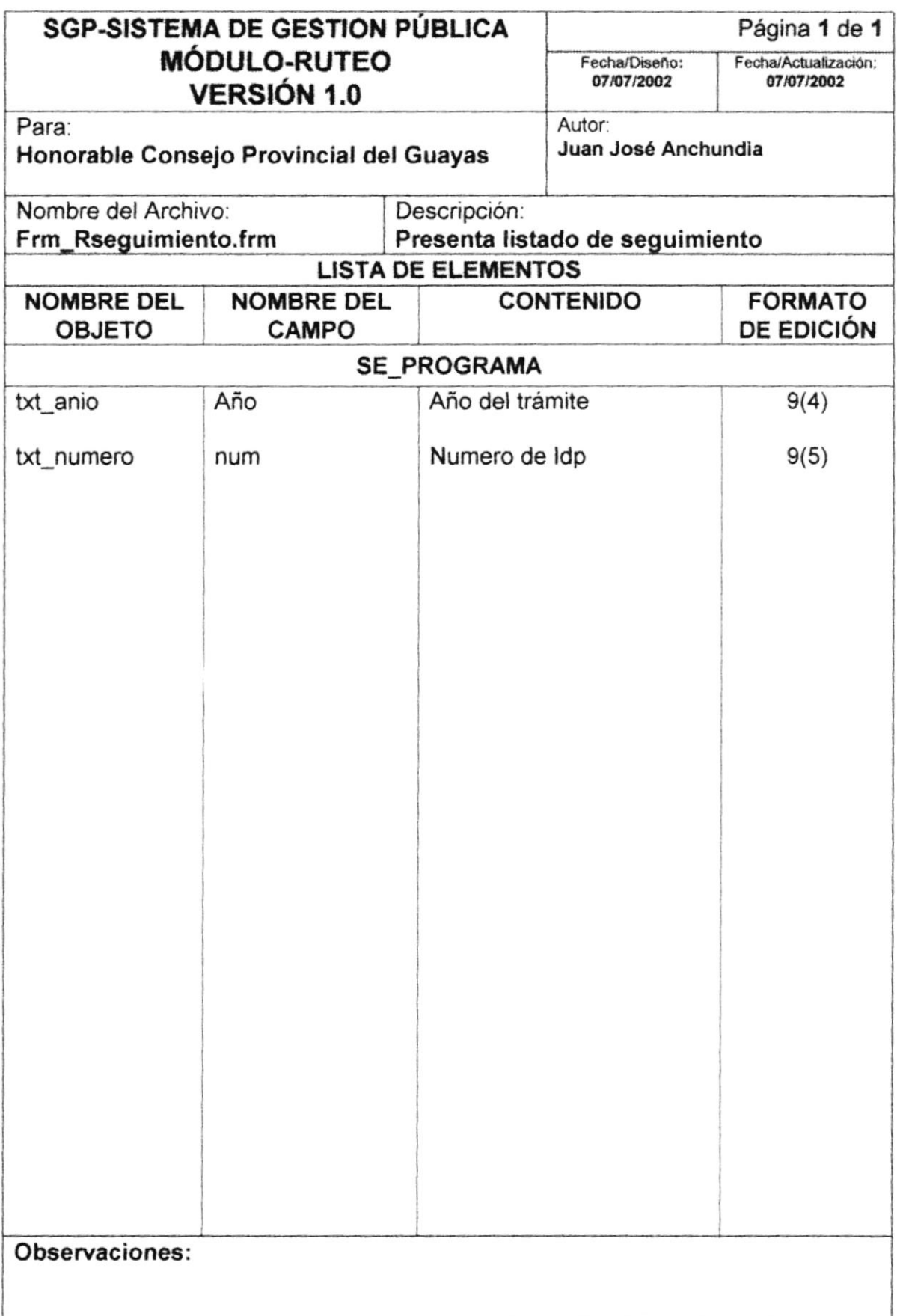

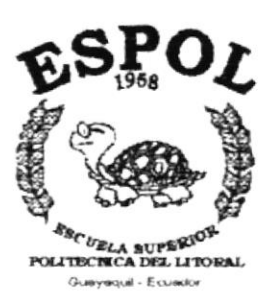

# CAPÍTULO 11

## **DISEÑO DE REPORTES**

## 11. DISEÑO DE REPORTES

#### 11.1 Reporte de Situación Actual

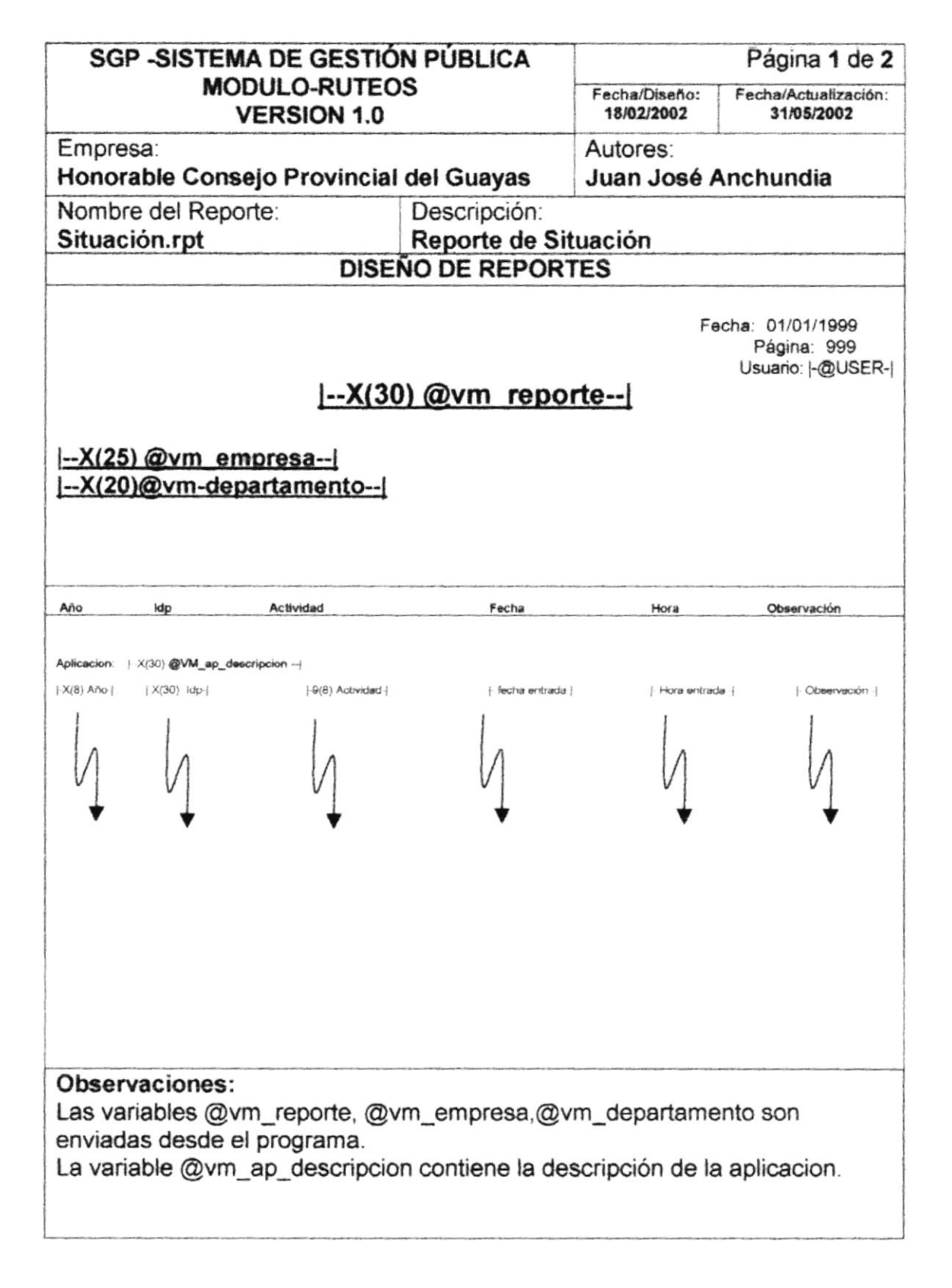

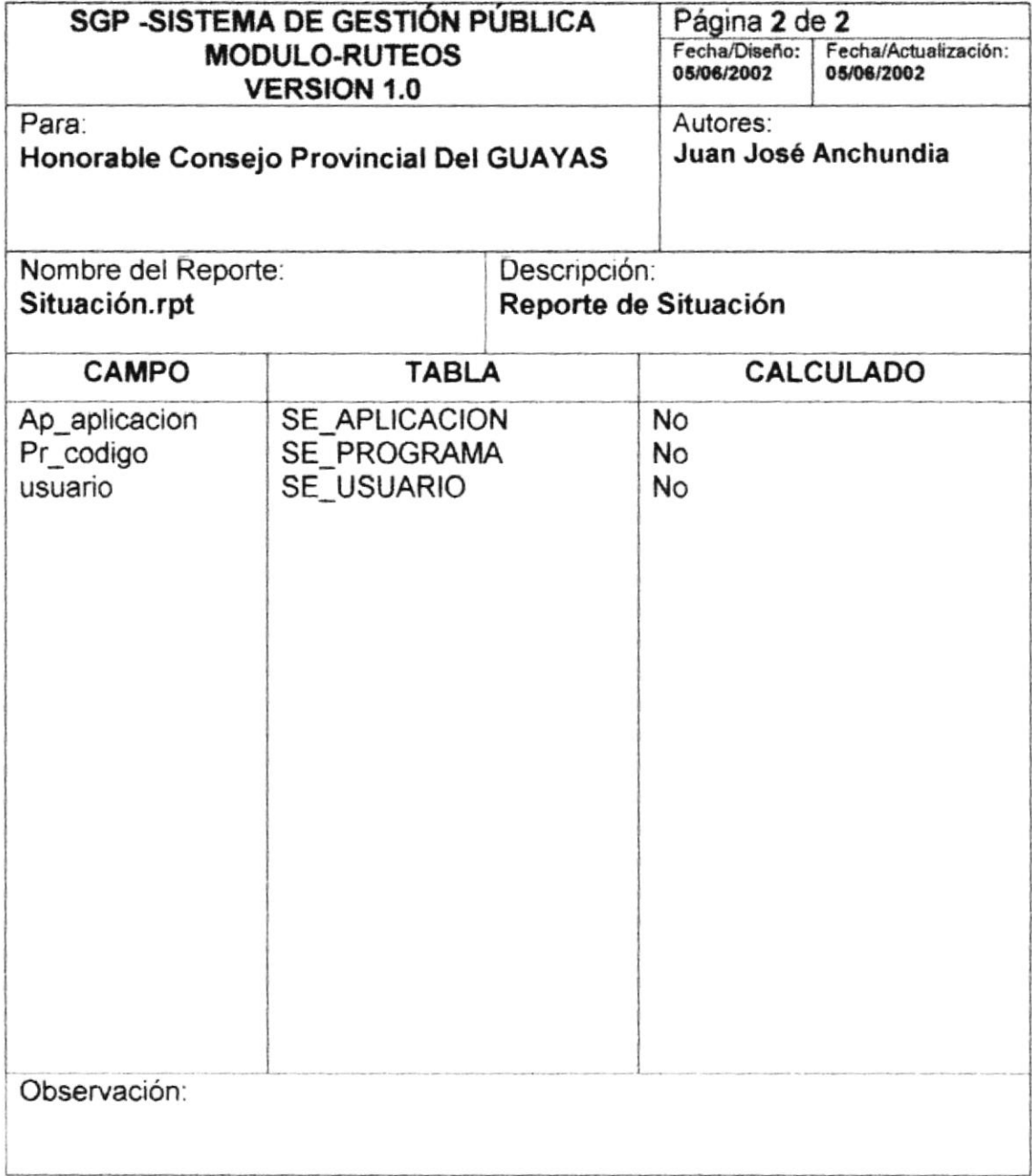

#### 11.2 Reporte de Ruteos

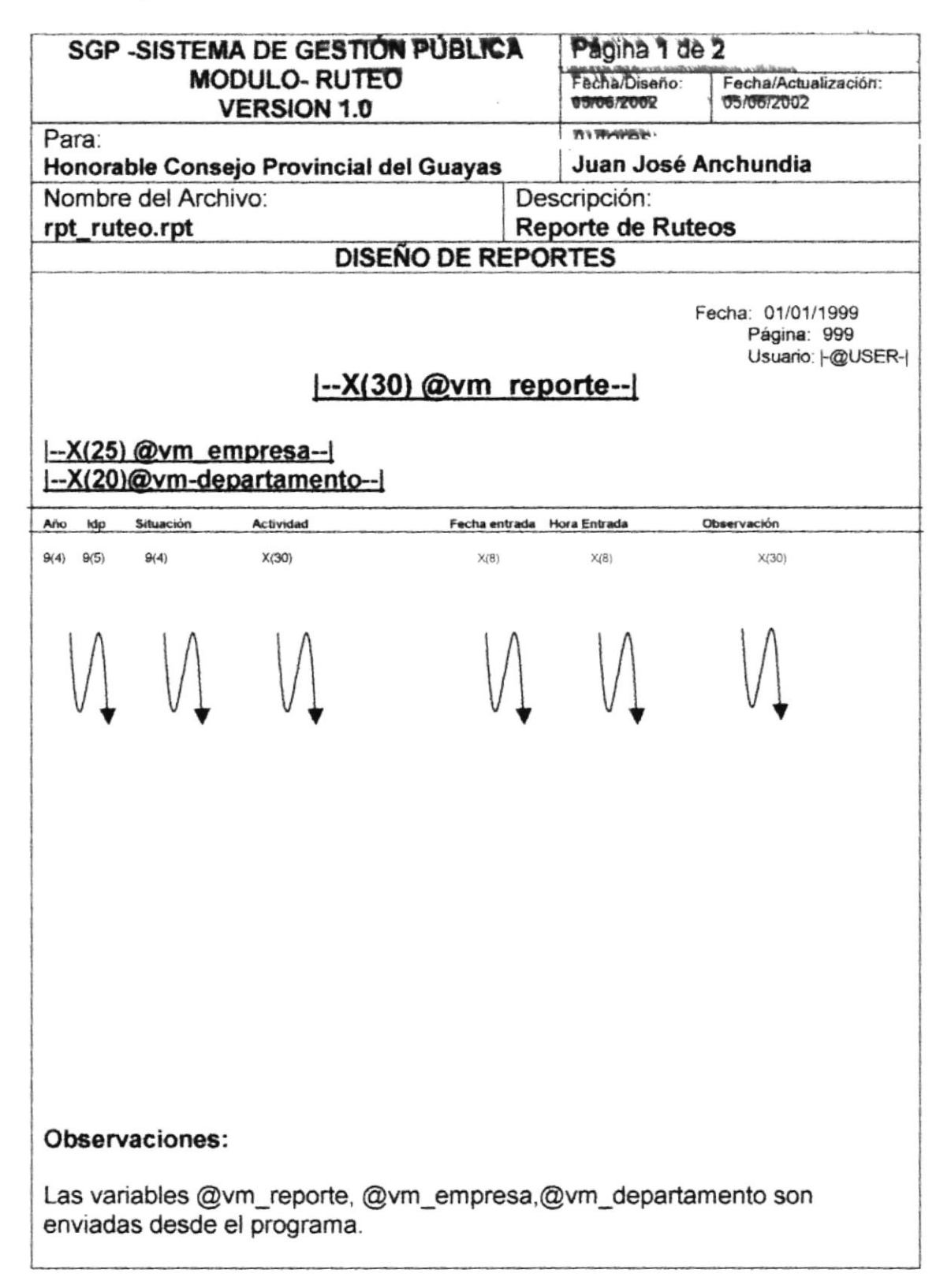

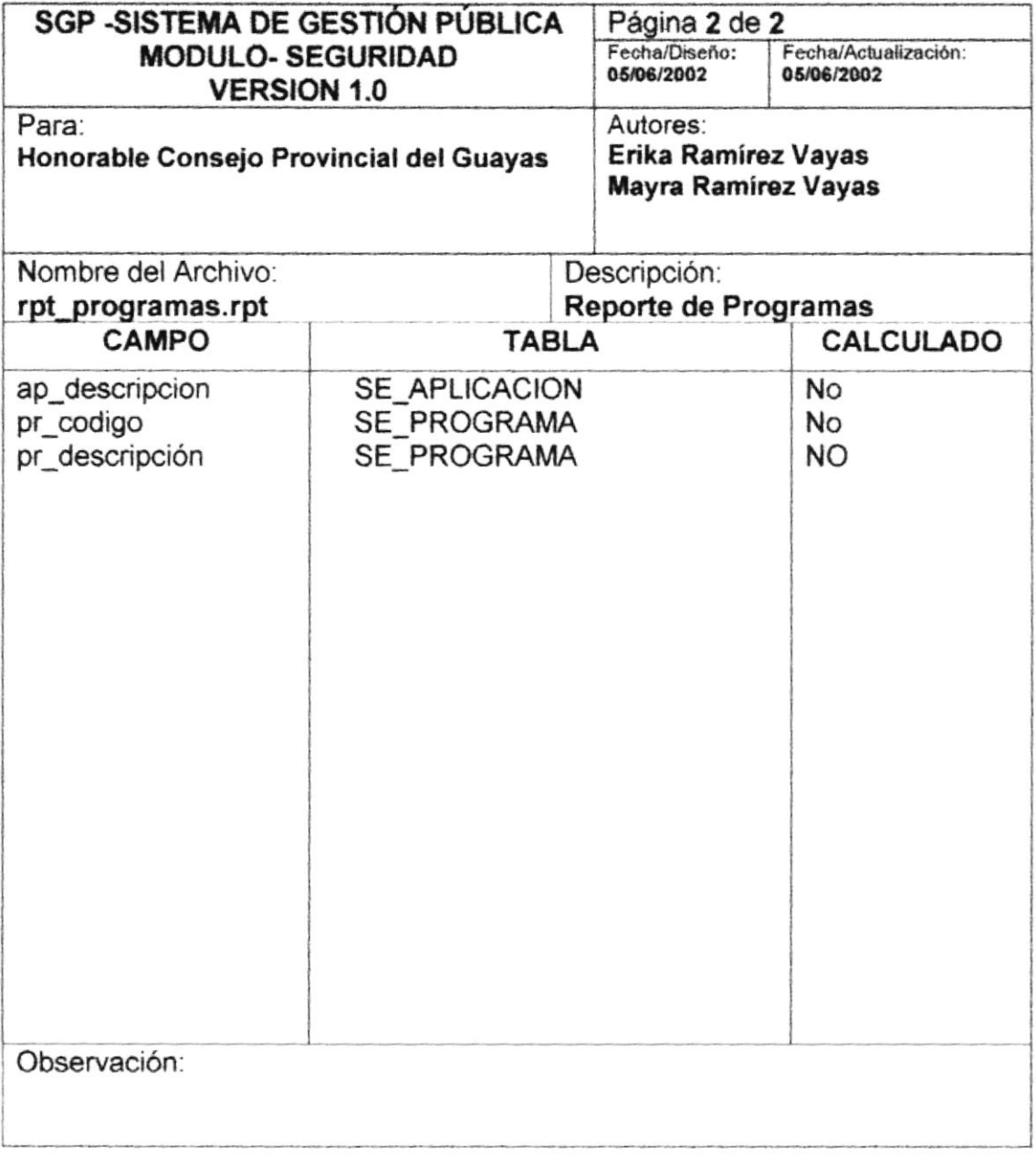

#### 11.3 Reporte de Trámites

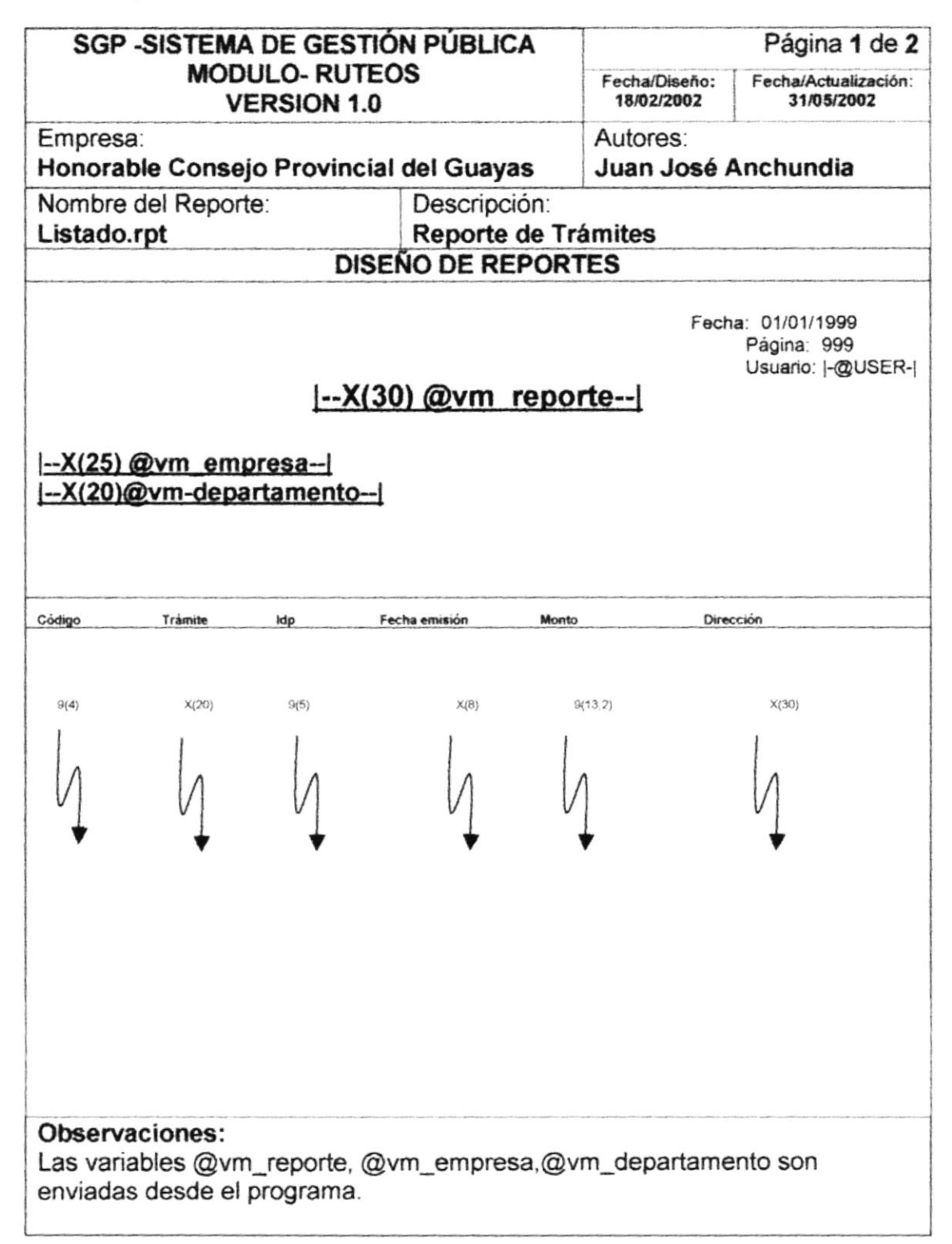
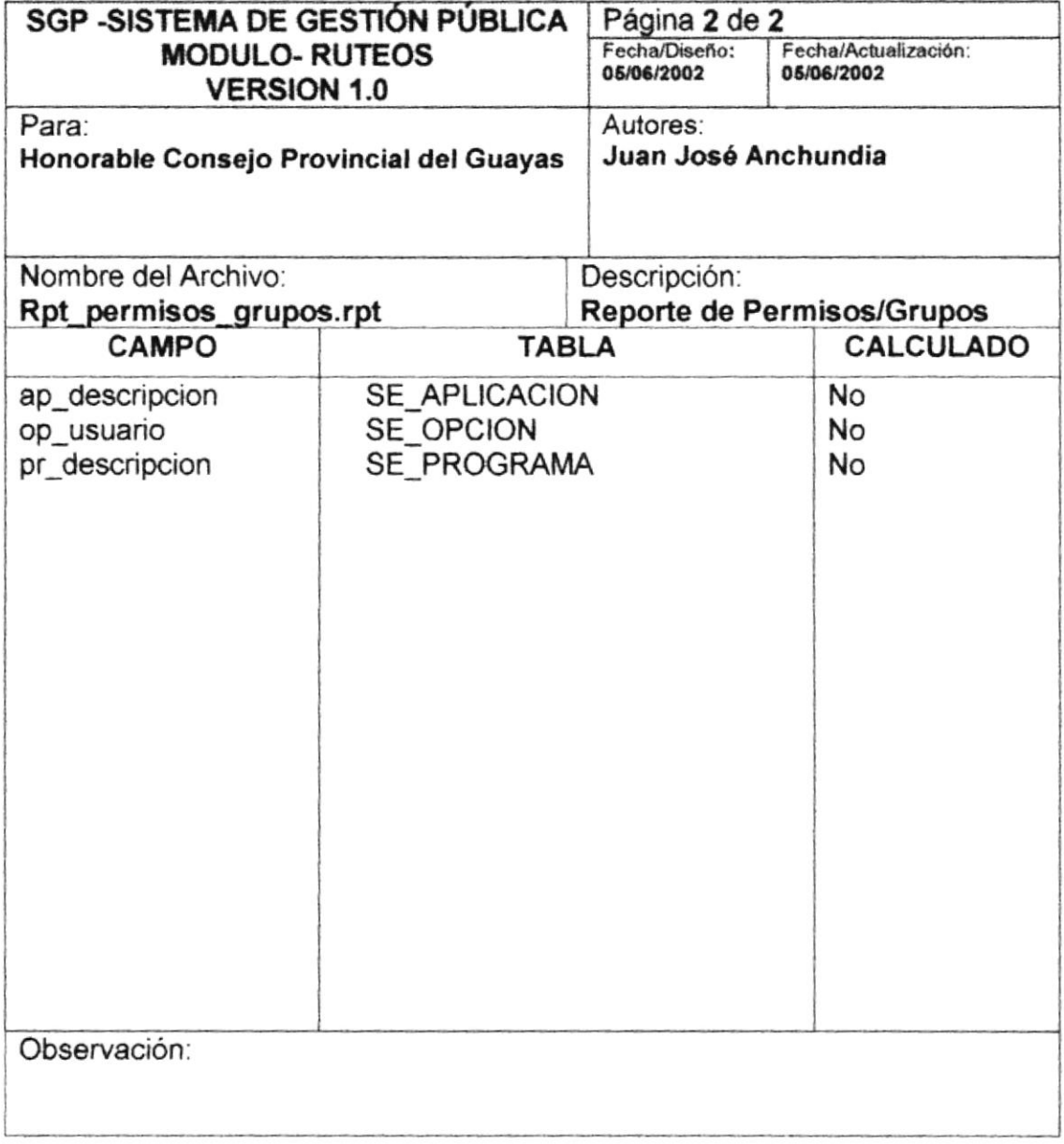

## 11.4 Reporte de Seguimiento

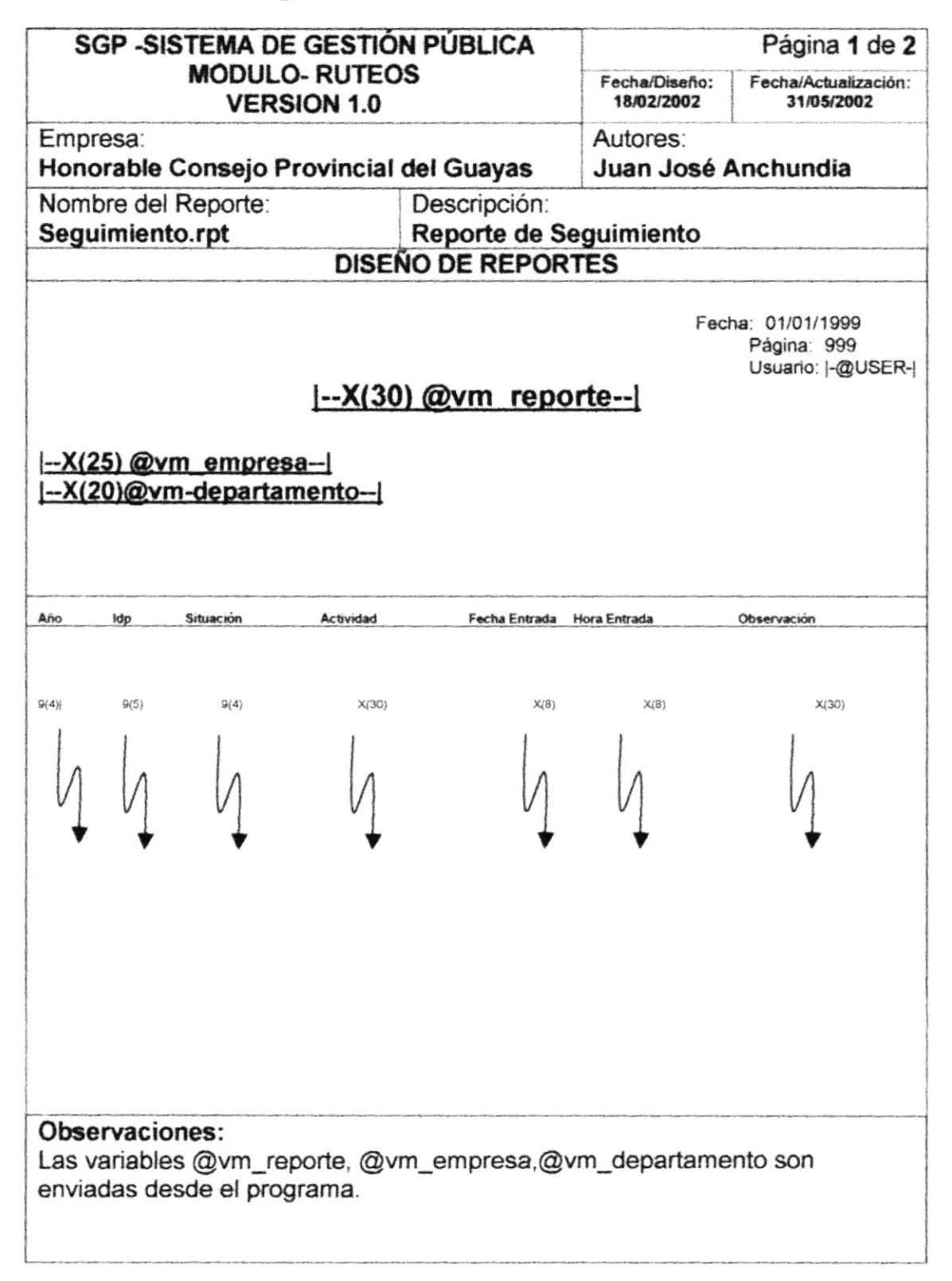

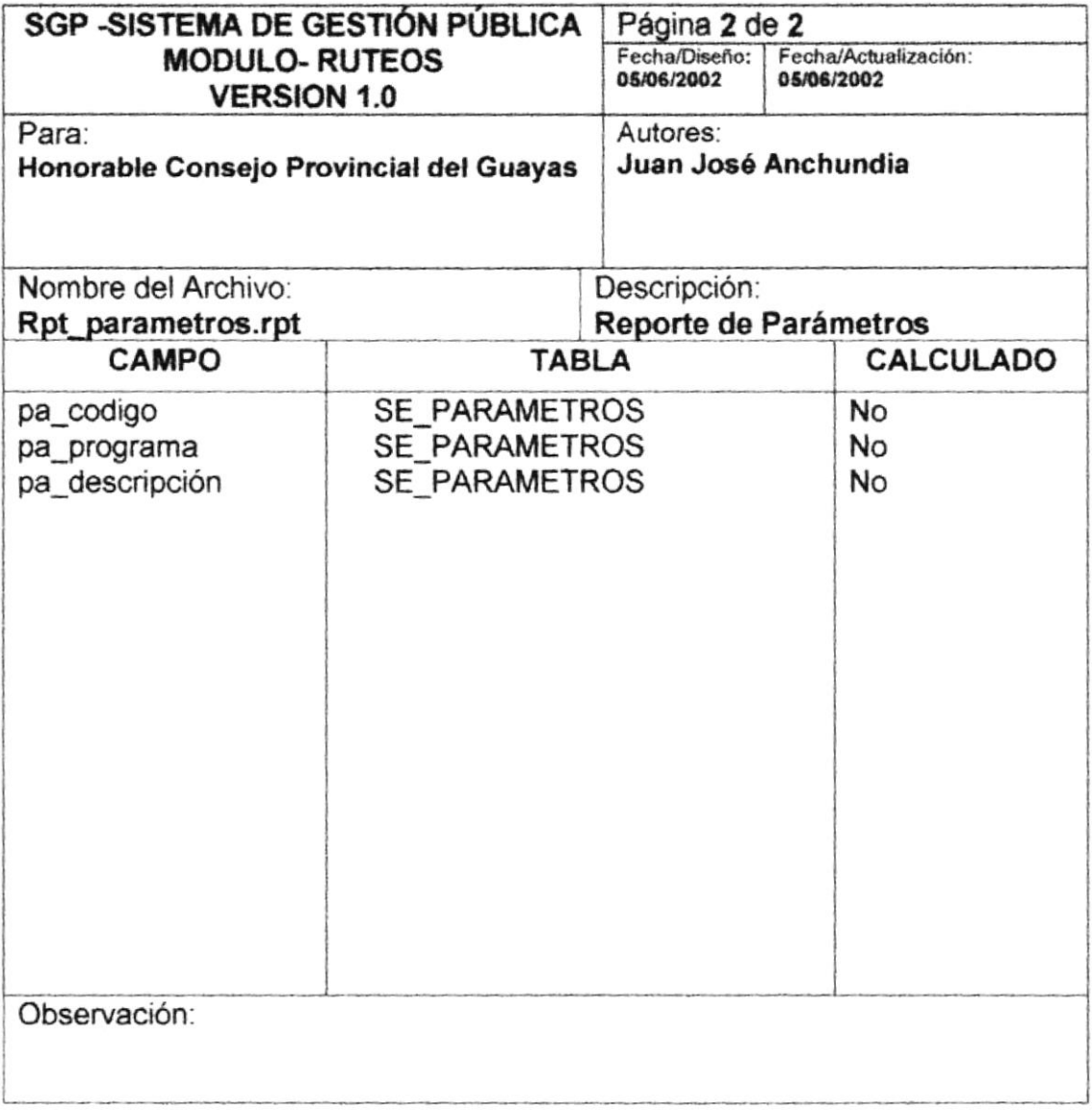